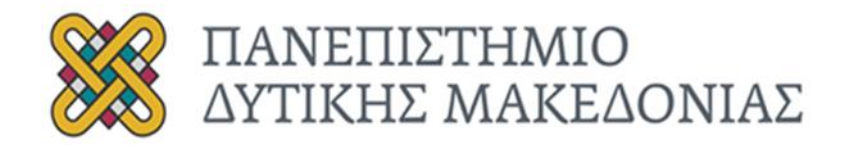

## **ΣΧΟΛΗ ΚΟΙΝΩΝΙΚΩΝ ΚΑΙ ΑΝΘΡΩΠΙΣΤΙΚΩΝ ΕΠΙΣΤΗΜΩΝ ΤΜΗΜΑ ΕΠΙΚΟΙΝΩΝΙΑΣ ΚΑΙ ΨΗΦΙΑΚΩΝ ΜΕΣΩΝ**

**Πτυχιακή εργασία: Δημιουργία διαδραστικής πολυμεσικής εφαρμογής για την ανίχνευση κακοποιητικών συμπεριφορών σε ανηλίκους**

> **Επιβλέπων καθηγητής: Βρίγκας Μιχάλης Φοιτήτρια: Εκτάιτ Μαρία Ξένια Αρ. Φοιτ. Ταυτότητας: 5455**

> > **Καστοριά 2022- 2023**

## <span id="page-1-0"></span>ΠΕΡΙΛΗΨΗ

Η παρούσα πτυχιακή εργασία παρουσιάζει την υλοποίηση μιας διαδραστικής πολυμεσικής εφαρμογής με την χρήση του εργαλείου Ren'Py για την ανίχνευση πιθανών περιπτώσεων παιδικής κακοποίησης. Σκοπός της εφαρμογής είναι η χρήση της ως βοηθητικό εργαλείο για τους επαγγελματίες παιδικής προστασίας που εργάζονται με ανήλικα παιδιά και εφήβους. Αναλυτικότερα, γίνεται αναφορά στον όρο της παιδικής κακοποίησης και στις τέσσερις βασικές μορφές της. Σε αυτή την εργασία παρουσιάζεται το εργαλείο δημιουργίας Ren'Py, καθώς και η μεθοδολογία που ακολουθήθηκε για την δημιουργία της εφαρμογής βήμα – βήμα μαζί με το τελικό αποτέλεσμα.

**Λέξεις κλειδιά**: διαδραστική εφαρμογή, πολυμέσα, παιδική κακοποίηση.

## <span id="page-2-0"></span>ABSTRACT

This thesis presents the implementation of an interactive multimedia application using the Ren'Py tool for the detection of possible cases of child abuse. The purpose of the application is to be used as a support tool for child protection professionals working with underage children and adolescents. More specifically, it refers to the term child abuse and its four main forms. In this paper presents the Ren'Py creation tool, as well as the methodology followed to create the application step  $-$  by  $-$  step, along with the final result.

**Key words:** interactive application, multimedia, child abuse.

# Περιεχόμενα

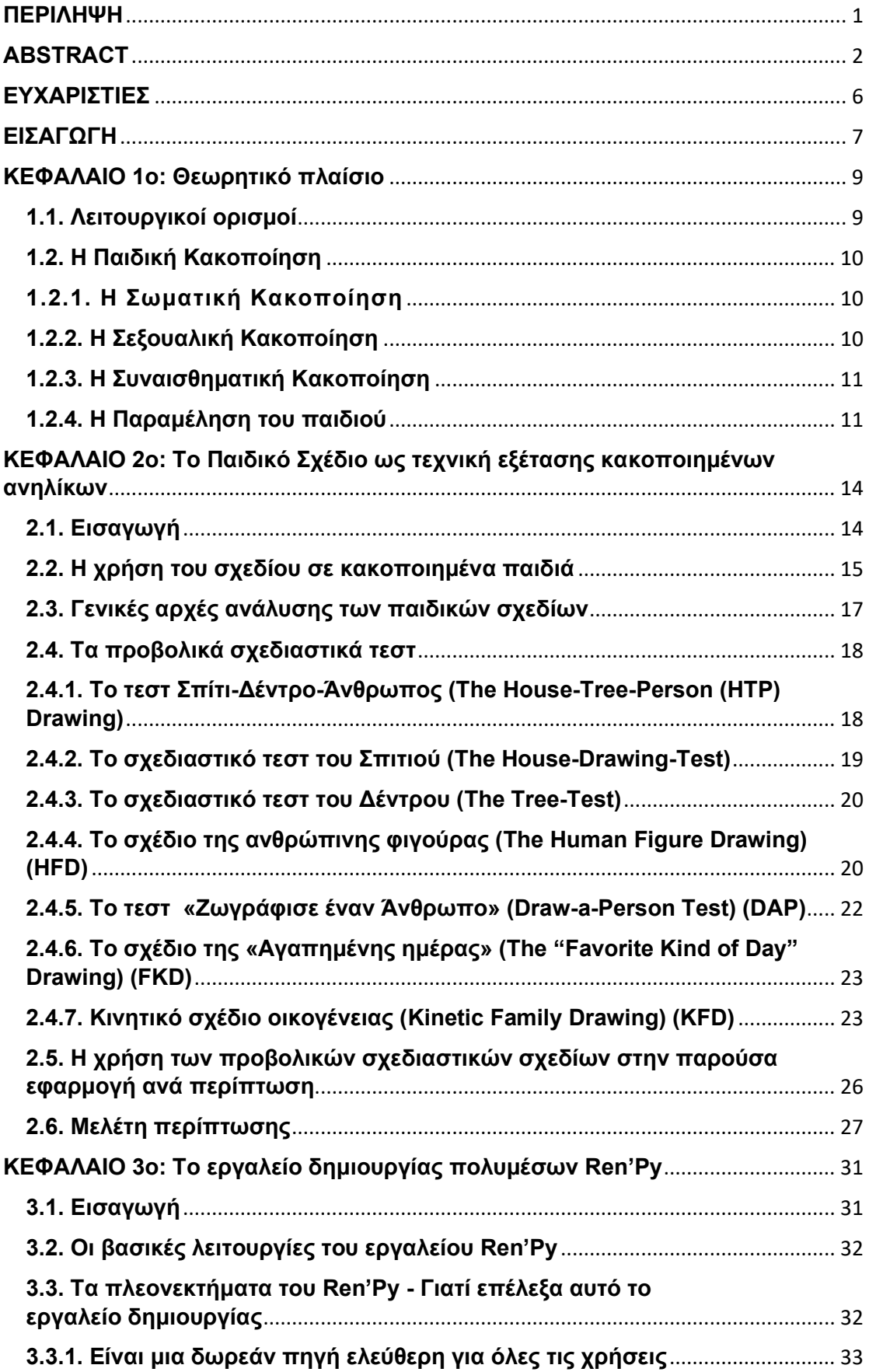

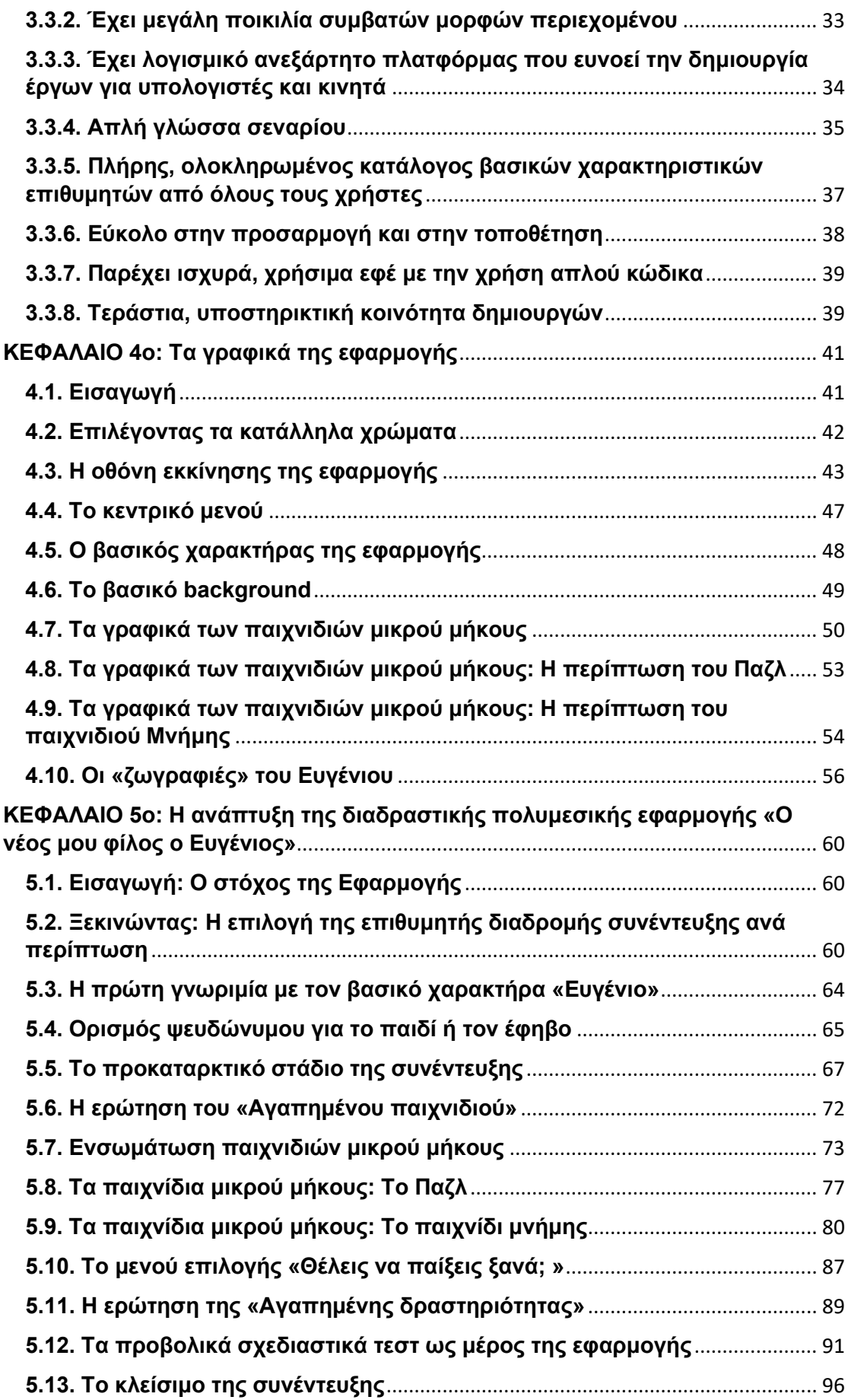

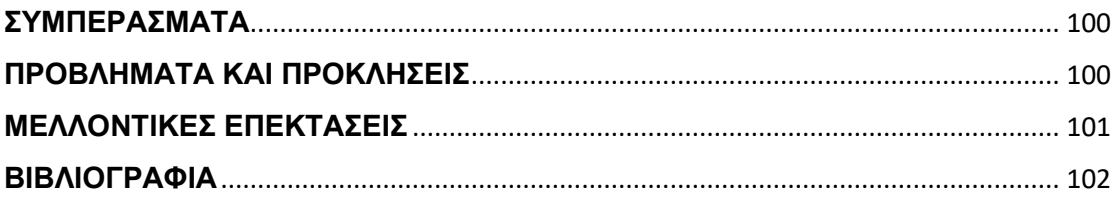

## <span id="page-6-0"></span>ΕΥΧΑΡΙΣΤΙΕΣ

Η ολοκλήρωση της πτυχιακής αυτής εργασίας θα ήταν αδύνατη χωρίς την πολύτιμη υποστήριξη του επιβλέποντα καθηγητή μου κ. Βρίγκα Μιχάλη. Τον ευχαριστώ βαθύτατα για την καθοδήγηση που μου προσέφερε, για το χρόνο που διέθεσε δίνοντάς μου χρήσιμες συμβουλές και οδηγίες, και για την αρμονική συνεργασία που είχαμε στα πλαίσια εκπόνησης της παρούσας εργασίας. Στο ίδιο πλαίσιο ευγνωμοσύνης, θα ήθελα να ευχαριστήσω όλους τους καθηγητές του Τμήματος Ψηφιακών Μέσων & Επικοινωνίας για τη συμβολή τους στην επιστημονική και τεχνολογική μου συγκρότηση στα χρόνια της φοίτησής μου στο Τμήμα.

Θα ήθελα επίσης να ευχαριστήσω την οικογένεια μου και τους φίλους μου για την αμέτρητη στήριξη, συμπαράσταση και ηθική υποστήριξη που μου προσέφεραν σε όλη την διάρκεια της φοιτητικής μου ζωής.

Τέλος, οφείλω επίσης ένα μεγάλο ευχαριστώ στον κύριο Μπούρα Δημήτρη και την κυρία Σαλασίδου Δέσποινα για την καθοδήγηση και τα ενθαρρυντικά τους λόγια σε στιγμές που ούτε εγώ η ίδια δεν πίστευα στον εαυτό μου.

Αφιερωμένο στη γιαγιά μου, Μαρία Τσόκανου…

## <span id="page-7-0"></span>ΕΙΣΑΓΩΓΗ

Στην εποχή μας, παρά τη συνεχιζόμενη και ραγδαία ανάπτυξη της επιστήμης και της τεχνολογίας, τα επίπεδα της βίας συνεχίζουν να είναι ανεπίτρεπτα υψηλά. Τα περιστατικά βίας αυξάνονται διαρκώς, με πρώτα θύματα των καταστάσεων τα παιδιά και τους εφήβους. Ο λόγος για το φαινόμενο της κακοποίησης των ανηλίκων, που στις μέρες μας έχει πάρει τεράστιες διαστάσεις.

Η παρούσα πτυχιακή εργασία πραγματεύεται την υλοποίηση μιας διαδραστικής πολυμεσικής εφαρμογής για την ανίχνευση πιθανών περιπτώσεων παιδικής κακοποίησης. Η εφαρμογή ονομάζεται «Ο νέος μου φίλος ο Ευγένιος» και δημιουργήθηκε με την χρήση του εργαλείου Ren'Py. Σκοπός της εφαρμογής είναι η χρήση της ως βοηθητικό εργαλείο για τους επαγγελματίες παιδικής προστασίας που εργάζονται με ανήλικα παιδιά και εφήβους.

Η εφαρμογή δεν στοχεύει και δεν μπορεί σε καμία περίπτωση να αντικαταστήσει τους επαγγελματίες παιδικής προστασίας ή ψυχικής υγείας. Έχει υλοποιηθεί αποκλειστικά και μόνο για χρήση ως βοηθητικό εργαλείο. Οι πληροφορίες που παρατίθενται είναι πληροφορίες που συλλέχθηκαν από τη σχετική βιβλιογραφία και έχουν συνταχθεί σε αυτή την πτυχιακή εργασία. Ως εκ τούτου, το περιεχόμενο αυτής της εφαρμογής προορίζεται μόνο για σκοπούς παρουσίασης και δεν θα πρέπει να χρησιμοποιηθεί σε κλινικό περιβάλλον χωρίς τη συμβολή επαγγελματία αναφορικά με την ασφάλεια και την καταλληλότητά της.

Στο πρώτο κεφάλαιο δίνονται κάποιοι λειτουργικοί ορισμοί για την καλύτερη κατανόηση της εφαρμογής. Έπειτα, δίνεται ένα ολοκληρωμένο θεωρητικό πλαίσιο του τι είναι παιδική κακοποίηση και αναλύονται οι τέσσερις βασικές μορφές που αυτή μπορεί να πάρει.

Στο δεύτερο κεφάλαιο με τίτλο «Το Παιδικό Σχέδιο ως τεχνική εξέτασης κακοποιημένων ανηλίκων» παρατίθενται πληροφορίες για την χρήση του σχεδίου σε κακοποιημένα παιδιά, καθώς και οι γενικές αρχές ανάλυσης των παιδικών σχεδίων. Στη συνέχεια αναφέρονται κάποια από τα πιο γνωστά και αποδεκτά προβολικά σχεδιαστικά τεστ. Τέλος, το κεφάλαιο κλείνει με μια Μελέτη περίπτωσης.

Στο τρίτο κεφάλαιο γίνεται μια περιγραφή του εργαλείου δημιουργίας πολυμέσων Ren'Py. Εδώ, αναφέρονται οι βασικές λειτουργίες, τα πλεονεκτήματα, καθώς και ο λόγος που επιλέχθηκε το συγκεκριμένο εργαλείο.

Στο τέταρτο κεφάλαιο αναλύονται ένα προς ένα τα γραφικά της εφαρμογής και ο τρόπος δημιουργία τους. Επιπρόσθετα, γίνεται μια γρήγορη αναφορά στην χρωματική παλέτα που επιλέχθηκε και εξηγούνται οι λόγοι επιλογής της.

Στο πέμπτο κεφάλαιο αναλύεται βήμα προς βήμα το σενάριο της εφαρμογής. Πιο συγκεκριμένα, γίνεται ανάλυση του κώδικα και των γραφικών στοιχείων που αποτελούν το σενάριο της εφαρμογής. Σκοπός του κεφαλαίο αυτού είναι η επεξήγηση και η ανάλυση του περιεχομένου και των δυνατοτήτων του όλου έργου.

Τέλος, παρατίθενται τα συμπεράσματα της παρούσας εργασίας, τα προβλήματα και οι προκλήσεις που αντιμετωπίστηκαν κατά την διάρκεια της υλοποίησης του συγκεκριμένου έργου, καθώς και ιδέες για μελλοντικές επεκτάσεις της εφαρμογής.

## <span id="page-9-0"></span>ΚΕΦΑΛΑΙΟ 1ο: Θεωρητικό πλαίσιο

## <span id="page-9-1"></span>1.1. Λειτουργικοί ορισμοί

Η **διαδραστικότητα** ή **αλληλεπιδραστικότητα (interactivity)** είναι η δυνατότητα ενός μέσου να δέχεται αμφίδρομη επικοινωνία, να δίνει δηλαδή την δυνατότητα στον χρήστη να αλληλεπιδρά με το περιβάλλον της εφαρμογής, να συμμετέχει στην εξέλιξή της και να ελέγχει δυναμικά την παρουσίαση της πληροφορίας στην οθόνη του (Βικιπαίδεια, 2013).

Τα **πολυμέσα** είναι ένας συνδυασμός κειμένου, γραφικών, ήχου, κίνησης και βίντεο, που δημιουργούνται για υπολογιστές ή για άλλα ηλεκτρονικά μέσα. Οι παρουσιάσεις πολυμέσων μπορούν να είναι **μη γραμμικές (διαδραστικές)** ή γραμμικές (παθητικές). Όταν οι χρήστες έχουν τον έλεγχο της πλοήγησης και μπορούν να περιηγούνται στο περιεχόμενο ενός έργου κατά βούληση, τα πολυμέσα γίνονται μη γραμμικά (διαδραστικά) και αποτελούν μια ισχυρή προσωπική πύλη προς την πληροφορία. (Vaughan, 2012).

Όταν επιτρέπεται σε έναν τελικό χρήστη – θεατή να ελέγχει ποια πολυμέσα και πότε θα μεταδοθούν σε εκείνον, πρόκειται για **διαδραστικά πολυμέσα (interactive multimedia)** (Vaughan, 2012).

Όταν παρέχετε μια δομή συνδεδεμένων στοιχείων, με της οποίας ο χρήστης μπορεί να κάνει πλοήγηση, τα διαδραστικά πολυμέσα ονομάζονται **υπερμέσα (hypermedia)** (Vaughan, 2012).

Τα στοιχεία πολυμέσων ενώνονται σ 'ένα έργο με τη χρήση **εργαλείων δημιουργίας πολυμέσων (authoring tools).** Αυτά τα προγράμματα έχουν σχεδιαστεί για τη διαχείριση διαφόρων στοιχείων των πολυμέσων και παρέχουν τη δυνατότητα διαλόγου με τον χρήστη (Vaughan, 2012).

### <span id="page-10-0"></span>1.2. Η Παιδική Κακοποίηση

Ο Παγκόσμιος Οργανισμός Υγείας (1999) ορίζει την παιδική κακοποίηση ως «όλες οι μορφές σωματικής, συναισθηματικής, σεξουαλικής κακοποίησης, παραμέλησης ή αμελούς διαπαιδαγώγησης, εμπορικής ή άλλης εκμετάλλευσης, που έχει ως αποτέλεσμα την πραγματική ή δυνητική βλάβη της υγείας, της επιβίωσης, της ανάπτυξης ή της αξιοπρέπειας του παιδιού στα πλαίσια κάποιας σχέσης ευθύνης, δύναμης, εμπιστοσύνης ή εξουσίας με το παιδί. Θύματά της είναι συνήθως παιδιά κάτω των 18 ετών.» (World Health Organization, 2008). Σύμφωνα με έκθεση του Παγκόσμιου Οργανισμού Υγείας (World Health Organization Consultation on Child Prevention, 1999), διακρίνονται τέσσερις βασικές μορφές κακοποίησης του παιδιού: η σωματική κακοποίηση, η σεξουαλική κακοποίηση, η συναισθηματική κακοποίηση και η παραμέληση του παιδιού (Γιωτάκος, Τσιλιάκου, & Τσίτσικα, 2011).

### <span id="page-10-1"></span>1.2.1. Η Σωματική Κακοποίηση

Ως σωματική κακοποίηση του παιδιού ορίζεται κάθε μορφή σωματικής βίας σε βάρος ενός παιδιού ή ενός εφήβου, η οποία έχει ως αποτέλεσμα την βλάβη της υγείας, της ανάπτυξης ή ακόμα και την απειλή της επιβίωσης του ανηλίκου (Γιωτάκος, Τσιλιάκου, & Τσίτσικα, 2011). Περιλαμβάνει κάθε είδους τραυματισμό ή κάκωση που δεν οφείλονται σε ατύχημα και που η σοβαρότητά τους μπορεί να κυμαίνεται από μώλωπες ως κρανιοεγκεφαλικά αιματώματα, ή μέχρι και θάνατο. Στη σωματική κακοποίηση συμπεριλαμβάνεται και η σωματική τιμωρία. Συχνά η σωματική τιμωρία παίρνει τη μορφή υπερβολικού ή ακατάλληλου σωφρονισμού που ξεπερνάει τα επιτρεπτά από το νομό και τα κοινωνικά ήθη όρια, και εκθέτει το παιδί σε κίνδυνο τραυματισμού.

### <span id="page-10-2"></span>1.2.2. Η Σεξουαλική Κακοποίηση

Σεξουαλική κακοποίηση ενός παιδιού θεωρείται η συμμετοχή ή η έκθεση παιδιών και εφήβων σε πράξεις με σεξουαλικό περιεχόμενο υποκινούμενες από ενήλικα (συνήθως που έχει σχέση φροντίδας ή οικειότητας με το παιδί), οι οποίες έχουν ως σκοπό τη σεξουαλική διέγερση ή και ικανοποίηση του ενήλικα. Χαρακτηριστικά του φαινομένου είναι η ανηλικότητα του παιδιού, η σχέση εξάρτησης ή εμπιστοσύνης ανάμεσα στον ενήλικα και το παιδί, η έλλειψη συνειδητής κατανόησης της έννοιας και του περιεχομένου της πράξης αυτής, άρα και η έλλειψη συνειδητής συναίνεσης. Η σεξουαλική παραβίαση εμπεριέχει διάφορες μορφές με ή χωρίς επαφή, από την έκθεση σε επίδειξη, τις θωπείες, και τις ασελγείς πράξεις, μέχρι το βιασμό και την αιμομιξία. Η παιδική πορνογραφία και η πορνεία δεν είναι παρά οι εμπορευματικές πλευρές αυτού του φαινομένου οι οποίες αναφέρονται με τον όρο «σεξουαλική εκμετάλλευση». Η σεξουαλική κακοποίηση των παιδιών συμβαίνει πολύ συχνότερα από όσο νομίζουμε. Σε 8 από τις 10 περιπτώσεις, το θύμα γνωρίζει τον θύτη. Αυτό συμβαίνει επειδή το άτομο που τα κακοποιεί είναι συχνά κάποιος που γνωρίζουν καλά, αγαπούν και εμπιστεύονται πολύ. Οι μακροπρόθεσμες συναισθηματικές και ψυχολογικές βλάβες της σεξουαλικής κακοποίησης είναι καταστροφικές, τόσο για το παιδί όσο και για τον μετέπειτα ενήλικα (Θεμελή, 2014).

#### <span id="page-11-0"></span>1.2.3. Η Συναισθηματική Κακοποίηση

Ως συναισθηματική κακοποίηση του παιδιού ορίζεται γενικά κάθε πράξη προερχόμενη από το υπεύθυνο άτομο για την φροντίδα του παιδιού ή του εφήβου, η οποία μπορεί να προκαλέσει κάθε είδους συναισθηματική στέρηση ή τραύμα (Broadbent, &Bentley, 1997). Πρόκειται για ένα επαναλαμβανόμενο μοτίβο συμπεριφοράς από την πλευρά του ενήλικα. Είναι ο τύπος λεκτικής ή πρακτικής συμπεριφοράς που θέτει την ψυχοσυναισθηματική κατάσταση του παιδιού σε κίνδυνο (Γιωτάκος, Τσιλιάκου, & Τσίτσικα, 2011). Η ψυχολογική κακοποίηση ενός παιδιού περιλαμβάνει συνήθως πράξεις και συμπεριφορές οι οποίες εμπεριέχουν απόρριψη, εκφοβισμό, απομόνωση, εκμετάλλευση, υποτίμηση και συναισθηματική απροσφορότητα.

#### <span id="page-11-1"></span>1.2.4. Η Παραμέληση του παιδιού

Ως παραμέληση του παιδιού ή του εφήβου ορίζεται η μακροχρόνια, ανεπαρκής φροντίδα του από το υπεύθυνο για αυτό άτομο. Χαρακτηριστικά σημάδια του φαινομένου είναι η κακή υγιεινή, το χαμηλό βάρος, η ανεπαρκής ιατρική φροντίδα, οι συνεχείς απουσίες από το σχολείο κ.ά. Παραμελημένο θεωρούμε ένα παιδί ή έναν έφηβο, του οποίου η σωματική, νοητική και συναισθηματική κατάσταση έχει υποστεί βλάβη ή διατρέχει κίνδυνο να υποστεί βλάβη, ως αποτέλεσμα της αποτυχίας του νόμιμου προστάτη να εξασφαλίσει στο παιδί επαρκές φαγητό, ρουχισμό, στέγη, μόρφωση ή ιατρική περίθαλψη. Παραμέληση επίσης υφίσταται όταν ο νόμιμος προστάτης αποτυγχάνει να παρέχει επαρκή εποπτεία, θέτοντας το παιδί σε κίνδυνο. Το φαινόμενο γίνεται αντιληπτό συνήθως από άτομα του περίγυρου του παιδιού, όπως ιατροί, νοσοκόμοι, συγγενείς, γείτονες, δάσκαλοι, νηπιαγωγοί (World Health Organization, 2008). Έχουν αναγνωριστεί τέσσερις τύποι παιδικής παραμέλησης: η σωματική, η εκπαιδευτική, η συναισθηματική και η ιατρική (De Panfilis, 2006 & World Health Organization, 2008). Αναλυτικότερα:

- Η σωματική παραμέληση του παιδιού: Πρόκειται για τον πιο συνηθισμένο τύπο παραμέλησης. Σωματική παραμέληση αποτελεί κάθε περίπτωση στην οποία ο υπεύθυνος για τη φροντίδα ενός παιδιού ή εφήβου συνεχώς εκθέτει το ανήλικο σε κίνδυνο ή αποτυγχάνει να ικανοποιήσει τις βασικές ανάγκες του, με άμεση συνέπεια την εμφάνιση αναπτυξιακών προβλημάτων και προβλημάτων υγείας. - Η συναισθηματική παραμέληση του παιδιού: Η συναισθηματική παραμέληση περιλαμβάνει τις γονικές παραλείψεις, δηλαδή την ανικανότητα του γονέα να παρέχει στο παιδί ή τον έφηβο ερεθίσματα μέσω της φροντίδας, της σταθερότητας και της ασφάλειας που είναι απαραίτητες για τη νοητική, κοινωνική ή ψυχολογική του εξέλιξη (Μουζακίτης, 1987). Το παιδί κακοποιείται λεκτικά, υποτιμάται, γίνεται στόχος απειλών και κοροϊδίας. Επίσης, μπορεί να αγνοείται, να τρομοκρατείται με συνεχείς απειλές σε μορφή τιμωρίας, ή/και να απομονώνεται κοινωνικά. Πολλές φορές στις περιπτώσεις αυτές το παιδί ή ο έφηβος καταλήγει να γίνεται αυτόπτης μάρτυρας σκηνών βίας. Αυτού του είδους η παραμέληση οδηγεί σε χαμηλή αυτοεκτίμηση, κατάθλιψη και παραβατική συμπεριφορά, και είναι η πιο δύσκολη μορφή παραμέλησης ως το να αποδειχθεί δικαστικά.

- Η εκπαιδευτική παραμέληση του παιδιού: Αυτή η μορφή παραμέλησης σχετίζεται με την αποτυχία του γονέα ή του κηδεμόνα να γράψει το παιδί ή τον έφηβο στην υποχρεωτική εκπαίδευση ή να του παρέχει ειδική αγωγή, εάν αυτό είναι απαραίτητο. Η εκπαιδευτική παραμέληση οδηγεί σε σχολική αποτυχία, αδυναμία του παιδιού ή του εφήβου να αποκτήσει βασικές δεξιότητες για τη ζωή του και παραπτωματική συμπεριφορά, η οποία απειλεί την προσωπική του ευημερία και ανάπτυξη.

- Η ιατρική παραμέληση του παιδιού: Αυτή η μορφή παραμέλησης σχετίζεται με την αμέλεια της ιατρικής φροντίδας του ανηλίκου από τους γονείς ή κηδεμόνες του, ακόμα και αν αυτό σημαίνει την αψήφηση ιατρικών συστάσεων. Πιο συγκεκριμένα,

στα παιδιά με χρόνιο νόσημα ή αναπηρία, οι γονείς μπορεί να επιδεικνύουν άρνηση ή καθυστέρηση στη χορήγηση συγκεκριμένης φαρμακευτικής αγωγής. Συνέπειες της ιατρικής παραμέλησης μπορεί να είναι η επιδείνωση μιας χρόνιας νόσου, η αναπηρία, η παραμόρφωση, ακόμα και ο θάνατος (Αγάθωνος, 1987).

Η παραμέληση είναι η συνηθέστερα εμφανιζόμενη μορφή παιδικής κακοποίησης και παρόλο που δεν ενέχει επίθεση, μπορεί να έχει σοβαρότατες συνέπειες για το παιδί ή τον έφηβο, με κυριότερη το θάνατο (Bonner, Crow, &Logue, 1999 , Κουτσελίνης, 1991 , Perez & Widom, 1994). Η πλειοψηφία των μελετών γύρω από την παιδική κακομεταχείριση είτε εξετάζει την κακοποίηση και την παραμέληση μαζί σαν να πρόκειται για δύο ταυτόσημες έννοιες, είτε εστιάζει μόνο στην κακοποίηση επειδή αυτή είναι η πιο εύκολα προσδιοριζόμενη και αναγνωρίσιμη από τις δύο (Oates, 1996). Όλα τα είδη παραμέλησης μπορεί να έχουν σοβαρές ψυχοκοινωνικές συνέπειες για το παιδί ή τον έφηβο. Οι βραχυπρόθεσμες συνέπειες της παραμέλησης, όπως είναι ο φόβος, η απομόνωση και η έλλειψη εμπιστοσύνης, μπορεί να οδηγήσουν μακροπρόθεσμα σε συναισθηματικά προβλήματα, όπως είναι η μειωμένη αυτοπεποίθηση (De Panfilis, 2006) (Γιωτάκος, Τσιλιάκου, & Τσίτσικα, 2011).

## <span id="page-14-0"></span>ΚΕΦΑΛΑΙΟ 2ο: Το Παιδικό Σχέδιο ως τεχνική εξέτασης κακοποιημένων ανηλίκων

## <span id="page-14-1"></span>2.1. Εισαγωγή

Οι προβολικές σχεδιαστικές τεχνικές είναι από τα πιο δημοφιλή και ευρέως χρησιμοποιημένα τεστ στην κλινική πράξη ανάμεσα στους ψυχολόγους (Veltman, &Browne, 2003 · Palmer et al., 2000 · Williams, Wiener, & MacMillan, 2005), δεδομένου ότι η εφαρμογή τους είναι γρήγορη και απλή, τα απαιτούμενα υλικά εύχρηστα και φθηνά, και αποτελούν μια οικεία και μη απειλητική διαδικασία για το παιδί ή τον έφηβο, επιτρέποντάς του να εκφραστεί και να επικοινωνήσει πιο ελεύθερα (Deffenbaugh, 2003 · Williams, Weiner, & MacMillan, 2005 · Piperno, Di Biasi, & Levi, 2007). Η χρήση του παιδικού σχεδίου αποτελεί εξαιρετικά βοηθητικό εργαλείο για τους ειδικούς, ειδικά σε περιπτώσεις που οι ίδιοι αντιμετωπίζουν σοβαρά εμπόδια όσον αφορά την εξακρίβωση της κακοποίησης. Έρευνες έχουν δείξει ότι μόνο το 10% παιδιών που έχουν υποστεί κάποιας μορφής κακοποίηση έχουν εμφανή ιατρικά συμπτώματα, το να εμφανιστεί κάποιος αξιόπιστος μάρτυρας της κακοποίησης είναι σπάνιο φαινόμενο, πολλές φορές ο κακοποιητής ανήκει στο συγγενικό περιβάλλον του παιδιού ή του εφήβου (συνεπώς είναι πιο δύσκολο να αποκαλυφθεί η κακοποίηση), και συνήθως τα παιδιά είναι επιφυλακτικά και φοβισμένα όταν επρόκειτο για την αποκάλυψη ή την επιβεβαίωση της κακοποίησης που υπέστησαν. Για το λόγο αυτό λοιπόν πολλοί ειδικοί κατέφυγαν στη χρήση του παιδικού σχεδίου ως τεχνική εξέτασης κακοποιημένων παιδιών και εφήβων, καθώς είναι μια μέθοδος που επιτρέπει στο ανήλικο να εκφραστεί αυθόρμητα και άφοβα.

Τα παιδικά σχέδια χρησιμοποιούνται ως εργαλείο έκφρασης του εσωτερικού κόσμου του ανήλικου δημιουργού τους. Απεικονίζουν γραφικά τις άμυνες, τις ορμές, τους φόβους, τις ανάγκες, τις επιθυμίες, τα κίνητρα, τα χαρακτηριστικά της προσωπικότητας, τις δυνάμεις και τις αδυναμίες του παιδιού ή του εφήβου αντίστοιχα. Ουσιαστικά, είναι προβολικά εργαλεία που αποκαλύπτουν την προσωπικότητα, τα συναισθήματα, και τις εσωτερικές συγκρούσεις του παιδιού (Kaufman, & Wohl, 1992). Για το λόγο αυτό χρησιμοποιούνται για την εκτίμηση της προσωπικότητας των παιδιών, καθώς και τη συναισθηματική τους αξιολόγηση

(Thomas, & Silk, 1997<sup>ε</sup>) και πιστεύεται ότι αντανακλούν την κατάσταση της νοητικής και γνωστικής τους ανάπτυξης (Thomas, & Silk, 1997δ). Μέσα από τα σχέδια μπορούμε να αντλήσουμε πληροφορίες για τους φόβους και τις άμυνες που αναπτύσσει το παιδί, τις ανάγκες, τις επιθυμίες, τις ορμές, τα κίνητρά του, καθώς και τις δυνάμεις και τις αδυναμίες του. Η ανάλυση των σχεδίων χρησιμοποιείται ως μέρος μιας ευρύτερης εκτίμησης, καθώς μπορεί να βοηθήσει τους επαγγελματίες να καταλάβουν και να κατανοήσουν καλύτερα τη συναισθηματική ένταση των κακοποιημένων παιδιών και εφήβων, και να συμβάλει στην ολική διαδικασία εκτίμησής τους (Piperno, Di Biasi, & Levi, 2007).

## <span id="page-15-0"></span>2.2. Η χρήση του σχεδίου σε κακοποιημένα παιδιά

Είναι γεγονός ότι συχνά προκύπτουν επικοινωνιακά προβλήματα όταν τα παιδιά έχουν υποστεί κάποιας μορφής κακοποίηση. Οι λόγοι που υφίσταται αυτό ποικίλουν: μπορεί ο ανήλικος να ντρέπεται να μιλήσει, να μην κατανοεί ή να μην διαθέτει τις κατάλληλες λέξεις για να περιγράψει τις εμπειρίες του, ή ακόμα μπορεί να φοβάται την τιμωρία από αυτόν που τον κακοποίησε (Thomas, &Silk, 1997<sup>ε</sup>). Το σχέδιο αποτελεί μια φυσική μέθοδο επικοινωνίας η οποία προσφέρει ένα λιγότερο απειλητικό τρόπο έκφρασης των συναισθημάτων και των σκέψεών του από τα αυστηρά λεκτικά μέσα και στην οποία ο ανήλικος σπάνια αντιστέκεται (Malchiodi, 2001). Πολυάριθμες μελέτες κατέληξαν στο συμπέρασμα ότι το σχέδιο διευκολύνει και ενισχύει την ικανότητα των παιδιών να μιλήσουν για εκείνα τα γεγονότα που υπό άλλες συνθήκες θα τους ήταν δύσκολο να τα περιγράψουν (Dreissnack, 2005). Οι Gross και Haynes (1998) το αποδίδουν στο γεγονός ότι το σχέδιο μειώνει το άγχος και βοηθά το παιδί να αισθανθεί πιο άνετα με τον θεραπευτή, αυξάνεται η ανάκληση της μνήμης, βοηθά το παιδί να οργανώσει την αφήγησή του και το ενθαρρύνει να πει περισσότερα από όσα θα μπορούσε να πει σε μια αποκλειστικά προφορική συνέντευξη (Malchiodi, 2001).Παράλληλα, είναι ένας αποτελεσματικός τρόπος για να «σπάσει ο πάγος» ανάμεσα στο παιδί και τον θεραπευτή (Veltman, &Browne, 2003).

Η διαδικασία του σχεδιασμού παρέχει επίσης θεραπευτικά οφέλη. Ειδικά τις τελευταίες δεκαετίες η χρήση του σχεδίου έχει αναγνωριστεί για τη θεραπεία παιδιών που έχουν υποστεί σωματική και σεξουαλική κακοποίηση ή έχουν εκτεθεί σε οικογενειακή βία. Φαίνεται ότι το σχέδιο αποτελεί κατάλληλο μέσο παρέμβασης σε αυτά τα παιδιά διότι είναι ίσως ευκολότερο να χρησιμοποιήσουν οπτική επικοινωνία παρά να συζητήσουν για τις τραυματικές τους εμπειρίες (Malchiodi, 2001). Εξωτερικεύοντας τις εμπειρίες τους στο χαρτί και αναδημιουργώντας τις δύσκολες καταστάσεις που βίωσαν στα σχέδιά τους μπορούν να κερδίσουν κάποιον έλεγχο πάνω στις αναμνήσεις, τις σκέψεις, τα συναισθήματα και τις αντιδράσεις τους (Thomas, & Silk, 1997<sup>ε</sup> Deffenbaugh, 2003).Τα σχέδια δίνουν πληροφορίες σχετικά με το πώς έχουν αποθηκευτεί οι αναμνήσεις αυτές σε αισθητηριακές, αντιληπτικές και γνωσιακές περιοχές, κάτι που είναι μοναδικής σημασίας για την ανάκληση τραυματικών γεγονότων (Burgess, & Hartman, 1993). Έτσι, μπορούν να παρέχουν σημαντική βοήθεια στην αποκάλυψη τραυματικής εμπειρίας από το παιδί και κατ' επέκταση στη λύση και τη θεραπεία των ποικίλων μετατραυματικών συνεπειών. Σύμφωνα με την Malchiodi (1990, 1997), το σχέδιο παρέχει κατευναστικές εμπειρίες οι οποίες χρησιμοποιούνται από τα τραυματισμένα παιδιά για να μειώσουν το στρες και να βελτιώσουν τις μετατραυματικές αντιδράσεις του στρες (Malchiodi, 2001). Τα παιδικά σχέδια χρησιμοποιούνται σποραδικά ως απόδειξη κακομεταχείρισης σε δικαστικές περιπτώσεις. H Αμερικανική Ένωση Δικηγόρων υποστηρίζει και ενθαρρύνει τη χρήση τους ως μέρος της κατάθεσης του παιδιού, ειδικά σε περιπτώσεις στις οποίες η κακομεταχείριση δεν έχει αποδειχθεί (Piperno, Di Biasi, & Levi 2007·Cohen-Liebman, 1995). Τα σχέδια είναι χρήσιμα εντός του περιβάλλοντος της δικαστικής αίθουσας διότι, όπως αναφέρει ο Goodwin (1989), μεταφέρουν τη δύναμη των συγκρούσεων και την παρουσία των ασυνείδητων αντιλήψεων με έναν πολύ πιο άμεσο τρόπο από ότι μπορούν να κάνουν οι εξηγήσεις των ειδικών μαρτύρων (Cohen-Liebman, 1995). Για το λόγο αυτό, τα σχέδια ενδιαφέρονται ιδιαίτερα για την αξιολόγηση της συναισθηματικής κατάστασης του παιδιού και μπορούν να βοηθήσουν τους επαγγελματίες στην αναγνώριση της συναισθηματικής έντασης που βιώνουν τα κακοποιημένα παιδιά ( Piperno, Di Biasi, & Levi 2007 ).Σε συνδυασμό με άλλες αξιολογικές διαδικασίες, οι πληροφορίες που αποκτώνται από τα παιδικά σχέδια μπορούν να συμβάλουν στην ολική διαδικασία εκτίμησης ενός κακοποιημένου παιδιού ( Piperno, Di Biasi, & Levi 2007 Cohen-Liebman, 1995).

## <span id="page-17-0"></span>2.3. Γενικές αρχές ανάλυσης των παιδικών σχεδίων

Στην ανάλυση του παιδικού σχεδίου πρέπει πάντα να λαμβάνονται υπόψη η ηλικία του παιδιού, το αναπτυξιακό και γνωστικό στάδιο στο οποίο βρίσκεται, καθώς και οι πιθανές νευρολογικές εκπτώσεις. Η ανάλυση πρέπει πάντοτε να γίνεται στα πλαίσια του ιστορικού της συμπεριφοράς και άλλων αξιόλογων κριτηρίων. Δεν πρέπει ποτέ να βασιζόμαστε μόνο σε ένα σχέδιο, ούτε να επηρεαζόμαστε από την πιθανή έλλειψη καλλιτεχνικών δεξιοτήτων του ανηλίκου (Kaufman, & Wohl, 1992). Αρχικά είναι χρήσιμο ο θεραπευτής να παρατηρεί τις συμπεριφορές των παιδιών σε σχέση με και κατά την διάρκεια όλης της σχεδιαστικής διαδικασίας. Παραδείγματα τέτοιας συμπεριφοράς αποτελούν ο τρόπος με τον οποίο τα παιδιά χρησιμοποιούν τα υλικά σχεδιασμού, η αλληλεπίδρασή τους με τον ειδικό, καθώς και άλλες τεχνικές (λεκτικές και μη λεκτικές) συμπεριφορές. Οι ανωτέρω συμπεριφορές παρέχουν σημαντικές πληροφορίες για τις τάσεις τους και τον τρόπο με τον οποίο σχετίζονται με τον κόσμο (όπως την ικανότητά τους για προσαρμογή, αντιμετώπιση του στρες και έλεγχο του περιβάλλοντος).Στη συνέχεια, με μια πρώτη ματιά στο σχέδιο του παιδιού ή του εφήβου ο θεραπευτής σχηματίζει μια γενική εντύπωση για τον ανήλικο (Kaufman, & Wohl, 1992). Ακολουθεί η εστίαση της προσοχής σε συγκεκριμένα χαρακτηριστικά του παιδικού σχεδίου, στα οποία περιλαμβάνονται:

- Το μέγεθος των ατόμων και των αντικειμένων, το οποίο σχετίζεται άμεσα με την αυτοεκτίμηση του ανήλικου.

- Η τοποθέτηση των αντικειμένων στο χαρτί, που αντανακλά την προσωπικότητα του παιδιού και το πώς αυτό οργανώνει το εσωτερικό και εξωτερικό του κόσμο(Kaufman, & Wohl, 1992).

- Το χρώμα των ατόμων και των αντικειμένων, το οποίο αντικατοπτρίζει το συγκινησιακό - συναισθηματικό κόσμο του παιδιού ( Crotti, & Magni, 2003).

- Οι λεπτομέρειες, οι οποίες καθρεφτίζουν την επίγνωση και το ενδιαφέρον του ανηλίκου για τον εξωτερικό κόσμο.

- Τα σβησίματα και οι μουτζούρες, η ύπαρξη των οποίων σε υπερβολικό βαθμό δηλώνει αβεβαιότητα, αναποφασιστικότητα και γενικευμένη δυσαρέσκεια με τον ίδιο του τον εαυτό.

- Οι παραλείψεις, οι οποίες αφορούν είτε τον ίδιο του τον εαυτό, είτε μέλη της οικογένειας, είτε μέρη του ανθρώπινου σώματος ( Dreissnack, 2005).

- Η ποιότητα των γραμμών, που ελέγχεται για παράγοντες όπως η σταθερότητα, η τραχύτητα, η ευθύτητα, το μήκος και κατεύθυνση (Kaufman, & Wohl, 1992).

-Η πίεση του μολυβιού, που προβάλλει το ενεργειακό επίπεδο του παιδιού.

-Η σκίαση, που αναπαριστά το άγχος και/ή την ταραχή του παιδιού.

- Η διαφάνεια, που υποδηλώνει σύγκρουση και/ή άγχος (Kaufman, & Wohl, 1992).

-Η ασυμμετρία, που δείχνει μια ανισορροπία σχετιζόμενη με φτωχό συντονισμό, παρορμητικότητα, οργανωτικότητα, επιθετικότητα ή ανασφάλεια.

### <span id="page-18-0"></span>2.4. Τα προβολικά σχεδιαστικά τεστ

Η χρήση του παιδικού σχεδίου ως διαγνωστικό μέσο οδήγησε στη δημιουργία κάποιον προβολικών τεστ, με βάση των οποίων γίνεται η έρευνα και η ανάλυση του παιδικού σχεδίου. Ειδικότερα:

### <span id="page-18-1"></span>2.4.1. Το τεστ Σπίτι-Δέντρο-Άνθρωπος (The House-Tree-Person (HTP) Drawing)

Εισήχθη από τον Buck το 1948 και χρησιμοποιείται σε παιδιά και εφήβους άνω των 3 ετών για την εκτίμηση της προσωπικότητας του ανηλίκου όπως εμφανίζεται στην ευαισθησία, την ωριμότητα, την ευελιξία, και το βαθμό της προσωπικής του ολοκλήρωσης (Deffenbaugh, 2003). Tα αντικείμενα αυτά επιλέχθηκαν λόγω της οικειότητας που εμφανίζουν τα παιδιά όλων των ηλικιών προς αυτά και λόγω των πλούσιων συμβολικών νοημάτων τους (Kaufman, & Wohl, 1992). Χρησιμοποιείται από τους κλινικούς σε πολλές παραλλαγές ομαδοποιώντας τα σχέδια είτε σε ένα φύλλο, είτε το καθένα ξεχωριστά και χρησιμοποιώντας κινητικά ή μη ενεργητικά σχέδια (Deffenbaugh, 2003). Από μελέτες που διενεργήθηκαν τόσο από την Van Hutton (1994), όσο και από την Palmerκαι τους συνεργάτες της (2000), βρέθηκε ότι τα συνολικά αποτελέσματα που προήλθαν από το προβολικό αυτό τεστ δεν μπορούσαν να χρησιμοποιηθούν ως αξιόπιστοι δείκτες σεξουαλικής κακοποίησης.

Κατά συνέπεια, συμπέραναν ότι η προβολική αυτή τεχνική δεν θα έπρεπε να χρησιμοποιείται κλινικά για αναγνώριση ή επιβεβαίωση σεξουαλικής κακοποίησης. Παρόλο που το τεστ αυτό δεν είναι ικανό να παρέχει μια αποδεδειγμένη μέθοδος διάκρισης ανάμεσα σε κακοποιημένα και μη κακοποιημένα παιδιά, έχει ωστόσο κερδίσει ευρεία αποδοχή και συνεχή κλινική χρήση (Deffenbaugh, 2003, 11). Είναι πολύ σημαντικό να συζητάμε μετά με το παιδί και να του κάνουμε ερωτήσεις σχετικές με το αντικείμενο σχεδιασμού, που μπορεί να μας βοηθήσουν να αντλήσουμε περισσότερες λεπτομέρειες.

#### <span id="page-19-0"></span>2.4.2. Το σχεδιαστικό τεστ του Σπιτιού (The House-Drawing-Test)

Σε αυτό το σχεδιαστικό προβολικό τεστ ζητάμε από το παιδί να μας σχεδιάσει ένα σπίτι, όπως αυτό νομίζει πως θα έπρεπε να είναι. Το σπίτι συμβόλιζε την εικόνα του εαυτού, αντανακλώντας την εικόνα του σώματος του παιδιού, την ωριμότητα, την προσαρμοστικότητα, την εγγύτητα με τους άλλους, την επαφή του με την πραγματικότητα και τη συναισθηματική του σταθερότητα. Ακόμη, αναπαριστά την αντίληψη του παιδιού για την οικογενειακή του ζωή, την ποιότητα των οικογενειακών της σχέσεων και την αίσθηση που έχει για το πώς βιώνεται αυτή από τους γονείς και τα αδέρφια του. Μέχρι την ηλικία των 6 ετών αναμένεται ότι το σπίτι που θα σχεδιάσει ο ανήλικος θα περιλαμβάνει τουλάχιστον μια πόρτα, ένα παράθυρο, έναν τοίχο, μια οροφή και μια καμινάδα. Η πόρτα και τα παράθυρα συμβολίζουν την προσβασιμότητα του παιδιού. Αν η πόρτα είναι ανοιχτή, φαίνεται να υπάρχει έντονη ανάγκη για ζεστασιά και φροντίδα. Το γεγονός αυτό δείχνει την ευαλωτότητα του παιδιού σε άτομα που προσφέρουν υπερβολική ζεστασιά. Στον αντίποδα, η απουσία της πόρτας και / ή των παραθύρων μας δείχνουν ότι το παιδί δεν αφήνει τους άλλους να δούνε μέσα, αλλά αντίστοιχα δεν μπορεί να δει και εκείνο έξω, υπάρχει δηλαδή τάση για απόσυρση και απομόνωση. Επιπρόσθετα, οι τοίχοι υποδηλώνουν τη δύναμη του εγώ του παιδιού και η καμινάδα τόσο το φαλλό όσο και ένα σύμβολο ζεστασιά στις στενές σχέσεις του παιδιού. Τέλος, η οροφή σηματοδοτεί τη σκέψη την φαντασία. Όταν είστε γιοι αναπαρίσταται πατικωμένη ή πολύ πλατιά, ίσως αυτό να υποδηλώνει πως υπάρχει πρόβλημα στο εσωτερικό της οικογένειας και το παιδί αισθάνεται να πνίγεται από τους υπερβολικά απαιτητικούς γονείς ή κηδεμόνες του (Kaufman, &Wohl, 1992).

#### <span id="page-20-0"></span>2.4.3. Το σχεδιαστικό τεστ του Δέντρου (The Tree-Test)

Το προβολικό σχεδιαστικό τεστ του Δέντρου αποτελεί μια προβολή των βαθύτερων επιπέδων της προσωπικότητας του παιδιού, που βγάζει στην επιφάνεια τις κρυμμένες του πτυχές σε σχέση με τον εαυτό του. Ζητάμε από το παιδί ή τον έφηβο να ζωγραφίσει ένα δέντρο, όπως αυτό θέλει, και του δίνουμε την δυνατότητα αν θέλει να το χρωματίσει στη συνέχεια. Ειδικότερα, στην ηλικία των 7 ετών και μετέπειτα αναμένεται η σχεδίαση του κορμού και τουλάχιστον ενός κλαδιού. Ο κορμός ενσωματώνει αισθήματα ανέπαφου εγώ και εσωτερικής δύναμης. Η βάση του δέντρου θεωρείται το ξεκίνημα της ζωής και η κορυφή του κορμού αναπαριστά την τωρινή ηλικία του ανηλίκου. Τα κλαδιά προβάλλουν την οργάνωση της προσωπικότητάς του και την αλληλεπίδρασή του με τον κόσμο. Επίσης, όσον αφορά τις λεπτομέρειες του σχεδίου, μελέτες έχουν δείξει ότι οι ρίζες και η γενική ύπαρξή τους στη ζωγραφιά είναι σύμβολο σταθερότητας της προσωπικότητας. Τέλος, μία τρύπα σχεδιασμένη πάνω στον κορμό ίσως αποτελεί σημάδι τραύματος (Kaufman, & Wohl, 1992).

Οι Kaufmanκαι Wohl (1992) μελετώντας τα σχέδια δέντρων σεξουαλικά κακοποιημένων αγοριών και κοριτσιών, βρήκαν σε μεγάλη συχνότητα τα ακόλουθα αντικείμενα: διαχωρισμό του κορμού από την κορυφή του δέντρου, δέντρα με τρύπες στον κορμό, νεκρά δέντρα και απουσία φύλλων.

### <span id="page-20-1"></span>2.4.4. Το σχέδιο της ανθρώπινης φιγούρας (The Human Figure Drawing) (HFD)

Το προβολικό σχεδιαστικό τεστ της ανθρώπινης φιγούρας είναι αρκετά αξιόπιστο, εάν και εφόσον ο επαγγελματίας που το εφαρμόζει έχει λάβει την κατάλληλη εκπαίδευση και δοθούν σαφείς οδηγίες στο παιδί ή τον έφηβο κατά την χρήση του. Για το σχεδιαστικό τεστ αυτό, ζητείται από το παιδί να σχεδιάσει μια ανθρώπινη φιγούρα. Σύμφωνα με τον Hammer (1980), ή σχεδίαση ενός ανθρώπου μπορεί να αναδείξει την αντίληψη του παιδιού για τον εαυτό του, τον ιδανικό εαυτό του και για «σημαντικούς άλλους» (κυρίως τους γονείς ή κηδεμόνες ανά περίπτωση). Το κεφάλι συμβολίζει τον χώρο των σκέψεων και των φαντασιώσεων, και αποτελεί το κέντρο της νοητικής του δύναμης. Είναι επίσης το κέντρο ελέγχου των σωματικών ενορμήσεων. Ο κορμός και το σώμα ταυτίζονται με τις ορμές, ενώ οι ώμοι αναπαριστούν την ικανότητα του παιδιού να αντιμετωπίσει τη ζωή. Ο λαιμός συνδέει το κεφάλι με το σώμα και σηματοδοτεί τη συνύπαρξη σκέψεων και ορμών. Τα χέρια καθρεφτίζουν τις διαπροσωπικές σχέσεις και την ικανότητα του παιδιού να έρθετε σε επαφή με το περιβάλλον του. Τα πόδια αναδεικνύουν αισθήματα σταθερότητας και κινητικότητας. Το κεφάλι, το σώμα και τα πόδια συνήθως είναι παρόντα στα προβολικά σχέδια παιδιών ηλικίας 5 ετών και άνω, ενώ τα άλλα μέρη του σώματος αρχίζουν να απεικονίζονται μεταξύ των 5 και 12 ετών. Πρέπει να έχουμε υπόψη μας πως τα κακοποιημένα παιδιά μπορεί να εστιάζουν στο κεφάλι, ως ένδειξη έμφασης στις σκέψεις και πιθανής άρνησης συναισθημάτων και σωματικών ορμών (Kaufman, & Wohl, 1992).

Η Kelley (1984, 1985) αναγνώρισε διάφορα χαρακτηριστικά που σχεδιάστηκαν από κακοποιημένα παιδιά, όπως φιγούρες σχεδιασμένες με διακεκομμένες γραμμές, σκιασμένα γενετικά όργανα και στήθος, φιγούρες με μορφή κλόουν, παραλείψεις χεριών και ποδιών και έμφαση στο στόμα. Οι Kaufman και Wohl (1992) στην πιλοτική τους μελέτη βασισμένη σε σχέδια ανθρώπινης φιγούρας από σεξουαλικά κακοποιημένα παιδιά βρήκαν τα εξής ευρήματα: παρουσία δοντιών, μεγάλες μύτες (μεγαλύτερες από το 1/3 του προσώπου), ανοιχτά στόματα, καράφλα κεφάλια, λέπτυνση των μαλλιών στην κορυφή της κεφαλής, μακριά μαλλιά (κάτω από τους ώμους), τερατόμορφες φιγούρες, διαφάνειες στη γεννητική περιοχή και παρουσία σύννεφων (Kaufman, & Wohl, 1992). Από περίληψη βιβλιογραφικής έρευνας σχετικά με την επίδραση της σεξουαλικής κακοποίησης σε ανήλικους, αναφέρθηκε ότι η απεικόνιση ματιών με μη κεντραρισμένες κόρες ή η απεικόνιση κενών ματιών αποτελούν συναισθηματικούς δείκτες της κακοποίησης (Webster, 2000).

Άλλες μελέτες διαπίστωσαν εστίαση στα γεννητικά όργανα, όπου απεικονιζόταν η σεξουαλική ανατομία με πολλές λεπτομέρειες. Επιπλέον ευρήματα που σχεδιάζονται συχνότερα από κακοποιημένα σε σχέση με μη κακοποιημένα παιδιά είναι η δυσαναλογία μεγέθους ποδιών ή/και χεριών, όπως και της κεφαλής σε σχέση με τον κορμό. Παρουσιάζονται περισσότερες ασύμμετρες φιγούρες και προβολή του σώματος ως γεωμετρικού σχήματος. Τα κακοποιημένα παιδιά μπορεί να σχεδιάσουν τα πόδια της φιγούρας κολλημένα το ένα με το άλλο, σε μια προσπάθεια να ελέγξουν τη σεξουαλική τους επιθυμία ή να προστατεύσουν τον εαυτό τους από πιθανή επίθεση (Tillman).

Τέλος, η Koppitz (1968) σε έρευνά της ταυτοποίησε 30 δείκτες που απεικονίζονται στο σχέδιο της ανθρώπινης φιγούρας παιδιών ηλικίας 5 με 12 ετών, οι οποίοι κατά την γνώμη της υποδεικνύουν εν δυνάμει συναισθηματικές διαταραχές. Μάλιστα, διαίρεσε τους δείκτες αυτούς σε τρεις κατηγορίες. Η πρώτη κατηγορία περιλαμβάνει

τους δείκτες που σχετίζονται με την ποιότητα του σχεδίου, όπως είναι τα ανολοκλήρωτα μέλη του σώματος, οι σκιάσεις στο πρόσωπο, το σώμα, τα χέρια και τον λαιμό, ή ύπαρξη λεπτομερειών των γενετικών οργάνων, οι υπερβολικά μικρές ή μεγάλες φιγούρες, η δυσαναλογία του μεγέθους των ποδιών, των χεριών και της κεφαλής σε σχέση με τον κορμό, οι ασύμμετρες φιγούρες, καθώς και το γεωμετρικό σχήμα του σώματος. Η δεύτερη κατηγορία περιλαμβάνει δείκτες που έχουν να κάνουν με τις λεπτομέρειες. Τέτοιοι δείκτες είναι τα κενά μάτια με μη κεντραρισμένες κόρες, η έμφαση σε στόμα και δόντια, τα καραφλά κεφάλια, οι τερατόμορφες φιγούρες, τα μακριά χέρια έως τα γόνατα, οι μεγάλες παλάμες σαν το κεφάλι, τα χέρια χωρίς παλάμες ή δάχτυλα, τα γεννητικά όργανα, τα πόδια που είναι κολλημένα το ένα στο άλλο και η ύπαρξη βροχής, χιονιού ή σύννεφων. Τέλος, η τρίτη και τελευταία κατηγορία περιλαμβάνει τους δείκτες που σχετίζονται με τις ελλείψεις. Σημαντικές θεωρούνται οι ελλείψεις των ματιών, της μύτης, του στόματος, του σώματος, των χεριών (πρέπει να απεικονίζονται στις ηλικίες 5-6 ετών), ποδιών (πρέπει να απεικονίζονται στις ηλικίες 7-9 ετών) και μαλλιών (πρέπει να απεικονίζονται στις ηλικίες 6-10 ετών)(Kaufman, & Wohl, 1992).

#### <span id="page-22-0"></span>2.4.5. Το τεστ «Ζωγράφισε έναν Άνθρωπο» (Draw-a-Person Test) (DAP)

Το προβολικό σχεδιαστικό τεστ «Ζωγράφισε έναν Άνθρωπο» εισήχθη από τη Machover (1949) και μπορεί να χρησιμοποιηθεί σε παιδιά και εφήβους ηλικίας 5 έως 17 ετών. Ζητάμε από τον ανήλικο να «ζωγραφίσει έναν άνθρωπο». Όταν το σχέδιο ολοκληρωθεί, του ζητάμε να σχεδιάσει το αντίθετο φύλο σε ένα άλλο χαρτί. Τα σχέδια που προκύπτουν βασίζονται στην υπόθεση ότι ο ανήλικος προβάλλει την αυτοεικόνα του στην ανθρώπινη φιγούρα που σχεδιάζει. Τα σχέδια εκτιμώνται περισσότερο ως εκφράσεις των πιο μόνιμων και διαρκών στοιχείων της προσωπικότητας του ανηλίκου, παρά εκφράσεις των προσωρινών συναισθηματικών καταστάσεων ( Thomas, & Silk, 1997ε).

Η χρήση της σχεδιαστικής αυτής τεχνικής από επαγγελματίες ψυχικής υγείας για εκτιμητικούς σκοπούς παραμένει πολύ αμφιλεγόμενο θέμα. Ενώ έχει τονιστεί η έλλειψη εμπειρικών αποδείξεων της εγκυρότητας της, αποτελεί ένα από τα πιο χρησιμοποιημένα εργαλεία μεταξύ των ψυχολόγων σε περιπτώσεις σεξουαλικά κακοποιημένων παιδιών (Williams, Weiner, & MacMillan, 2005).

## <span id="page-23-0"></span>2.4.6. Το σχέδιο της «Αγαπημένης ημέρας» (The "Favorite Kind of Day" Drawing) (FKD)

Το σχέδιο της «Αγαπημένης ημέρας» σχεδιάστηκε το 1987 από τη Manning, η οποία υποστήριξε ότι ο καιρός που απεικονίζεται στα παιδικά σχέδια μεταφράζεται ως μια προβολή του περιβάλλοντος του παιδιού. Σύμφωνα με το τεστ αυτό, ο δριμύς καιρός (όπως βροχή, χιόνι, χαλάζι και/ή άνεμος), που εμφανίζεται σε παιδικά σχέδια συχνά, αντανακλά κακοποιητικά σπιτικά περιβάλλοντα. Τα σωματικά κακοποιημένα παιδιά συνήθως προβάλλουν τον καιρό δυσανάλογο και/ή υπερβολικό σε μέγεθος, καθώς και να πέφτει πάνω στο περιεχόμενο του σχεδίου. Η διεισδυτική φύση του δριμύ καιρού που σχεδιάστηκε από κακοποιημένα παιδιά συγκρίθηκε με τη διεισδυτική φύση της σωματικής κακοποίησης που αυτά υπέστησαν. Η περιβαλλοντική φύση αυτού του σχεδίου θεωρείται άμεση αντανάκλαση της σχέσης του παιδιού με τον εξωτερικό κόσμο. ( Veltman, & Browne, 2000 · Manning, 1987).

Το σχέδιο της «αγαπημένης ημέρας» μαζί με το «κινητικό σχέδιο οικογένειας» αποτελούν τις δύο σχεδιαστικές τεχνικές που έχουν αναγνωριστεί για την εκτίμηση των σωματικά και σεξουαλικά κακοποιημένων παιδιών( Piperno, Di Biasi, & Levi, 2007).

### <span id="page-23-1"></span>2.4.7. Κινητικό σχέδιο οικογένειας (Kinetic Family Drawing) (KFD)

Το τεστ του «κινητικού σχεδίου οικογένειας» χρησιμοποιείται ευρέως στην ψυχοδιαγνωστική εκτίμηση, καθώς βοηθά τον κλινικό να έρθει σε επαφή με την αντίληψη που έχει το παιδί για τον εαυτό του και για τους γονείς ή κηδεμόνες του, και να εξετάσει κάποιους δείκτες ανάπτυξης της πνευματικής οργάνωσης του παιδιού. Σε αυτό το τεστ ζητείται από το παιδί να ζωγραφίσει την οικογένειά του και το ίδιο «να κάνουν κάτι μαζί». Το τεστ αυτό στοχεύει στη διερεύνηση της σχέσης που έχει αναπτύξει ο ανήλικος με τις γονεϊκές φιγούρες και με τα άλλα μέλη της οικογένειάς του (Piperno, Di Biasi, & Levi, 2007).

Όπως και στο σχέδιο της «ανθρώπινης φιγούρας», κάθε άτομο που αναπαρίσταται εκτιμάται ξεχωριστά. Είναι σημαντικό να ληφθεί υπόψη ο τρόπος με τον οποίο κάθε μέλος της οικογένειας χρησιμοποιεί το σώμα του στο σχέδιο, διότι ο τρόπος με τον οποίο σχεδιάζεται το κάθε άτομο συμβολίζει το πως αυτό το μέλος γίνεται αντιληπτό από το παιδί ή τον έφηβο. Ένα άλλο σημείο που πρέπει να προσεχθεί είναι ο ρόλος που παίζει το κάθε μέλος της οικογένειας, κάτι το οποίο μπορεί να απεικονιστεί μέσω του μεγέθους, της στάσης και της τοποθέτησης του. Όσον αφορά τον ρόλο του ίδιου του παιδιού ή του εφήβου, μπορούμε να πάρουμε πληροφορίες μέσω της δραστηριότητας στην οποία έχει επιλέξει να ζωγραφίσει. Οι οικογενειακές συμμαχίες και συγκρούσεις είναι άλλες δυναμικές που αποκαλύπτονται μελετώντας το κινητικό σχέδιο της οικογένειας. Γενικά, οι οικειότητα και η αποξένωση γίνονται εμφανείς μέσο της απόστασης των μελών, καθώς και από τη δραστηριότητα στην οποία συμμετέχουν.

Ο Carpenter και οι συνεργάτες του κατέληξαν στο ότι τα σωματικά κακοποιημένα παιδιά είναι πιο πιθανό να εμφανίσουν στα σχέδια της οικογένειάς τους παραμορφώσεις του σχεδιασμένου σώματος, έλλειψη λεπτομερειών, φτωχή εικόνα σώματος και σεξουαλική ταύτιση, και λιγότερο πιθανό να συμπεριλάβουν τον κύριο φροντιστή και τον εαυτό τους. Αξίζει, επιπλέον, να αναφερθούμε στο ότι σύμφωνα με μελέτες, τα σεξουαλικά κακοποιημένα παιδιά χρησιμοποιούσαν αχνές γραμμές, τα σωματικά κακοποιημένα παιδιά έντονες γραμμές και τα παιδιά από βίαιες οικογένειες έντονα περιγράμματα ( Piperno, Di Biasi, & Levi, 2007).

Από την βιβλιογραφική ανασκόπηση των Veltman & Browne σχετικά με την ποιότητα των σχεδίων σε σωματικά και σεξουαλικά κακοποιημένα παιδιά, βρέθηκε ότι στις 5 μελέτες στις οποίες χρησιμοποιήθηκε το κινητικό σχέδιο οικογένειας, οι πιο σημαντικές μεταβλητές ήταν το μέγεθος και η έμφαση στα σχεδιασμένα υποκείμενα, η απόσταση μεταξύ των μελών της οικογένειας και οι παραλείψεις υποκειμένων, του εαυτού ή μερών του σώματος ( Piperno, Di Biasi, & Levi, 2007 · Veltman, &Browne, 2003). Οι Piperno et al. μελέτησαν τα κινητικά σχέδια οικογένειας 36 σωματικά κακοποιημένων παιδιών, ηλικίας 5 έως 10 ετών. Για την ανάλυση των σχεδίων της έρευνας χρησιμοποιήθηκε ο Οικογενειακός σχεδιαστικός κατάλογος (Family Drawing Inventory – FDI). Ο κατάλογος αυτός λαμβάνει υπόψη του τις ακόλουθες ποιοτικές και ποσοτικές μεταβλητές: γραφικά εκφραζόμενη ωριμότητα, παραλειπόμενα υποκείμενα, σωματικές παραμορφώσεις, ταυτίσεις και συναισθηματική εγγύτητα. Τα αποτελέσματα που προέκυψαν από την έρευνα αυτή είναι τα ακόλουθα:

- Τα μισά από τα σεξουαλικά κακοποιημένα παιδιά παρουσιάζουν μια ανωριμότητα στη γραφική αναπαράσταση, ενώ τα σωματικά κακοποιημένα είναι σημαντικά περισσότερα σε αριθμό. Στον αντίποδα, όλα τα μη κακοποιημένα παιδιά εμφανίζουν την κατάλληλη γραφική ωριμότητα που ορίζεται για την ηλικία τους.

- Και οι δύο κατηγορίες των κακοποιημένων παιδιών παραλείπουν πιο συχνά τους γονείς τους, ενώ τα μη κακοποιημένα παιδιά ζωγραφίζουν συνήθως ολόκληρη την οικογένεια.

- Τα σωματικά κακοποιημένα παιδιά ταυτίζονται, στις περισσότερες περιπτώσεις, με τον εαυτό τους, ενώ τα σεξουαλικά κακοποιημένα παιδιά δεν ταυτίζονται με κανέναν. Τα μη κακοποιημένα παιδιά ταυτίζονται κυρίως με τους γονείς τους.

- Και οι δύο κατηγορίες των κακοποιημένων παιδιών σχεδιάζουν παραμορφωμένα σώματα, με τα σωματικά κακοποιημένα παιδιά να δίνουν έμφαση στις σχηματοποιημένες φιγούρες.

- Και οι δύο κατηγορίες των κακοποιημένων παιδιών εμφανίζουν ελάχιστη συναισθηματική εγγύτητα με την οικογένεια, και ζωγραφίζουν τον εαυτό τους μόνο του ή απομονωμένο. Απεναντίας, τα μη κακοποιημένα παιδιά είναι πολύ δεμένα συναισθηματικά με την οικογένειά τους και ζωγραφίζουν τον εαυτό τους δίπλα ή ανάμεσα στους γονείς τους.

Εστιάζοντας στα δυναμικά της οικογένειας που απεικονίζονται στο σχέδιο, το τεστ αυτό είναι μια καλή μέθοδος για την αναγνώριση της συναισθηματικής έντασης των σωματικά, συναισθηματικά και σεξουαλικά κακοποιημένων παιδιών (Piperno, Di Biasi, & Levi, 2007).

## <span id="page-26-0"></span>2.5. Η χρήση των προβολικών σχεδιαστικών σχεδίων στην παρούσα εφαρμογή ανά περίπτωση

Όπως προαναφέρθηκε στο προηγούμενο κεφάλαιο, διακρίνονται τέσσερις βασικές μορφές κακοποίησης του παιδιού. Για τον σκοπό της παρούσας εργασίας, επιλέχθηκαν και χρησιμοποιήθηκαν τα ακόλουθα προβολικά σχεδιαστικά τεστ ανά περίπτωση:

- Πιθανή περίπτωση σωματικής κακοποίησης: Για την εξέταση πιθανής περίπτωσης σωματικής κακοποίησης χρησιμοποιήθηκε το τεστ «Σπίτι-Δέντρο-Άνθρωπος», το σχέδιο της «Αγαπημένης ημέρας» και το «κινητικό σχέδιο οικογένειας».

- Πιθανή περίπτωση παραμέλησης του παιδιού: Για την εξέταση πιθανής περίπτωσης παραμέλησης του παιδιού χρησιμοποιήθηκε το σχεδιαστικό τεστ του Σπιτιού και το «κινητικό σχέδιο οικογένειας».

- Πιθανή περίπτωση σεξουαλικής κακοποίησης: Για την εξέταση πιθανής περίπτωσης σεξουαλικής κακοποίησης χρησιμοποιήθηκε το τεστ «Ζωγράφισε έναν άνθρωπο» και το «κινητικό σχέδιο οικογένειας».

- Πιθανή περίπτωση συναισθηματικής κακοποίησης: Για την εξέταση πιθανής περίπτωσης συναισθηματικής κακοποίησης χρησιμοποιήθηκε το «κινητικό σχέδιο οικογένειας», το σχεδιαστικό τεστ του Σπιτιού και το σχέδιο της «Αγαπημένης ημέρας».

Αφού έγινε μια γρήγορη αναφορά στα προβολικά σχεδιαστικά τεστ που χρησιμοποιήθηκαν ανά περίπτωση, αξίζει, επιπλέον, να γίνει μια αναφορά και στους λόγους για τους οποίους επιλέχθηκαν τα συγκεκριμένα προβολικά σχεδιαστικά τεστ. Αναλυτικότερα:

- Το τεστ « Σπίτι-Δέντρο-Άνθρωπος »: Ο βασικός λόγος που επιλέχθηκε το παρόν σχεδιαστικό τεστ είναι το γεγονός ότι μπορεί να χρησιμοποιηθεί σε παιδιά και εφήβους όλων των ηλικιών λόγω της οικειότητας που εμφανίζουν να έχουν με τα αντικείμενα και λόγω των πλούσιων συμβολικών νοημάτων τους. Έχει επίσης κερδίσει ευρεία αποδοχή και χρησιμοποιείται συχνά από τους επαγγελματίες ψυχικής υγείας και παιδικής προστασίας.

- Το σχεδιαστικό τεστ του Σπιτιού: Όπως και το σχεδιαστικό τεστ « Σπίτι-Δέντρο-Άνθρωπος», μπορεί να χρησιμοποιηθεί σε παιδιά και εφήβους όλων των ηλικιών λόγω της οικειότητας που εμφανίζουν να έχουν με το αντικείμενο και λόγω των πλούσιων συμβολικών νοημάτων του. Έχει επίσης κερδίσει ευρεία αποδοχή, έχει συνεχή κλινική χρήση και αποτελεί αξιόπιστο δείκτη ανίχνευσης κακοποίησης.

- Το τεστ « Ζωγράφισε έναν άνθρωπο »: Το παρόν σχεδιαστικό τεστ όχι μόνο αποτελεί αξιόπιστο δείκτη ανίχνευσης κακοποίησης, αλλά έχει κριθεί επίσης ειδικό και πλήρως αποτελεσματικό σε περιπτώσεις σεξουαλικά κακοποιημένων παιδιών. Μπορεί να χρησιμοποιηθεί αποτελεσματικά σε παιδιά ηλικίας 5 έως 17 ετών.

- Το σχέδιο της « Αγαπημένης ημέρας »: Το παρόν σχεδιαστικό τεστ αποτελεί αξιόπιστο δείκτη ανίχνευσης σωματικής κακοποίησης. Σε συνδυασμό με το « κινητικό σχέδιο οικογένειας », αποτελούν τις δύο σχεδιαστικές τεχνικές που έχουν αναγνωριστεί για την εκτίμηση των σωματικά και σεξουαλικά κακοποιημένων παιδιών.

- Το « κινητικό σχέδιο οικογένειας »: Το παρόν σχέδιο έχει κριθεί κατάλληλο για την διερεύνηση της σχέσης που έχει αναπτύξει το παιδί ή ο έφηβος με τους γονείς, τον κηδεμόνα και τα υπόλοιπα μέλη της οικογένειας. Αποτελεί επίσης αξιόπιστο δείκτη κακοποίησης, και ιδιαίτερα σε συνδυασμό με το σχέδιο της «Αγαπημένης ημέρας».

## <span id="page-27-0"></span>2.6. Μελέτη περίπτωσης

Η υπόθεση της Πάτρας έχει αναμφίβολα σοκάρει το πανελλήνιο. Εδώ και μήνες πλέον, όλη η Ελλάδα παρακολουθεί τις εξελίξεις στην υπόθεση των θανάτων των τριών μικρών κοριτσιών με κομμένη την ανάσα. Το τρίτο και τελευταίο παιδί της οικογένειας Δασκαλάκη, η 9χρονη Τζωρτζίνα, πέθανε στις 29 Ιανουαρίου του 2022. Ο θάνατός της σηματοδότησε την αρχή των ερευνών, καθώς έκανε την Εισαγγελία Πατρών να διατάξει την έναρξη προκαταρκτικής έρευνας στις 9 Φεβρουαρίου του 2022 προκειμένου να εξεταστούν οι αιτίες του θανάτου και των τριών παιδιών της οικογένειας, ενώ ο φάκελος της υπόθεσης για τα τρία κορίτσια διαβιβάστηκε στο Τμήμα Ανθρωποκτονιών της Ασφάλειας Αττικής την αμέσως επόμενη μέρα. Τελικά, η μητέρα των τριών κοριτσιών, Ρούλα Πισπιρίγκου, συνελήφθη στις 30 Μαρτίου του 2022 για τη δολοφονία της 9χρονης Τζωρτζίνας.

Μετά τον θάνατο της μικρής Τζωρτζίνας ήρθαν στο φως της δημοσιότητας ζωγραφιές της που μαρτυρούσαν το τι συνέβαινε μέσα στο σπίτι της οικογένειας. Η παιδοψυχολόγος Χριστίνα Μπογιατζή είχε επισημάνει πρώτη δημόσια τα μηνύματα που αντλεί κανείς μέσα από την ανάλυση των σχεδίων της 9χρονης Τζωρτζίνας. Η ίδια, μάλιστα, είχε δηλώσει πως οι ζωγραφιές αυτές αποκαλύπτουν τις «κραυγές αγωνίας» του παιδιού και μια έκκληση για βοήθεια. «Τα παιδιά χρησιμοποιούν τη ζωγραφική γιατί δεν μπορούν να εκφράσουν τα συναισθήματά τους με τη λεκτική επάρκεια που θα μπορούσε ένας ενήλικας» δήλωσε η ειδικός. Μιλώντας για την Τζωρτζίνα η ειδικός τόνισε ότι ήταν μια ιδιάζουσα περίπτωση με την παιδοψυχολόγο να λέει ότι μέσω της ζωγραφικής μπόρεσε να δει τα βαθιά μηνύματα που προσπαθούσε το παιδί να επικοινωνήσει, ότι «κινδυνεύει, ότι νιώθει άγχος, νιώθει ανασφάλεια».

Δύο από τις ζωγραφιές της μικρής Τζωρτζίνας που ήρθαν στο φως της δημοσιότητας και έγιναν θέμα συζήτησης πολλών μέσων για αρκετό καιρό ήταν οι παρακάτω δύο ζωγραφιές:

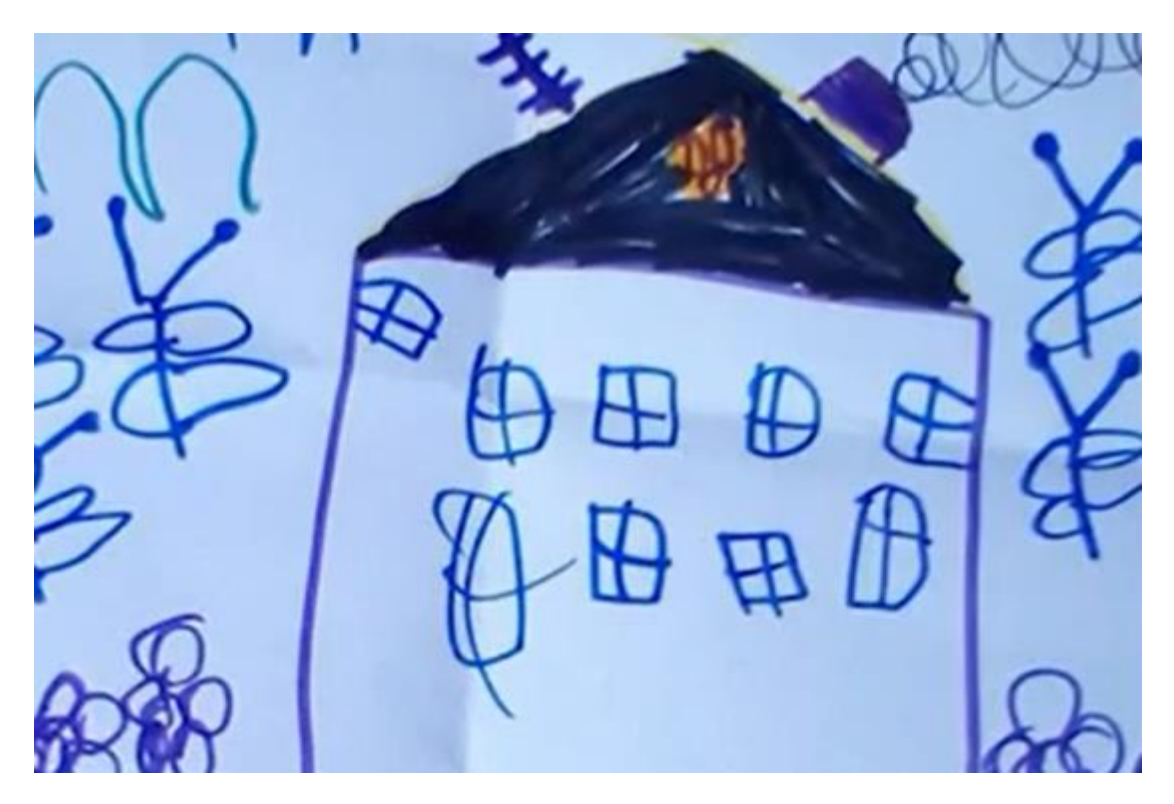

*Εικόνα 1. Το «σπίτι χωρίς διαφυγή» που ζωγράφισε η 9χρονη Τζωρτζίνα. Η ζωγραφιά παρουσιάστηκε και συζητήθηκε στην εκπομπή «Αλήθειες με την Ζήνα» (eReportaz Team, 2022).*

«Βλέπω ένα σπίτι που δεν έχει πόρτα. Τα παράθυρα είναι πολλά για σπίτι. Το βλέπουμε σε φυλακή, σε νοσοκομείο. Μου δείχνει μια ασφυξία, θα μπορούσα να παρομοιάσω το σπίτι αυτό με ασφυξία» αναφέρει η παιδοψυχολόγος.

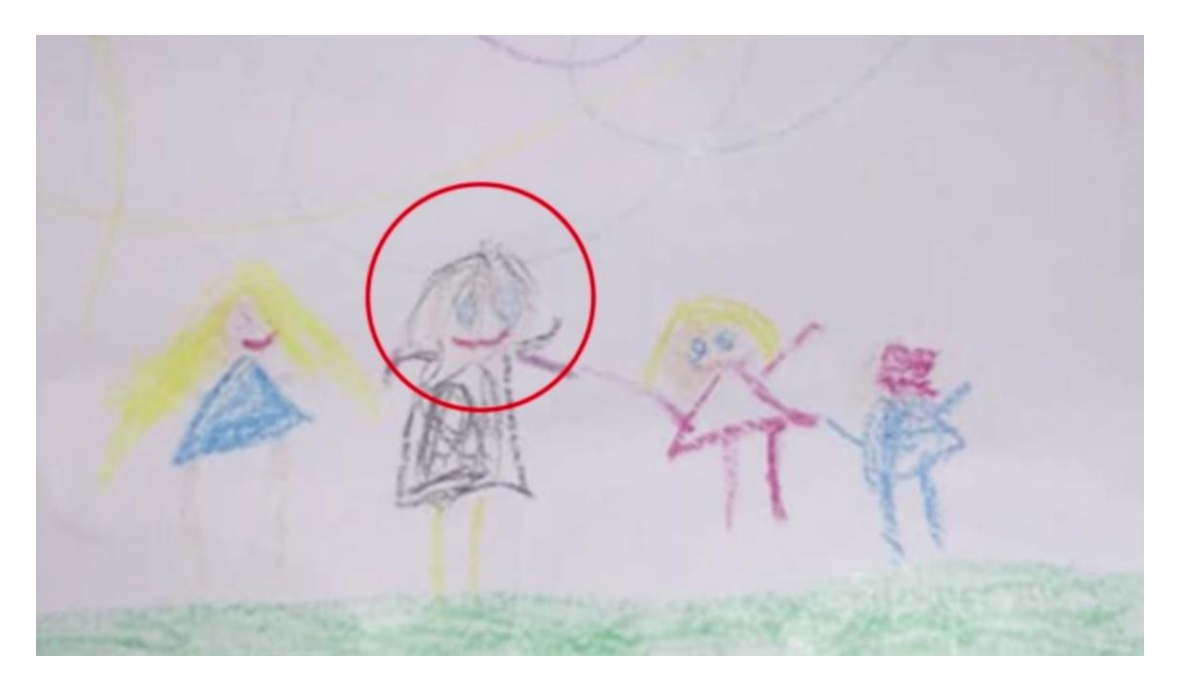

*Εικόνα 2. «Η μαύρη φιγούρα» που συμβολίζει την μητέρα στην ζωγραφιά της 9χρονης Τζωρτζίνας (Mega TV, 2022).*

Είναι γεγονός ότι το μαύρο χρώμα είναι κυρίαρχο αλλά «στοχευμένο» στις ζωγραφιές της 9χρονης. Στην παραπάνω ζωγραφιά η μικρή είχε επιλέξει στοχευμένα να «διαφοροποιήσει» την μητέρα από τα υπόλοιπα μέλη της οικογένειας, χρωματίζοντάς την με μαύρο χρώμα. Σημαντική επίσης, είναι και η απουσία του πατέρα από την ζωγραφιά. «Υπάρχουν πολύ ζωηρά χρώματα στις 3 φιγούρες που αρμόζουν στην ηλικία της και στην 4η επικρατεί το μαύρο πάλι που ταυτοποιώ εκεί την μητέρα» συμπλήρωσε η κ. Μπογιατζή.

Για την υπόθεση και τις ζωγραφιές της μικρής Τζωρτζίνας μίλησε και η ψυχολόγος Ξένια Παρασκευοπούλου στην εκπομπή «Live News», λέγοντας αρχικά πως μία παιδική ζωγραφιά πέραν του ότι βοηθά τους ψυχολόγους να κατανοήσουν τη γνωστική ανάπτυξη ενός παιδιού, βοηθά επίσης και στο να κατανοήσουν τα συναισθήματά του μία δεδομένη χρονική στιγμή. Πιο συγκεκριμένα, το πώς αντιλαμβάνεται το παιδί τις σχέσεις μέσα στην οικογένειά του, τον ίδιο του τον εαυτό μέσα σε αυτήν, και πώς νιώθει μέσα σε αυτήν. «Τα σημεία που κοιτάμε είναι τα χρώματα που χρησιμοποιεί ένα παιδί. Τα σκούρα χρώματα δείχνουν αρνητικά συναισθήματα, συνήθως άγχος, πίεση, στρες, θλίψη» επισήμανε η ψυχολόγος. Ανέφερε επίσης πως σημαντικό ρόλο παίζουν και οι φιγούρες σε κάθε εικόνα, όπως και το μέγεθός τους.

## <span id="page-31-0"></span>ΚΕΦΑΛΑΙΟ 3ο: Το εργαλείο δημιουργίας πολυμέσων Ren'Py

## <span id="page-31-1"></span>3.1. Εισαγωγή

Κάθε έργο πολυμέσων έχει την δική του δομή και σκοπό, άρα η δημιουργία του απαιτεί διαφορετικά χαρακτηριστικά και λειτουργίες. Τα εργαλεία δημιουργίας πολυμέσων παρέχουν το βασικό πλαίσιο που απαιτείται για την οργάνωση και την επεξεργασία των πολυμέσων και χρησιμοποιούνται για το σχεδιασμό της διαδραστικότητας και του περιβάλλοντος του χρήστη ώστε το έργο να παρουσιάζεται σε μια οθόνη. Με τον τρόπο αυτό, τα στοιχεία των πολυμέσων δημιουργούν ένα ενιαίο έργο με συνοχή (Vaughan, 2012).

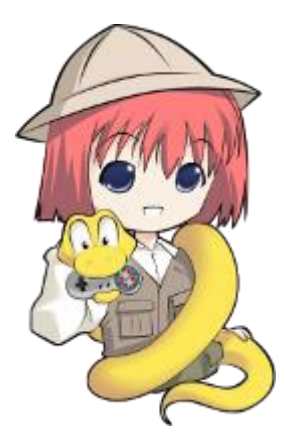

*Εικόνα 3. Το λογότυπο του εργαλείου δημιουργίας πολυμέσων Ren'Py.*

Το λογισμικό δημιουργίας πολυμέσων παρέχει ένα ολοκληρωμένο περιβάλλον για να συνδέονται μαζί τα περιεχόμενα και οι λειτουργίες του έργου. Τα συστήματα δημιουργίας πολυμέσων περιλαμβάνουν γενικά τη δυνατότητα δημιουργίας, επεξεργασίας και εισαγωγής συγκεκριμένων μορφών δεδομένων, καθώς και την δυνατότητα συνδυασμού απλών δεδομένων σε μια ακολουθία αναπαραγωγής ή σε ένα φύλλο εργασιών. Επιπρόσθετα, παρέχετε μια δομημένη μέθοδος ή γλώσσα για να μπορεί το έργο να ανταποκριθεί σε αυτά που εισάγει ο χρήστης, έτσι ώστε να υπάρχει διαδραστικότητα (Vaughan, 2012).

Για την δημιουργία της παρούσας εφαρμογής επέλεξα το λογισμικό δημιουργίας πολυμέσων Ren'Py. Το Ren'Py είναι ένα εργαλείο δημιουργίας πολυμέσων που χρησιμοποιείται παγκοσμίως από χιλιάδες δημιουργούς. Είναι λογισμικό ανοιχτού κώδικα και είναι δωρεάν για εμπορική χρήση. Με την χρήση κειμένου, εικόνων, βίντεο και ήχων δημιουργεί διαδραστικά πολυμεσικά έργα που μπορούν να λειτουργήσουν τόσο σε υπολογιστές όσο και σε κινητές συσκευές. Η εύκολη στην εκμάθηση γλώσσα σεναρίων επιτρέπει σε οποιονδήποτε να δημιουργήσει αποτελεσματικά διαδραστικά πολυμεσικά έργα, ενώ το σενάριο Python που διαθέτει είναι αρκετό ακόμα και για την δημιουργία πιο πολύπλοκων παιχνιδιών προσομοίωσης. Το Ren'Py έχει χρησιμοποιηθεί για τη δημιουργία πάνω από 4.000 οπτικών μυθιστορημάτων, παιχνιδιών και άλλων πολυμεσικών έργων.

## <span id="page-32-0"></span>3.2. Οι βασικές λειτουργίες του εργαλείου Ren'Py

Το Ren'Py είναι ένα δωρεάν διαπλατφορμικό πρόγραμμα που χρησιμοποιείται κυρίως για τη δημιουργία διαδραστικών πολυμεσικών έργων ψηφιακής αφήγησης. Ένα από τα μεγαλύτερα πλεονεκτήματά του είναι ότι ο εύκολος χειρισμός του διευκολύνει τον συνδυασμό λέξεων, εικόνων και ήχων για την δημιουργία μοναδικών πολυμεσικών έργων.To περιβάλλον διεπαφής του Ren'Pyείναι σχεδιασμένο για να εξυπηρετεί τόσο τον απλό, όσο και τον προχωρημένο χρήστη. Η γλώσσα σεναρίου του Ren'Py διευκολύνει τη συγγραφή και τον προγραμματισμό οπτικών πολυμεσικών έργων και άλλων παιχνιδιών που απαιτούν πιο περίπλοκα σενάρια, είναι εύκολη στην εκμάθηση και επεκτείνεται πλήρως για τη δημιουργία μεγαλύτερων έργων. Ακόμα και χωρίς εξατομίκευση, το Ren'Py παρέχει τα βασικά χαρακτηριστικά που οι δημιουργοί επιθυμούν και θέλουν να συμπεριλάβουν στα οπτικά πολυμεσικά έργα τους. Η γλώσσα οθόνης (screen language) του Ren'Py επιτρέπει τη δημιουργία σύνθετων διεπαφών (interfaces), ενώ η υποστήριξη της γλώσσας σεναρίου Python επιτρέπει τη δημιουργία πιο σύνθετης λογικής παιχνιδιών. Η γλώσσα προγραμματισμού του Ren'Py επιτρέπει επίσης τον προγραμματισμό διάφορων μενού επιλογών που επιτρέπουν στον παίκτη να ελέγχει την ροή του σεναρίου. Έτσι, μπορεί να δημιουργηθεί ένα πολυμεσικό έργο το οποίο θα είναι πλήρως διαδραστικό και λειτουργικό.

## <span id="page-32-1"></span>3.3. Τα πλεονεκτήματα του Ren'Py - Γιατί επέλεξα αυτό το εργαλείο δημιουργίας

Όπως είδαμε, το Ren'Py προσφέρει αρκετά εργαλεία για την δημιουργία ενός ικανοποιητικού διαδραστικού πολυμεσικού έργου. Αναλυτικότερα, η επιλογή του εργαλείου δημιουργίας έγινε με τα εξής κριτήρια:

### <span id="page-33-0"></span>3.3.1. Είναι μια δωρεάν πηγή ελεύθερη για όλες τις χρήσεις

Το Ren'Py είναι ένα δωρεάν, ελεύθερο εργαλείο που μπορεί να χρησιμοποιηθεί σε εμπορικά και μη εμπορικά πολυμεσικά έργα. Δεν υπάρχει καμία απολύτως χρέωση για την δημιουργία ή την διανομή του πολυμεσικού έργου που θα δημιουργηθεί. Μπορεί να χρησιμοποιηθεί για την δημιουργία οποιουδήποτε project, χωρίς η δημιουργία να συνδεθεί με κάποια συγκεκριμένη εταιρεία, διαδικτυακή υπηρεσία ή επιχειρηματικό μοντέλο. Επιπρόσθετα, τα project που έχουν δημιουργηθεί με το εργαλείο Ren'Py μπορούν να ληφθούν ψηφιακά, να μεταφερθούν σε μονάδες USB, να εγγραφούν σε CD ή απλά να παρουσιαστούν και να πουληθούν. Ο δημιουργός έχει την δυνατότητα να επιλέξει πώς θέλει ο ίδιος να διανεμηθεί το έργο του.

Το Ren'Py είναι λογισμικό ανοιχτού, ελεύθερου κώδικα, πράγμα που σημαίνει ότι ο καθένας έχει τη δυνατότητα να το αλλάξει ή να το επεξεργαστεί με όποιον τρόπο αυτός επιλέξει, προκειμένου να διορθώσει σφάλματα ή να προσθέσει τις λειτουργίες που επιθυμεί. Το λογισμικό έχει ήδη ένα προσωπικό ρεκόρ βελτιώσεων δεκαπέντε χρόνων, πράγμα που καθιστά την δυνατότητα αυτή πιθανή για όποιον την χρειάζεται, αλλά όχι απαραίτητη. Η επιλογή υπάρχει για οποιονδήποτε θέλει να δημιουργήσει ένα πιο απαιτητικό έργο.

### <span id="page-33-1"></span>3.3.2. Έχει μεγάλη ποικιλία συμβατών μορφών περιεχομένου

Εκτός από ελεύθερο, δωρεάν λογισμικό, το Ren'Py είναι επίσης συμβατό με στοιχεία σε διάφορες δημοφιλείς μορφές. Πιο συγκεκριμένα, το Ren'Pyείναι συμβατό:

- Με εικόνες τύπου JPEG/JPG, PNG, WEBP, BMP, GIF.
- Με ήχους/Μουσική τύπου OPUS, OGG Vorbis, FLAC, WAV, MP3, MP2.
- Με βίντεο και ταινίες μικρού μήκους τύπουWEBM, OGG Theora, VP9, VP8, MPEG 4, MPEG 2, MPEG 1.
- Επεκτάσιμες γραμματοσειρές τύπου TrueType.
- Επεκτάσιμες γραμματοσειρές με βάση εικόνες τύπου SFont, BMFont, MudgeFont.
- Το Ren'Py υποστηρίζει επίσης την αναπαραγωγή αρχείων ταινιών.

Ο μόνος περιορισμός που θα πρέπει ο δημιουργός να προσέξει είναι το περιεχόμενο που επιλέγει να χρησιμοποιήσει να μην είναι κατοχυρωμένο με δίπλωμα ευρεσιτεχνίας. Σε περίπτωση που είναι, μπορεί να μην είναι κατάλληλο για χρήση σε εμπορικά έργα.

### <span id="page-34-0"></span>3.3.3. Έχει λογισμικό ανεξάρτητο πλατφόρμας που ευνοεί την δημιουργία έργων για υπολογιστές και κινητά

Στην πληροφορική, η ορολογία ανεξάρτητο πλατφόρμας (Αγγλικά: cross-platform ή multi-platform) αναφέρεται σε λογισμικό το οποίο έχει σχεδιαστεί για να τρέχει σε διαφορετικά λειτουργικά συστήματα ή πλατφόρμες υλικού. Ένα από τα μεγαλύτερα πλεονεκτήματα του Ren'Py είναι ότι τρέχει σχεδόν σε κάθε υπολογιστή και κινητό, γεγονός που εξυπηρετεί πλήρως τον σκοπό της εφαρμογής. Υπάρχουν τρεις κύριες πλατφόρμες που υποστηρίζονται:

- Windows  $7 + (x86_64)$
- Mac OS X  $10.10 + (x86.64)$
- Linux  $(x86, 64, Arm)$

Η εφαρμογή εκκίνησης (launcher) του Ren'Py καθιστά δυνατή τη δημιουργία εκδόσεων των πολυμεσικών έργων Ren'Py σε οποιαδήποτε από αυτές τις τρεις πλατφόρμες, καθιστώντας δυνατή την ανάπτυξη (για παράδειγμα) εκδόσεων Mac και Linux σε λογισμικό Windows.

Τα πολυμεσικά έργα που έχουν δημιουργηθεί με το εργαλείο Ren'Py δεν εξαρτώνται από κανένα άλλο λογισμικό σε αυτές τις πλατφόρμες. Δεν χρειάζεται οι χρήστες να εγκαταστήσουν runtimes, drivers, codecs ή οτιδήποτε παρόμοιο. Εάν ένας χρήστης διαθέτει μία από τις υποστηριζόμενες πλατφόρμες, το Ren'Py θα λειτουργήσει κανονικά. Ακόμα και αν το πρόγραμμα δεν λειτουργήσει, το Ren'Py είναι γραμμένο χρησιμοποιώντας μεταφέρσιμες τεχνολογίες (portable technologies) όπως το pygame, και έτσι μπορεί πιθανότατα να τεθεί σε λειτουργία.

Οι πλατφόρμες Android και iOS υποστηρίζονται ως δευτερεύουσες πλατφόρμες. Το Ren'Py εκτελείται σε αυτές τις συσκευές, αλλά η ανάπτυξη του πολυμεσικού έργου πρέπει να πραγματοποιείται σε μία από τις πλατφόρμες υπολογιστών. Τα πολυμεσικά έργα Ren'Py μπορούν επίσης να εκτελεστούν μέσα σε ένα πρόγραμμα περιήγησης που υποστηρίζει το Web Assembly format. Το μόνο αρνητικό με αυτή τη δυνατότητα είναι πως η υποστήριξη αυτή θα είναι Beta μέχρι να βελτιωθεί η πλατφόρμα του προγράμματος περιήγησης.

#### <span id="page-35-0"></span>3.3.4. Απλή γλώσσα σεναρίου

Το Ren'Py επιτρέπει τη συγγραφή πολυμεσικών έργων σε πολύ απλή γλώσσα σεναρίου. Η γλώσσα σεναρίου είναι εύκολη στην εκμάθηση και μπορεί να ευνοήσει ακόμα και αρχάριους να δημιουργήσουν ένα πολυμεσικό έργο. Ακολουθεί ένα μικρό απόσπασμα από το σενάριο της εφαρμογής «Ο νέος μου φίλος ο Ευγένιος» που υλοποιήθηκε για τους σκοπούς της παρούσας πτυχιακής εργασίας:

| 110 | label option1:                            |
|-----|-------------------------------------------|
| 111 |                                           |
| 112 | show eugene normal                        |
| 113 |                                           |
| 114 | e "Γειά σου! Με λένε Ευγένιο."            |
| 115 |                                           |
| 116 | e "Οι φίλοι μου όμως με φωνάζουν Νιόνιο." |
| 117 |                                           |
| 118 | e "Μου αρέσει να με φωνάζουν έτσι."       |
| 119 |                                           |
| 120 | e "Εσένα πως σου αρέσει να σε φωνάζουν;"  |

*Εικόνα 4. Πρότυπο κώδικα του βασικού σεναρίου (script) της εφαρμογής «Ο νέος μου φίλος ο Ευγένιος» - Ο διάλογος γνωριμίας με το παιδί ή τον έφηβο στην αρχή της συνέντευξης.*

```
define e = Character("Ευγένιος")
```
#### **label option1:**

show eugene normal

e "Γειά σου! Με λένε Ευγένιο."

e "Οι φίλοι μου όμως με φωνάζουν Νιόνιο."

e "Μου αρέσει να με φωνάζουν έτσι."

e "Εσένα πως σου αρέσει να σε φωνάζουν;"

*Λίστα 1. Πρότυπο κώδικα βασικού σεναρίου (script) της εφαρμογής «Ο νέος μου φίλος ο Ευγένιος» - Ο διάλογος γνωριμίας με το παιδί ή τον έφηβο στην αρχή της συνέντευξης.*
Όπως βλέπετε στο παραπάνω παράδειγμα που προέρχεται από το σενάριο της εφαρμογής (script), δεν απαιτείται επιπλέον πληκτρολόγηση για το σενάριο του παρόντος πολυμεσικού έργου. Το script του Ren'Py επιτρέπει ακόμη και την συντόμευση και τον ορισμό των ονομάτων των χαρακτήρων. Με την δυνατότητα «define  $e =$  Character ()», το σενάριο ορίζει ως e τον χαρακτήρα Ευγένιο. Έτσι, κάθε φορά που θα εμφανίζεται το γράμμα e στο σενάριο, το λογισμικό θα αναγνωρίζει πως αυτός είναι ο χαρακτήρας "Ευγένιος" και θα εμφανίζει το όνομα στην οθόνη του χρήστη.

Το Ren'Py επιτρέπει στον δημιουργό να ορίσει χαρακτήρες και εικόνες σε ένα κεντρικό σημείο, καθιστώντας εύκολες τις γρήγορες εναλλαγές του έργου. Τα σενάρια παρέχουν επίσης συνοχή, διασφαλίζοντας ότι η τοποθέτηση του κειμένου και των εικόνων δεν πρόκειται να αλλάξει κατά λάθος κατά τη διάρκεια του προβολής του έργου.

Σε αντίθεση με άλλες μηχανές που αναγκάζουν τους δημιουργούς να χρησιμοποιήσουν συγκεκριμένα εργαλεία, η γλώσσα σεναρίων Ren'Py λειτουργεί με οποιοδήποτε προγράμματα επεξεργασίας κειμένου και οποιοδήποτε εργαλείο επιλεχθεί. Ενώ περιλαμβάνει τον επεξεργαστή κειμένου jEdit, ο δημιουργός δεν είναι αναγκασμένος να τον χρησιμοποιήσει. Αντίθετα, είναι ελεύθερος και ενθαρρύνεται να χρησιμοποιήσει οποιονδήποτε επεξεργαστή κειμένου αρέσει περισσότερο και τον εξυπηρετεί καλύτερα. Τέλος, ο δημιουργός μπορεί επίσης να χρησιμοποιήσει άλλα εργαλεία τρίτων (third-party tools), τα οποία μπορούν να ελέγξουν την ορθογραφία του έργου, ή να δείξουν τις διαφορές μεταξύ δύο εκδόσεων του ίδιου έργου. Ένα ακόμα πολύ βολικό χαρακτηριστικό του Ren'Py είναι η γρήγορη και βολική πληκτρολόγηση του σεναρίου. Δεδομένου ότι η γλώσσα σεναρίου του Ren'Py βασίζεται σε κείμενο, μπορεί να πληκτρολογηθεί με οποιοδήποτε πληκτρολόγιο. Το να μην χρειάζεται να γίνεται εναλλαγή τακτικά από το πληκτρολόγιο στο ποντίκι βοηθά στην αύξηση της παραγωγικότητας, ειδικά στην παραγωγή μεγάλων έργων.

### 3.3.5. Πλήρης, ολοκληρωμένος κατάλογος βασικών χαρακτηριστικών επιθυμητών από όλους τους χρήστες

Το Ren'Py περιλαμβάνει από προεπιλογή όλα τα χαρακτηριστικά που περιμένει ο χρήστης από ένα ολοκληρωμένο διαδραστικό πολυμεσικό έργο ή παιχνίδι. Αν και τα περισσότερα από αυτά τα χαρακτηριστικά μπορούν να προσαρμοστούν ή να απενεργοποιηθούν αν ο χρήστης το επιθυμεί, από προεπιλογή κάθε διαδραστικό πολυμεσικό έργο ή παιχνίδι έχει:

- Ένα κεντρικό μενού που επιτρέπει στο χρήστη να ξεκινήσει ένα νέο παιχνίδι, να φορτώσει ένα παιχνίδι ή να προσαρμόσει τις ρυθμίσεις όπως εκείνος θέλει.
- Ένα μενού μέσα στο παιχνίδι που επιτρέπει στο χρήστη να φορτώνει, να αποθηκεύει και να προσαρμόζει τις ρυθμίσεις όπως εκείνος θέλει.
- Αυτόματη αποθήκευση της προόδου στο παιχνίδι.
- Είναι εφικτή η επιλογή του Rollback, δηλαδή δίνεται η δυνατότητα ο χρήστης να γυρίσει τον χρόνο πίσω και να δει προηγούμενες προβαλλόμενες οθόνες. Έτσι, δίνεται η ευκαιρία στον χρήστη να κάνει διαφορετικές επιλογές την δεύτερη φορά.
- Αυτόματη λειτουργία πρόβλεψης και φόρτωσης εικόνων, η οποία φορτώνει εικόνες στο παρασκήνιο. Έτσι ο χρήστης δεν χρειάζεται να περιμένει ενώ οι εικόνες φορτώνονται από τον σκληρό δίσκο.
- Πλήρης υποστήριξη για τον χειρισμό του παιχνιδιού με ποντίκι, πληκτρολόγιο ή gamepad.
- Η δυνατότητα επιλογής αν το παιχνίδι θα εκτελεστεί σε λειτουργία πλήρους οθόνης ή σε παράθυρο με δυνατότητα αλλαγής κλίμακας.
- Η δυνατότητα παράλειψης κειμένου κατά την επανάληψη, συμπεριλαμβανομένης της δυνατότητας παράλειψης μόνο του κειμένου που έχει ήδη διαβαστεί.
- Η δυνατότητα αυτόματης προώθησης κειμένου χωρίς να χρειάζεται να χρησιμοποιηθεί το πληκτρολόγιο. Η δυνατότητα αυτή ρυθμίζει την ποσότητα του κειμένου που προβάλλεται, έτσι ώστε το μεγαλύτερο κείμενο να παραμένει περισσότερο στην οθόνη του χρήστη.
- Η δυνατότητα απόκρυψης κειμένου, ώστε ο χρήστης να μπορεί να δει τις εικόνες πίσω από αυτό ελεύθερα.

• Η δυνατότητα ανεξάρτητης προσαρμογής της έντασης για την μουσική, τα ηχητικά εφέ και την φωνή.

### 3.3.6. Εύκολο στην προσαρμογή και στην τοποθέτηση

Υπάρχουν πολλοί τρόποι με τους οποίους ένας δημιουργός μπορεί να προσαρμόσει την εμφάνιση και την αίσθηση του έργου του με την χρήση του Ren'Py. Κάποιοι από τους πιο δημοφιλείς είναι:

- Ο διάλογος μπορεί να παρουσιαστεί στην προεπιλεγμένη λειτουργία τύπου ADV ή στη λειτουργία NVL. Η λειτουργία τύπου ADV παρουσιάζει τον διάλογο και την αφήγηση ανά γραμμή μέσα σε ένα πλαίσιο κειμένου και είναι η πιο συνηθισμένη επιλογή. Στον αντίποδα, η λειτουργία τύπου NVL επιτρέπει σε περισσότερα από ένα τμήματα κειμένου να εμφανίζονται ταυτόχρονα στην οθόνη. Ορισμένοι ανεξάρτητοι προγραμματιστές εξακολουθούν να επιλέγουν να χρησιμοποιούν αυτού του τύπου την λειτουργία για αισθητικούς λόγους.
- Το σύστημα στυλ δίνει τη δυνατότητα στον δημιουργό να προσαρμόσει την εμφάνιση του κειμένου, των κουμπιών, των γραμμών και άλλων στοιχείων της διεπαφής.
- Η γλώσσα οθόνης τουRen'Py επιτρέπει τον έλεγχο της διάταξης και της συμπεριφοράς κάθε οθόνης της διεπαφής του χρήστη.
- Η ίδια λειτουργικότητα είναι διαθέσιμη στον κώδικα Python, για τα παιχνίδια που μπορεί να επιλέξουν να αλλάξουν τη διεπαφή τους κατά την εκτέλεση.
- Επί του παρόντος, το Ren'Py έχει μεταφραστεί και μπορεί να χρησιμοποιηθεί σε πάνω από 19 γλώσσες. Κάποιες από τις βασικές αυτές γλώσσες είναι τα αραβικά, τα βραζιλιάνικα, τα πορτογαλικά, τα αγγλικά, τα γαλλικά, τα γερμανικά, τα ιταλικά, τα ινδονησιακά, τα ιαπωνικά, τα ρωσικά, τα τούρκικα, τα τσεχικά, τα ελληνικά και τα ισπανικά. Με τις κατάλληλες γραμματοσειρές, υποστηρίζει κάθε γλώσσα που δεν απαιτεί λιγατούρες (ή αλλιώς συμπλέγματα), αλλά και μερικές που απαιτούν.

#### 3.3.7. Παρέχει ισχυρά, χρήσιμα εφέ με την χρήση απλού κώδικα

Το Ren'Py μπορεί να αξιοποιήσει την επιτάχυνση του hardware σε υποστηριζόμενους υπολογιστές, ενώ όταν αυτό δεν υποστηρίζεται, μπορεί να επιστρέψει στην υποστήριξη του software. Αυτή η επιτάχυνση καθιστά δυνατή την εφαρμογή εξεζητημένων εφέ σε εικόνες υψηλής ευκρίνειας.

Με τη γλώσσα Animation and Transformation που περιλαμβάνεται στο Ren'Py καθίσταται δυνατή προσθήκη κίνησης σε εικόνες, η μετακίνησή τους μέσα στην οθόνη, η περιστροφή τους, η προσαρμογή της κλιμάκωσής τους και η ρύθμιση της αδιαφάνειας τους. Όλα αυτά μπορούν εύκολα να αλλάξουν με την πάροδο του χρόνου. Το Ren'Py διαθέτει δεκάδες προσαρμόσιμες μεταβάσεις (transitions) που μπορούν να εφαρμοστούν όταν αλλάζει μια σκηνή. Εκτός από ένα πλήρες σύνολο διαφανειών, σβησιμάτων και κινήσεων, περιλαμβάνονται:

- Pixelation της παλιάς σκηνής, και unpixelation της καινούργιας.
- «Σβήνει» στο μαύρο (fade to black)ή σε άλλο χρώμα, και στη συνέχεια στη νέα σκηνή.
- «Διάλυση» (dissolve) όλης της οθόνης από τη μία σκηνή στην άλλη.
- «Διαλύσεις» ελεγχόμενες από την εικόνα (image-controlled dissolves), οι οποίες χρησιμοποιούν μια εικόνα για να ελέγξουν ποια τμήματα της οθόνης διαλύονται πρώτα. Αυτό το στοιχείο έχει χρησιμοποιηθεί ως βάση για μια ποικιλία ισχυρών εφέ, από πιτσιλιές αίματος μέχρι ακτίνες μεταφοράς.

#### 3.3.8. Τεράστια, υποστηρικτική κοινότητα δημιουργών

Επί του παρόντος, χιλιάδες διαδραστικά πολυμεσικά έργα έχουν δημιουργηθεί και κυκλοφορήσει με το Ren'Py, καθιστώντας το ένα από τα πιο διαδεδομένα εργαλεία δημιουργίας πολυμεσικών έργων στον κόσμο. Υπάρχει πλέον μεγάλος αριθμός δημιουργών με εμπειρία χρήσης του Ren'Py, πολλοί από τους οποίους είναι πρόθυμοι να βοηθήσουν άλλους δημιουργούς. Το καλύτερο μέρος για υποστήριξη είναι το φόρουμ του Ren'Py στο Lemma Soft Forums, το οποίο έχει περισσότερες από 110.000 δημοσιεύσεις σε πάνω από 20.000 θέματα. Επιπρόσθετα, η κοινότητα δημιουργών του Ren'Py είναι ενεργή και στο Reddit με πάνω από 31.500 μέλη και

καθημερινές δημοσιεύσεις νέων έργων.

# ΚΕΦΑΛΑΙΟ 4ο: Tα γραφικά της εφαρμογής

# 4.1. Εισαγωγή

Η διαδραστική αυτή εφαρμογή δημιουργήθηκε αποκλειστικά με την χρήση διανυσματικών εικόνων. Διανυσματικές εικόνες ή διανυσματικά γραφικά (vector graphics) ονομάζονται οι εικόνες που δημιουργούνται από τη σύνθεση γεωμετρικών σχημάτων τα οποία περιγράφονται με μαθηματικούς τύπους. Η δημιουργία τους βασίζεται κυρίως στη χρήση διανυσμάτων (vectors). Τα σχήματα-διανύσματα αυτά μπορεί να είναι απλά σχήματα όπως κύκλοι ή πολύγωνα, αλλά και σύνθετες καμπύλες γραμμές. Μπορούν να έχουν διάφορα χρώματα, ακόμα και χρώματα που αλλάζουν βαθμιαία, καθώς και σκιάσεις, έτσι ώστε να γίνονται πιο ρεαλιστικά. Όπως προαναφέρθηκε, η περιγραφή τους γίνεται με μαθηματικούς τύπους οι οποίοι περιγράφουν τον τρόπο σχεδιασμού. Αυτό σημαίνει ότι έχουμε την επιλογή αλλαγής οποιασδήποτε παραμέτρου συνθέτει την εικόνα (χρώμα, σχήμα, μέγεθος, θέση κλπ.) (Vaughan, 2012). Οι διανυσματικές εικόνες έχουν δύο πολύ σημαντικά χαρακτηριστικά, τα οποία αποτέλεσαν και τον βασικό λόγο επιλογής τους για την δημιουργία της παρούσας εφαρμογής:

- Αποθηκεύονται σε πολύ μικρότερο μέγεθος μνήμης σε σχέση με τις ψηφιογραφικές εικόνες.
- Όσο και να τις μεγεθύνουμε, αυτές αναπαράγουν τέλεια το περιεχόμενο τους.

Οι διανυσματικές εικόνες της εφαρμογής δημιουργήθηκαν και επεξεργάστηκαν με την χρήση του προγράμματος Inkscape. Το Inkscape είναι ένας ελεύθερος και ανοικτού κώδικα επεξεργαστής διανυσματικών γραφικών και εικόνων για τα λειτουργικά συστήματα GNU/Linux, Windows και macOS. Προσφέρει ένα πλούσιο σύνολο λειτουργιών και χρησιμοποιείται ευρέως τόσο για καλλιτεχνικές όσο και για τεχνικές απεικονίσεις, όπως κινούμενα σχέδια, clip art, λογότυπα, τυπογραφίες, διαγράμματα και διαγράμματα ροής. Χρησιμοποιεί διανυσματικά γραφικά για να επιτρέπει ευκρινείς εκτυπώσεις και απεικονίσεις σε απεριόριστη ανάλυση και δεν δεσμεύεται σε σταθερό αριθμό εικονοστοιχείων όπως τα raster graphics. Το Inkscape χρησιμοποιεί την τυποποιημένη μορφή αρχείου SVG ως κύρια μορφή αρχείου, η οποία υποστηρίζεται από πολλές άλλες εφαρμογές, συμπεριλαμβανομένων των φυλλομετρητών ιστού.

## 4.2. Επιλέγοντας τα κατάλληλα χρώματα

Όπως μια εικόνα «μιλάει» σε εμάς με τον τρόπο της, το ίδιο συμβαίνει και με τα χρώματα. Για το λόγο αυτό, η προσεκτική δημιουργία χρωματικής παλέτας αποτελεί μια από τις σημαντικότερες επιλογές στη δημιουργία του έργου. Τα χρώματα έχουν συμβολικούς συσχετισμούς και ασκούν τρομερή επίδραση στη διάθεση που δημιουργούν τα σχέδια, αλλά και στον τρόπο που οι άνθρωποι αντιδρούν σε αυτά. Λόγω της σοβαρότητας και της λεπτότητας του θέματος που πραγματεύεται η παρούσα εργασία, δόθηκε μεγάλη βάση στην επιλογή χρωματικής παλέτας της εφαρμογής. Χρησιμοποιήθηκαν κυρίως ψυχρά και μαλακά, παστέλ χρώματα, τα οποία επιφέρουν ηρεμία και χαμηλώνουν τους καρδιακούς παλμούς. Πιο συγκεκριμένα, χρησιμοποιήθηκαν κυρίως αποχρώσεις του μπλε, οι οποίες έχουν ηρεμιστικές και γαληνευτικές ιδιότητες. Το μπλε σαν χρώμα, σύμφωνα με έρευνες, είναι το αγαπημένο χρώμα πολλών παιδιών ανεξαρτήτως φύλου (Dabner, 2004).

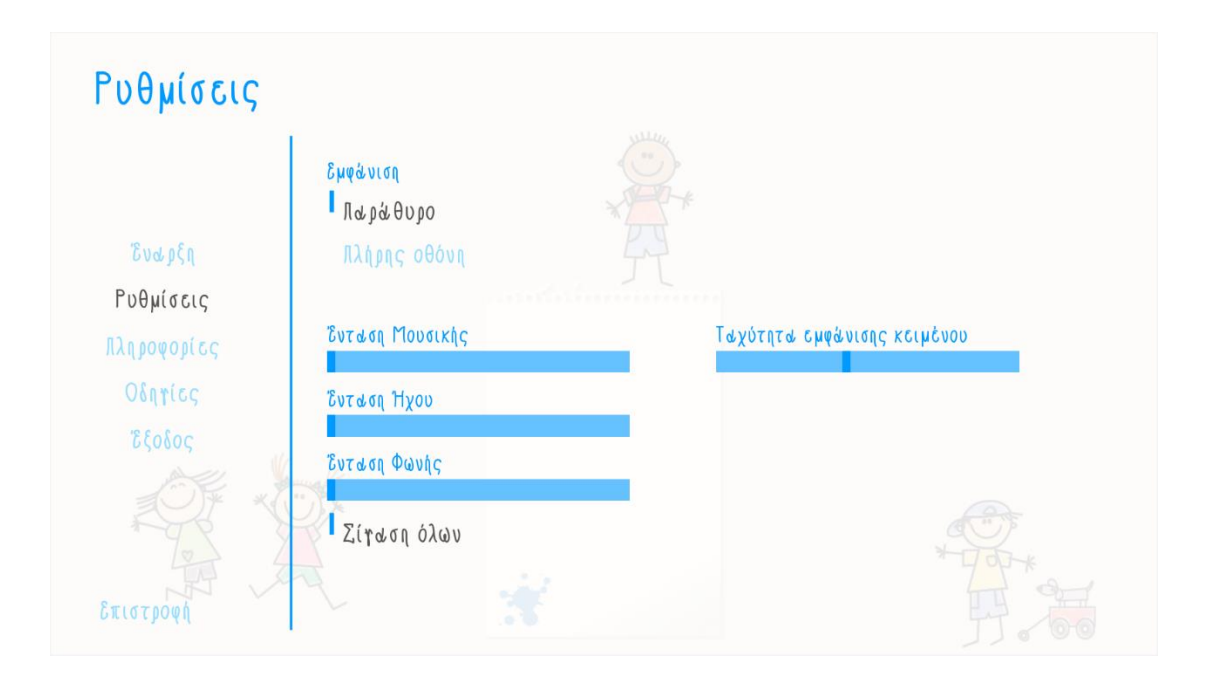

*Εικόνα 5. Στιγμιότυπο από την εφαρμογή – Το μενού «Ρυθμίσεις».*

## 4.3. Η οθόνη εκκίνησης της εφαρμογής

Η οθόνη εκκίνησης, ή αλλιώς splashscreen είναι η πρώτη οθόνη που εμφανίζεται μπροστά στον χρήστη με το άνοιγμα της εφαρμογής. Με άλλα λόγια, θα μπορούσαμε να πούμε ότι πρόκειται για την εισαγωγική οθόνη μιας εφαρμογής. Μετά από την οθόνη εκκίνησης, η οποία συνήθως διαρκεί μερικά δευτερόλεπτα, ακολουθεί το κεντρικό μενού στην πραγματική οθόνη της εφαρμογής. Η οθόνη εκκίνησης εμφανίζεται συνήθως σε πλήρη οθόνη που καλύπτει ολόκληρη την οθόνη. Υπάρχουν πολλοί τρόποι χρήσης της οθόνης εκκίνησης. Οι κυριότεροι είναι οι εξής: ταυτοποίηση και σύνδεση του χρήστη πριν αυτός αποκτήσει πρόσβαση στην εφαρμογή/ιστοσελίδα, δυνατότητα επιλογής της μητρικής γλώσσας του χρήστη ή της επιθυμητής έκδοσης της εφαρμογής/ιστοσελίδας, ως μέθοδος διαφήμισης ή για να μεταφερθεί κάποιο μήνυμα/δήλωση από τον δημιουργό στον χρήστη. Κάθε καλή εφαρμογή χρησιμοποιεί μια οθόνη εκκίνησης που της δίνει μια μοναδική ταυτότητα. Το splashscreen με λίγα λόγια, είναι η πρώτη εντύπωση.

Για τους σκοπούς της εφαρμογής «Ο νέος μου φίλος ο Ευγένιος», δημιουργήθηκαν στο Inkscape οι παρακάτω δύο εικόνες και προγραμματίστηκαν στο σενάριο ώστε να εμφανίζονται ως οθόνη εκκίνησης (splashscreen). Η πρώτη εικόνα αφορά την δήλωση αποποίησης ευθύνης, στην οποία αναφέρονται τα εξής:

«Η παρούσα διαδραστική πολυμεσική εφαρμογή αναπτύχθηκε στο πλαίσιο πτυχιακής εργασίας με σκοπό την ανίχνευση πιθανών περιπτώσεων παιδικής κακοποίησης. Οι πληροφορίες που παρατίθενται είναι πληροφορίες που συλλέχθηκαν από τη σχετική βιβλιογραφία και έχουν συνταχθεί σε αυτή την πτυχιακή εργασία. Ο σχεδιαστής της εφαρμογής δεν είναι επαγγελματίες ψυχικής υγείας, ούτε επαγγελματίες παιδικής προστασίας. Ως εκ τούτου, το περιεχόμενο αυτής της εφαρμογής προορίζεται μόνο για σκοπούς παρουσίασης και δεν θα πρέπει να χρησιμοποιηθεί σε κλινικό περιβάλλον χωρίς τη συμβολή επαγγελματία αναφορικά με την ασφάλεια και την καταλληλότητά της. Ο σχεδιαστής δεν λαμβάνει καμία ευθύνη νομική μη για το εν λόγω περιεχόμενο.»

### Δήλωση αποποίησης ευθύνης

Η παρούσα διαδραστική πολυμεσική εφαρμογή αναπτύχθηκε στο πλαίσιο πτυχιακής εργασίας με σκοπό την ανίχνευση πιθανών περιπτώσεων παιδικής κακοποίησης. Οι πληροφορίες που παρατίθενται είναι πληροφορίες που συλλέχθηκαν από τη σχετική βιβλιογραφία και έχουν συνταχθεί σε αυτή τη πτυχιακή εργασία. Ο σχεδιαστής της εφαρμογής δεν είναι επαγγελματίας ψυχικής υγείας, ούτε επαγγελματίας παιδικής προστασίας. Ως εκ τούτου, το περιεχόμενο αυτής της εφαρμογής προορίζεται μόνο για σκοπούς παρουσίασης και δεν θα πρέπει να χρησιμοποιηθεί σε κλινικό περιβάλλον χωρίς τη συμβολή επαγγελματία αναφορικά με την ασφάλεια και την καταλληλότητά της. Ο σχεδιαστής δεν αναλαμβάνει καμία ευθύνη, νομική ή μη, για το εν λόγω περιεχόμενο.

*Εικόνα 6. Η Δήλωση Αποποίησης Ευθύνης της εφαρμογής «Ο νέος μου φίλος ο Ευγένιος» - Δημιουργήθηκε με την χρήση του προγράμματος Inkscape.*

#### image disclaimer:

"Disclaimer.png"

Zoom 0.3

*Λίστα 2. Ο κώδικας που προσδιορίζει την εικόνα της δήλωσης Αποποίησης Ευθύνης μέσα στο σενάριο (script) της εφαρμογής «Ο νέος μου φίλος ο Ευγένιος».*

Η δεύτερη εικόνα αφορά την πολιτική απορρήτου. Με άλλα λόγια, αποτελεί την γραπτή εγγύηση του δημιουργού ότι:

«Η παρούσα εφαρμογή δεσμεύεται να προστατεύσει τις προσωπικές πληροφορίες των χρηστών της. Για τον λόγο αυτό, δεν συλλέγονται στοιχεία από την ίδια την εφαρμογή κατά την χρήση της στην παρούσα της μορφή και έκδοση (version 1.0)».

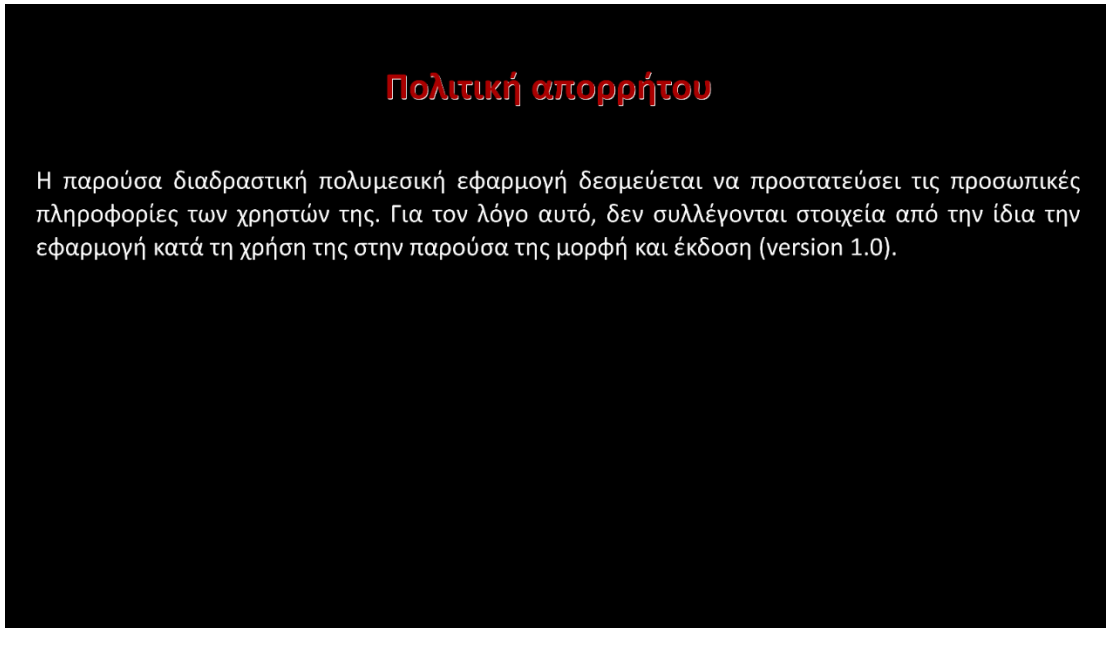

*Εικόνα 7. Η Πολιτική Απορρήτου της εφαρμογής «Ο νέος μου φίλος ο Ευγένιος» - Δημιουργήθηκε με την χρήση του προγράμματος Inkscape.*

image privacy policy:

"Privacy Policy.png"

Zoom 0.3

*Λίστα 3. Ο κώδικας που προσδιορίζει την εικόνα της Πολιτικής Απορρήτου μέσα στο σενάριο (script) της εφαρμογής «Ο νέος μου φίλος ο Ευγένιος».*

Τέλος, για την ομαλή μετάβαση του χρήστη στο κεντρικό μενού της εφαρμογής, δημιουργήθηκε ένα βίντεο μικρού μήκους τύπου mpg στο πρόγραμμα δημιουργίας και επεξεργασίας βίντεο Adobe Premiere Pro.Το βίντεο εισήχθη στο σενάριο της οθόνης εκκίνησης και αποτελεί το «κλείσιμό» της. Αποτελείται από μια διανυσματική εικόνα που δημιουργήθηκε στο Inkscapeκαι ένα ηχητικό εφέ «scribbling» ελεύθερο για χρήση σε μορφή mp3 που βρήκα στο διαδίκτυο.

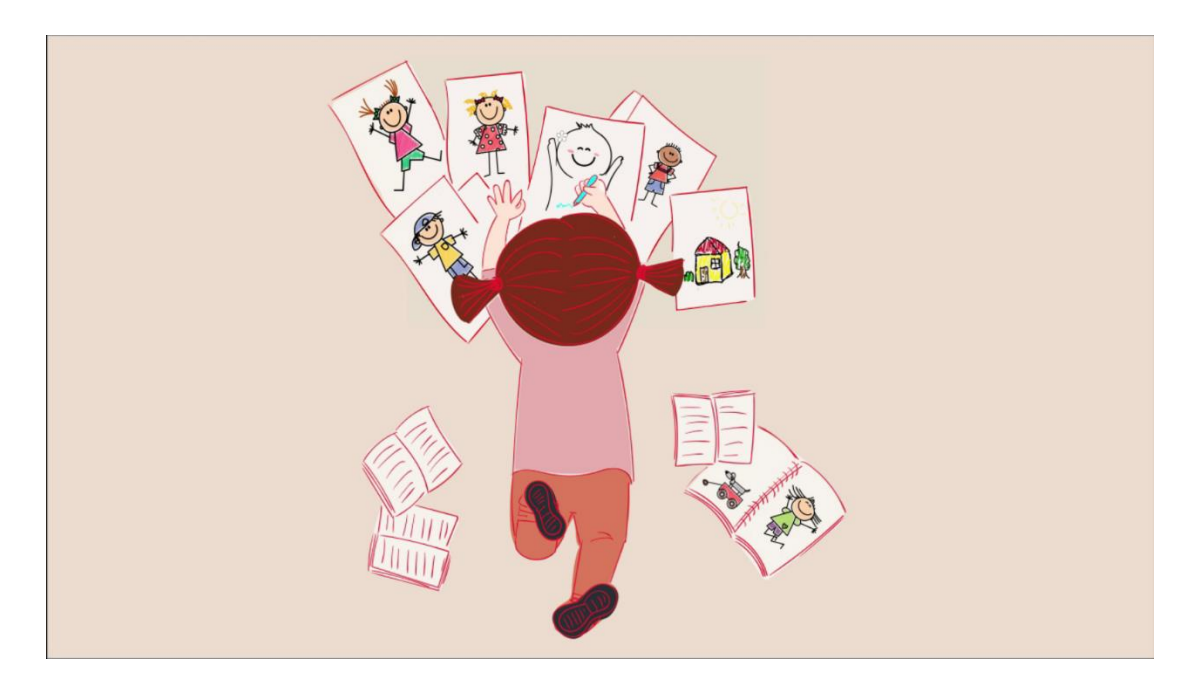

*Εικόνα 8. Στιγμιότυπο από το βίντεο μικρού μήκους της οθόνη εκκίνησης της εφαρμογής «Ο νέος μου φίλος ο Ευγένιος». – Δημιουργήθηκε με την χρήση του προγράμματος Adobe Premiere Pro.*

#### **label splash screen:**

scene black

show disclaimer at truecenter with dissolve

pause

hide disclaimer with dissolve

show privacy policy at truecenter with dissolve

pause

hide privacy policy with dissolve

\$ renpy.movie\_cutscene("intro.mpg")

#### **Return**

*Λίστα 4. Ο κώδικας που πλαισιώνει το splashscreen της εφαρμογής «Ο νέος μου φίλος ο Ευγένιος».*

## 4.4. Το κεντρικό μενού

Το κεντρικό μενού αποτελείται από τέσσερεις διανυσματικές εικόνες σε εναλλαγή, με παύση 0.5 δευτερολέπτων ανάμεσά τους. Με τον τρόπο αυτό δημιουργείται η ψευδαίσθηση της κίνησης. Όπως και με τις προηγούμενες, οι τέσσερεις αυτές εικόνες δημιουργήθηκαν με την χρήση του προγράμματος Inkscape. Στο κεντρικό μενού προστέθηκε και μουσική, η οποία σταματάει με την έναρξη της εφαρμογής. Το τραγούδι που επιλέχθηκε ονομάζεται «Silly Intro», ανήκει στον καλλιτέχνη Alexander Nakarada και διανέμεται χωρίς υποχρέωση καταβολής δικαιωμάτων εκμετάλλευσης (Royalty Free).

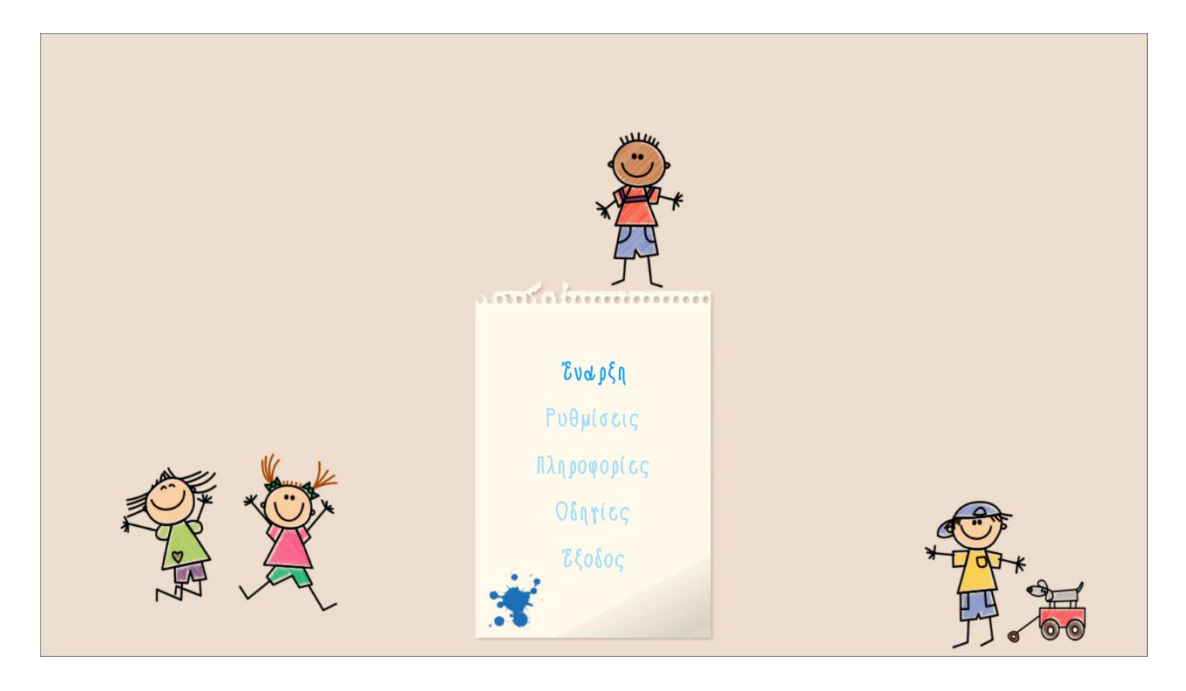

*Εικόνα 9. Στιγμιότυπο από το κεντρικό μενού της εφαρμογής «Ο νέος μου φίλος ο Ευγένιος» - Δημιουργήθηκε με την χρήση του προγράμματος Inkscape και απέκτησε κίνηση με την γλώσσα προγράμματος του Ren'Py.*

#### **image main\_menu\_animated:**

```
"gui/main_menu_picture1.png"
   pause 0.5
   "gui/main_menu_picture2.png"
   pause 0.5
   "gui/main_menu_picture3.png"
   pause 0.5
```
"gui/main\_menu\_picture4.png"

pause 0.5

**repeat**

*Λίστα 5. Ο κώδικας που πλαισιώνει και δίνει κίνηση στο κεντρικό μενού της εφαρμογής «Ο νέος μου φίλος ο Ευγένιος».*

# 4.5. Ο βασικός χαρακτήρας της εφαρμογής

Οι βασικοί χαρακτήρες παρουσιάζονται σε όλα τα μεγέθη και στυλ, και το ποιοι είναι εξαρτάται σε μεγάλο βαθμό από το είδος της ιστορίας στην οποία πρωταγωνιστούν. Ο βασικός χαρακτήρας πρέπει να είναι αξιομνημόνευτος και να παίζει σημαντικό ρόλο στην εξέλιξη της πλοκής. Για τον σκοπό της παρούσας εργασίας δημιουργήθηκε ο χαρακτήρας «Ευγένιος".

Λόγω της σοβαρότητας και της λεπτότητας του θέματος της εργασίας, δόθηκε μεγάλη βάση στη χρωματική παλέτα του χαρακτήρα ξεχωριστά. Μετά από έρευνα,

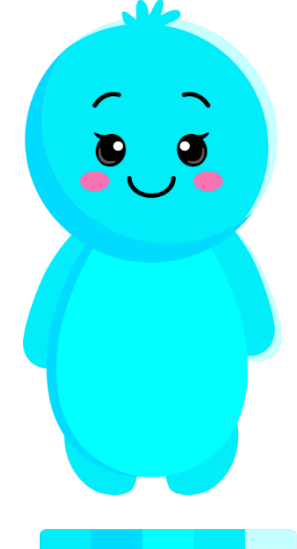

*Εικόνα 10. «Ο νέος μου φίλος ο Ευγένιος», ο βασικός χαρακτήρας της εφαρμογής και η χρωματική του παλέτα. Δημιουργήθηκε με την χρήση του προγράμματος Inkscape.*

επιλέχθηκαν αποχρώσεις του ανοιχτού μπλε με βάση τα εξής κριτήρια (Dabner, 2004):

• Επιφέρει ηρεμία και μειώνει τυχόν αισθήματα άγχους και επιθετικότητας.

• Μειώνει την αρτηριακή πίεση, τον καρδιακό παλμό και τον ρυθμό της αναπνοής.

• Ηρεμεί το σώμα και το μυαλό.

• Μπορεί ακόμη και να «δροσίσει» το σώμα.

• Δημιουργεί ένα αίσθημα ασφάλειας, γαλήνης, εμπιστοσύνης και ευεξίας.

• Οι ανοιχτές αποχρώσεις του μπλε μπορούν να είναι ξεκούραστες και φιλικές για το μάτι, και έχουν χαλαρωτικό και ηρεμιστικό χαρακτήρα.

• Το μπλε επίσης συσχετίζεται με την ειρήνη, και έχει πνευματική και θρησκευτική σημασία σε πολλούς πολιτισμούς και παραδόσεις.

```
define e = Character("Ευγένιος")
```
image eugene normal:

"eugene normal.png"

zoom 0.7

*Λίστα 6. Ο κώδικας που προσδιορίζει την εικόνα του βασικού χαρακτήρα Ευγένιου μέσα στο σενάριο (script) της εφαρμογής «Ο νέος μου φίλος ο Ευγένιος».*

## 4.6. Το βασικό background

Η εικόνα που αποτελεί το βασικό background είναι μία από τις λίγες εξαιρέσεις εικόνων της εφαρμογής που δεν υπέστησαν καμία επεξεργασία στο πρόγραμμα Inkscape. Πρόκειται για μια ελεύθερη προς χρήση διανυσματική εικόνα που δημοσιεύτηκε από τον χρήστη «Ron\_Hoekstra» στον ιστότοπο Pixabay. H εικόνα διανέμεται δωρεάν, είναι ελεύθερη προς χρήση υπό την άδεια Pixabay και δεν απαιτείται απόδοση credit στον καλλιτέχνη.

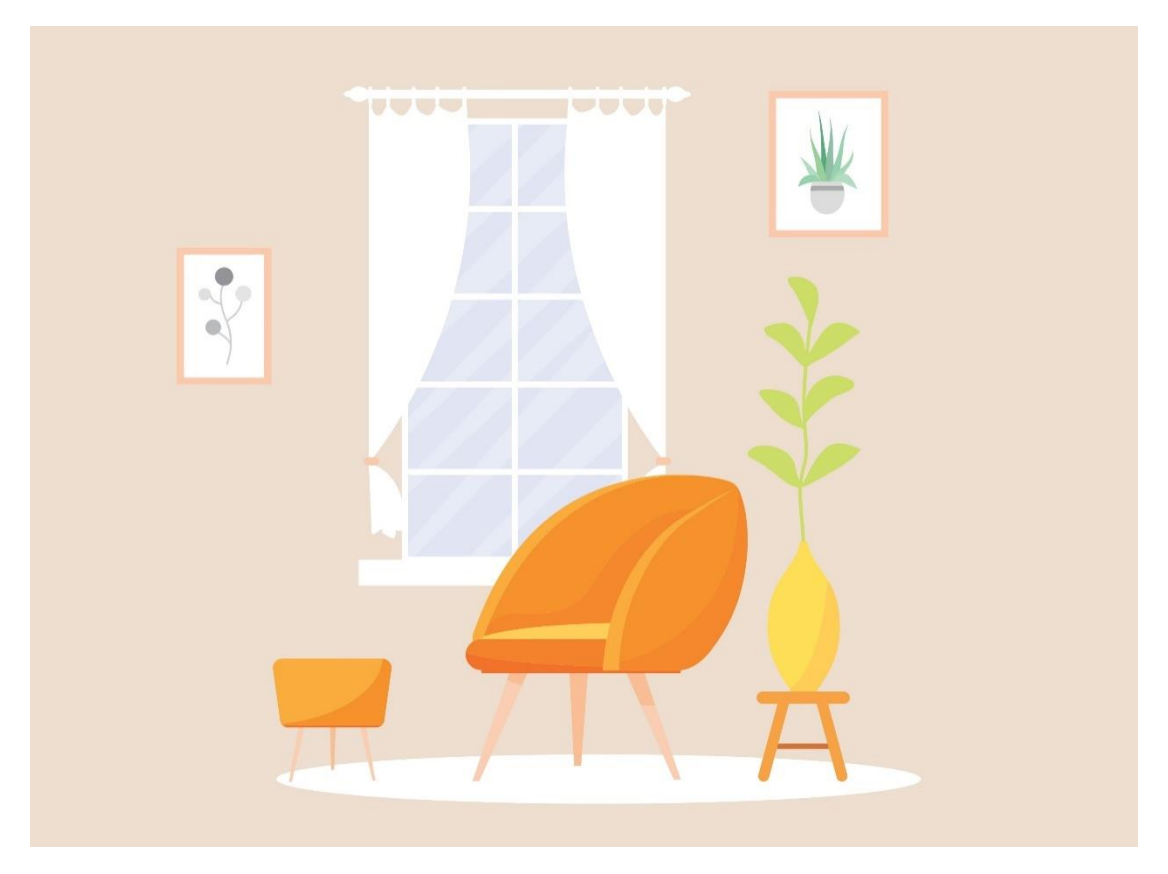

*Εικόνα 11. Το βασικό background της εφαρμογής «Ο νέος μου φίλος ο Ευγένιος».*

image room  $bg = im.Scale("roombg.jpg", 1280, 720)$ 

*Λίστα 7. Ο κώδικας που προσδιορίζει την εικόνα του βασικού background μέσα στο σενάριο (script) της εφαρμογής «Ο νέος μου φίλος ο Ευγένιος».*

# 4.7. Τα γραφικά των παιχνιδιών μικρού μήκους

Όπως προαναφέρθηκε, ο βασικός στόχος της διαδραστικής εφαρμογής «Ο νέος μου φίλος ο Ευγένιος» είναι το παιδί να νιώσει όσο το δυνατόν περισσότερη άνεση και ασφάλεια κατά την διάρκεια της συνέντευξης. Για την επίτευξη του σκοπού αυτού λοιπόν, έχουν προγραμματιστεί και προστεθεί στην εφαρμογή δύο παιχνίδια μικρού μήκους: ένα πάζλ και ένα παιχνίδι μνήμης. Πριν ξεκινήσει το κάθε παιχνίδι, δημιουργήθηκαν στο Inkscape οι παρακάτω δύο εικόνες και προγραμματίστηκαν στο σενάριο ώστε να εμφανίζονται πριν ξεκινήσει το παιχνίδι ανά περίπτωση. Η καθεμία από αυτές τις εικόνες, παρέχει στον χρήστη σύντομες οδηγίες χρήσης για το κάθε παιχνίδι.

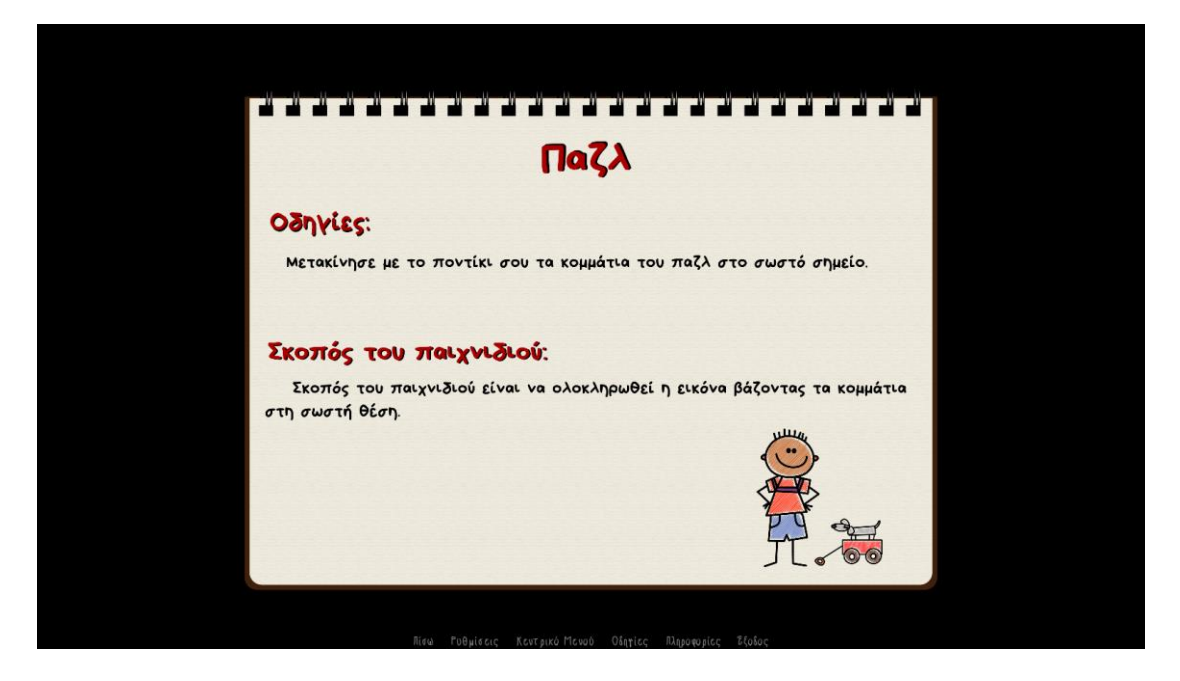

*Εικόνα 12. Οδηγίες για το παιχνίδι Παζλ μικρού μήκους - Δημιουργήθηκε με την χρήση του προγράμματος Inkscape.* 

### image puzzle instructions:

"Jigsaw puzzle instructions.png"

#### zoom 0.2

*Λίστα 8. Ο κώδικας που προσδιορίζει την εικόνα των οδηγιών για το παιχνίδι Παζλ μικρού μήκους μέσα στο σενάριο (script) της εφαρμογής «Ο νέος μου φίλος ο Ευγένιος».*

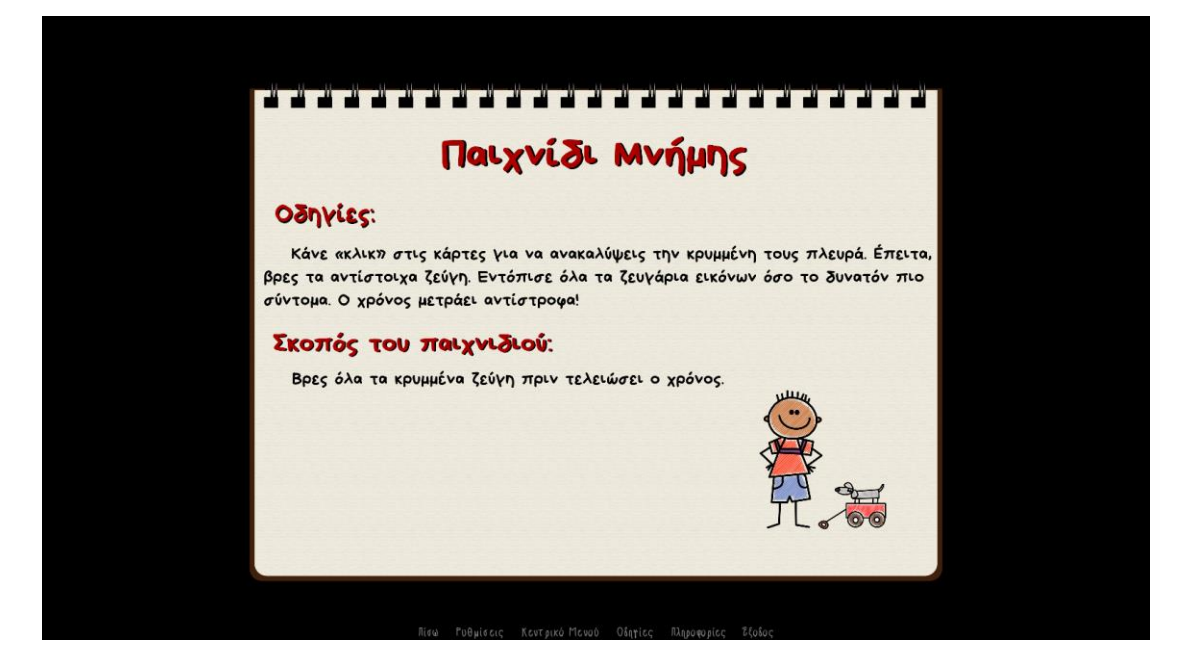

*Εικόνα 13. Οδηγίες για το παιχνίδι Μνήμης μικρού μήκους - Δημιουργήθηκε με την χρήση του προγράμματος Inkscape.*

#### image memory game instructions:

"memory game instructions.png"

#### zoom 0.2

*Λίστα 9. Ο κώδικας που προσδιορίζει την εικόνα των οδηγιών για το παιχνίδι Μνήμης μικρού μήκους μέσα στο σενάριο (script) της εφαρμογής «Ο νέος μου φίλος ο Ευγένιος».*

Τέλος, για την καλύτερη εμφάνιση των λεπτομερειών του παιχνιδιού, χρησιμοποιήθηκε η παρακάτω εικόνα ως φόντο (background). Η εικόνα που αποτελεί το background είναι μία από τις λίγες εξαιρέσεις εικόνων της εφαρμογής που δεν υπέστησαν κάποια επεξεργασία στο πρόγραμμα Inkscape. Πρόκειται για μια ελεύθερη προς χρήση διανυσματική εικόνα που δημοσιεύτηκε από τον χρήστη «Leo\_Romero» στον ιστότοπο Pixabay.H εικόνα διανέμεται δωρεάν, είναι ελεύθερη προς χρήση υπό την άδεια Pixabay και δεν απαιτείται απόδοση credit στον καλλιτέχνη. Η εικόνα χρησιμοποιήθηκε ως backgroundστις περιπτώσεις και των δύο παιχνιδιών.

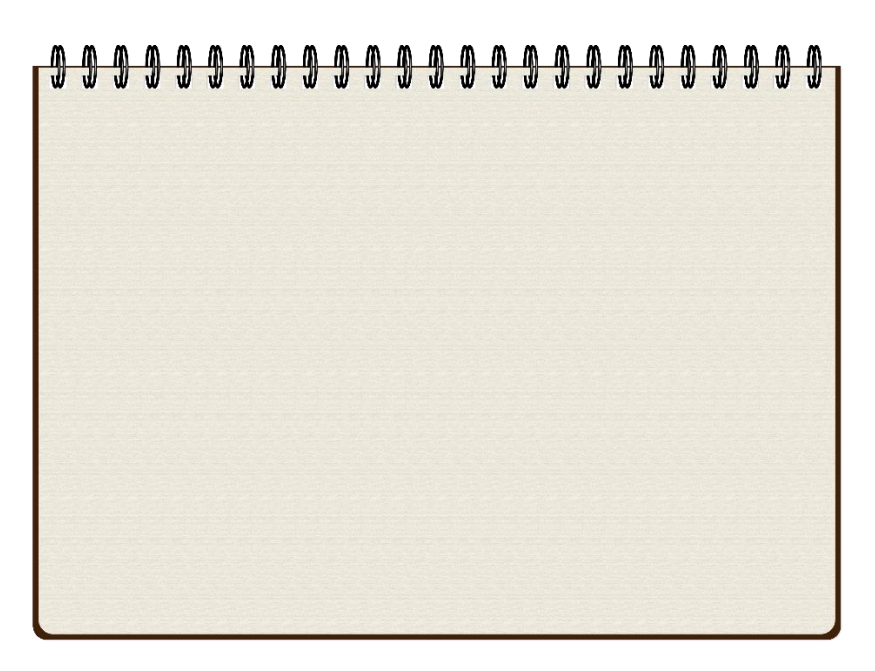

*Εικόνα 14. Η διανυσματική εικόνα που χρησιμοποιήθηκε ως σκηνή background των παιχνιδιών μικρού μήκους της εφαρμογής «Ο νέος μου φίλος ο Ευγένιος».*

image bg sketchbook:

"bgsketchbook.png"

*Λίστα 10. Ο κώδικας που προσδιορίζει την εικόνα που χρησιμοποιήθηκε ως σκηνή background των παιχνιδιών μικρού μήκους μέσα στο σενάριο (script) της εφαρμογής «Ο νέος μου φίλος ο Ευγένιος».*

# 4.8. Τα γραφικά των παιχνιδιών μικρού μήκους: Η περίπτωση του Παζλ

Για τους σκοπούς της εφαρμογής δημιουργήθηκε και ενσωματώθηκε στον κώδικα σεναρίου της εφαρμογής ένα παιχνίδι παζλ. Πρόκειται για το κλασσικό παιχνίδι παζλ 24ρων κομματιών. Η εικόνα που αποτελεί το παζλ είναι μία από τις λίγες εξαιρέσεις εικόνων της εφαρμογής που δεν υπέστησαν καμία επεξεργασία στο πρόγραμμα Inkscape. Πρόκειται για μια ελεύθερη προς χρήση διανυσματική εικόνα που δημοσιεύτηκε από τον χρήστη «Ron\_Hoekstra» στον ιστότοπο Pixabay.H εικόνα διανέμεται δωρεάν, είναι ελεύθερη προς χρήση υπό την άδεια Pixabay και δεν απαιτείται απόδοση credit στον καλλιτέχνη.

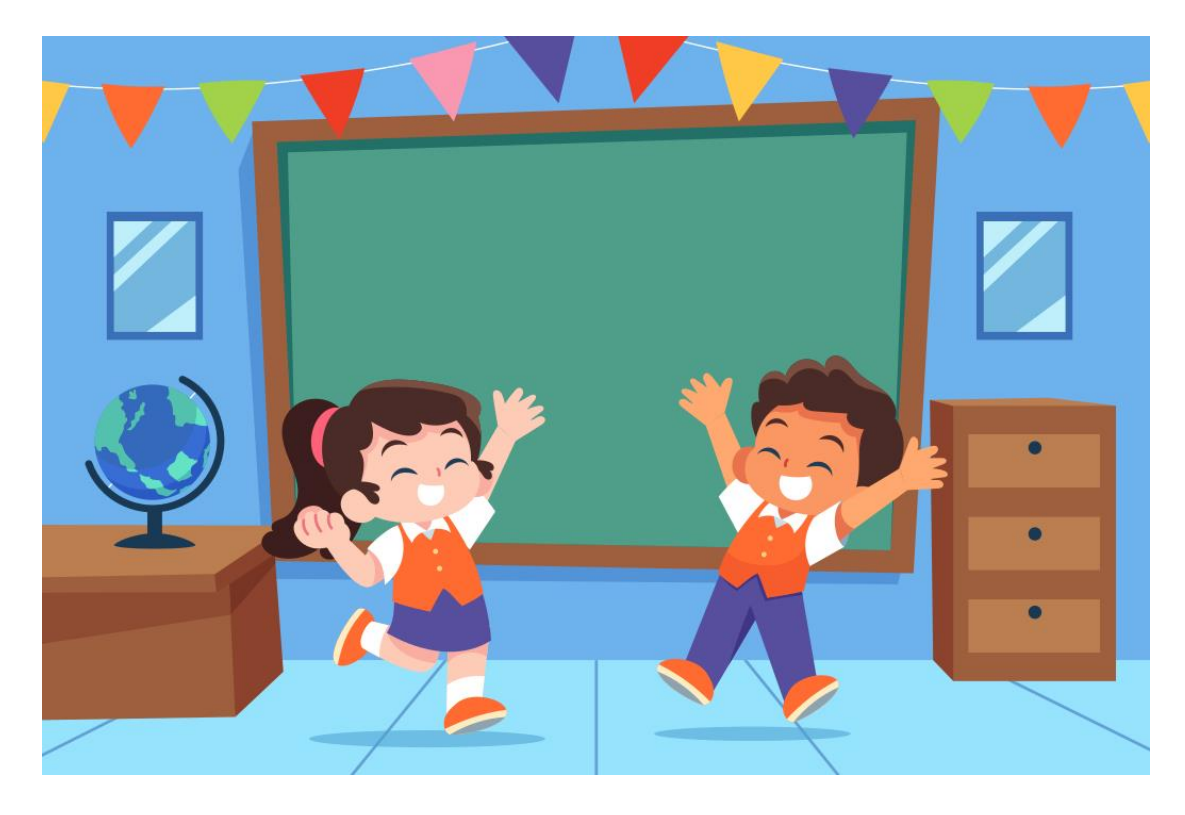

*Εικόνα 15. Η διανυσματική εικόνα που αποτελεί το παιχνίδι παζλ μικρού μήκους της εφαρμογής «Ο νέος μου φίλος ο Ευγένιος».*

image whole = "ShizukaClassroom\_6X4.jpg"

*Λίστα 11. Ο κώδικας που προσδιορίζει την εικόνα που αποτελεί το παιχνίδι παζλ μικρού μήκους μέσα στο σενάριο (script) της εφαρμογής «Ο νέος μου φίλος ο Ευγένιος».*

# 4.9. Τα γραφικά των παιχνιδιών μικρού μήκους: Η περίπτωση του παιχνιδιού Μνήμης

Από την εφαρμογή δεν θα μπορούσε να λείπει το κλασσικό και αγαπημένο στα παιδιά όλων των ηλικιών παιχνίδι μνήμης. Πρόκειται για το κλασσικό παιχνίδι μνήμης των 12 καρτών (6 ζευγαριών). Οι κάρτες έχουν μπροστινό και πίσω μέρος, και δημιουργήθηκαν με την χρήση του προγράμματος Inkscape. Πιο συγκεκριμένα, τo μπροστινό μέρος των καρτών δημιουργήθηκε με διανυσματικές εικόνες ελεύθερες προς χρήση, που δημοσιεύτηκαν από τον χρήστη «andremsantana» στον ιστότοπο Pixabay. Οι εικόνες διανέμονται δωρεάν, είναι ελεύθερες προς χρήση υπό την άδεια Pixabay και δεν απαιτείται απόδοση credit στον καλλιτέχνη. Για το πίσω μέρος των καρτών χρησιμοποιήθηκε το «προσωπάκι» του χαρακτήρα και το παπιγιόν του σαν χαριτωμένη λεπτομέρεια.

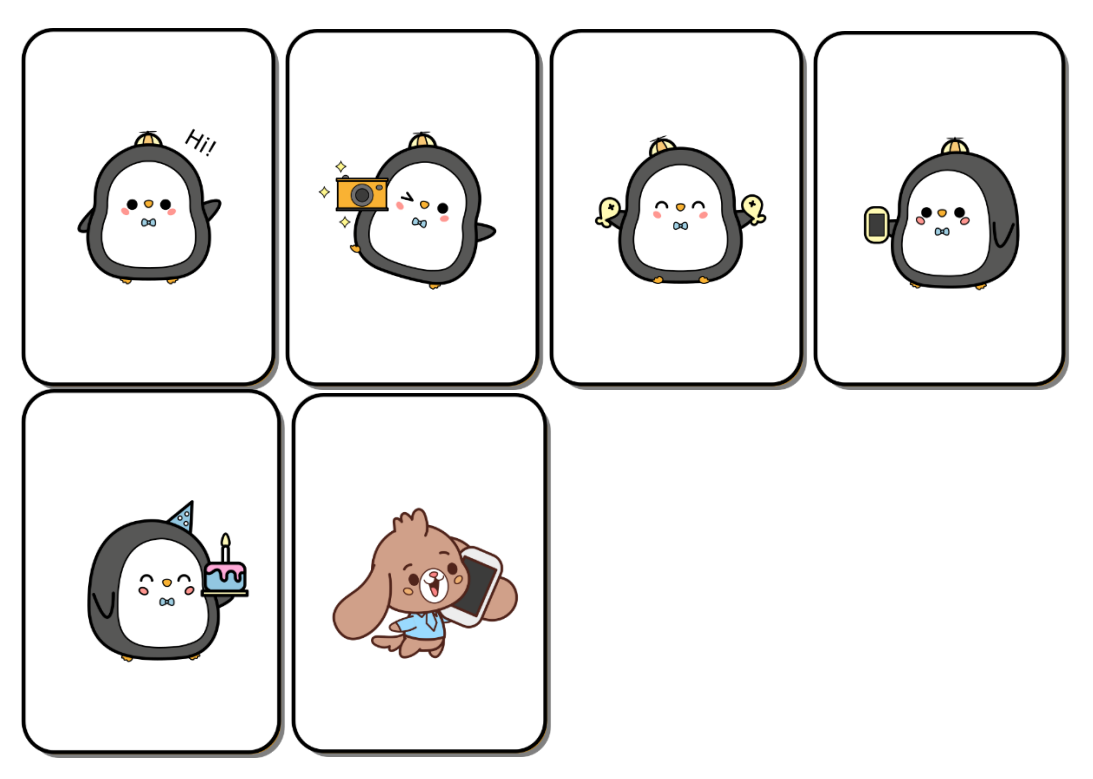

*Εικόνα 16. Το μπροστινό μέρος των καρτών του παιχνιδιού μνήμης μικρού μήκους της εφαρμογής «Ο νέος μου φίλος ο Ευγένιος» - Δημιουργήθηκαν με την χρήση του προγράμματος Inkscape.*

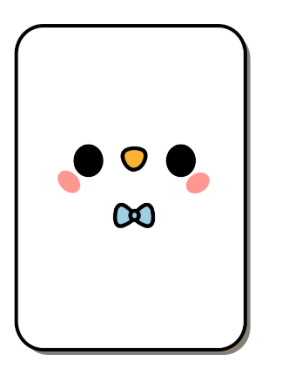

*Εικόνα 17. Το πίσω μέρος των καρτών του παιχνιδιού μνήμης μικρού μήκους της εφαρμογής «Ο νέος μου φίλος ο Ευγένιος» - Δημιουργήθηκε με την χρήση του προγράμματος Inkscape.*

image A:

 "img\_1.png" zoom 0.3,9

image B:

```
 "img_2.png"
   zoom 0.3,9
image C:
   "back.png"
   zoom 0.3,9
image D:
  "img_3.png"
   zoom 0.3,9
image E:
   "img_4.png"
   zoom 0.3,9
image F:
   "img_5.png"
   zoom 0.3,9
image G:
   "img_6.png"
   zoom 0.3,9
```
# 4.10. Οι «ζωγραφιές» του Ευγένιου

Όπως προαναφέρθηκε, η χρήση του παιδικού σχεδίου αποτελεί εξαιρετικά βοηθητικό εργαλείο για τους ειδικούς, και ιδιαίτερα σε περιπτώσεις που οι ίδιοι αντιμετωπίζουν σοβαρά εμπόδια όσον αφορά την εξακρίβωση της κακοποίησης. Η εφαρμογή «ο νέος μου φίλος ο Ευγένιος» χρησιμοποιεί το Παιδικό Σχέδιο ως τεχνική εξέτασης κακοποιημένων ανηλίκων και βασίζεται κατά μεγάλο βαθμό στην χρήση των προβολικών σχεδιαστικών τεστ. Για τον σκοπό αυτό λοιπόν, αλλά και για την καλύτερη επεξήγηση κάποιων προβολικών σχεδιαστικών τεστ, ο βασικός χαρακτήρας Ευγένιος δείχνει τις «δικές του ζωγραφιές» στον ανήλικο κατά την διάρκεια της σχεδιαστικής διαδικασίας.

Οι εικόνες δημιουργήθηκαν στο πρόγραμμα Inkscape με την ένωση διανυσματικών εικόνων ελεύθερων προς χρήση. Το μπλοκ ζωγραφικής δημοσιεύτηκε από τον χρήστη «Leo\_Romero», τα παιδικά σχέδια δημοσιεύτηκαν από τον χρήστη

*Λίστα 12. Ο κώδικας που προσδιορίζει τις εικόνες των καρτών του παιχνιδιού μνήμης μικρού μήκους μέσα στο σενάριο (script) της εφαρμογής «Ο νέος μου φίλος ο Ευγένιος».*

«gustavorezende», ενώ το λουλούδι δημοσιεύτηκε από τον χρήστη «freeboytvnet» στον ιστότοπο Pixabay. Καθεμιά από αυτές τις διανυσματικές εικόνες διανέμεται δωρεάν, είναι ελεύθερη προς χρήση υπό την άδεια Pixabay και δεν απαιτείται απόδοση credit στον καλλιτέχνη. Πιο συγκεκριμένα, δημιουργήθηκαν τα εξής σχέδια:

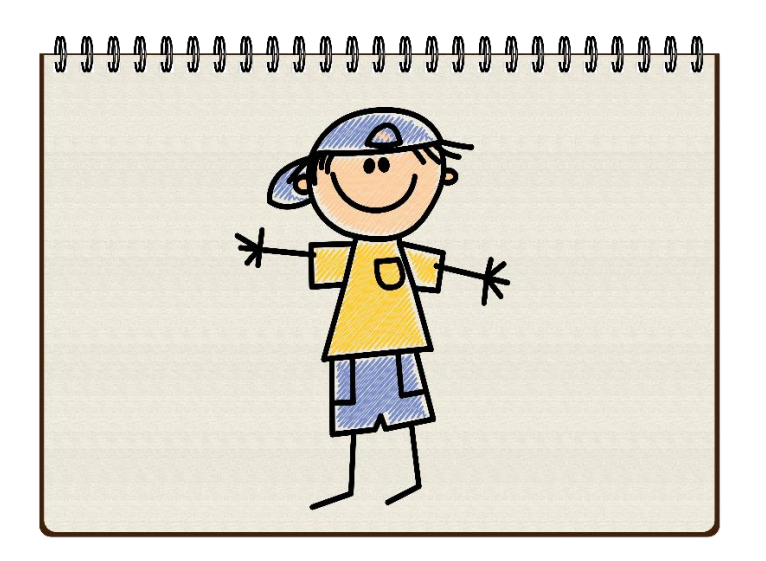

*Εικόνα 18. Το «αγοράκι» που ζωγράφισε ο Ευγένιος κατά την διάρκεια της συνέντευξης εξέτασης πιθανής περίπτωσης σεξουαλικής κακοποίησης - Δημιουργήθηκε με την χρήση του προγράμματος Inkscape.*

image drawing boy:

"Drawing Boy.png"

zoom 0.2

*Λίστα 13. Ο κώδικας που προσδιορίζει την εικόνα «αγοράκι» που ζωγράφισε ο Ευγένιος κατά την διάρκεια της συνέντευξης εξέτασης πιθανής περίπτωσης σεξουαλικής κακοποίησης μέσα στο σενάριο (script) της εφαρμογής «Ο νέος μου φίλος ο Ευγένιος».*

# 

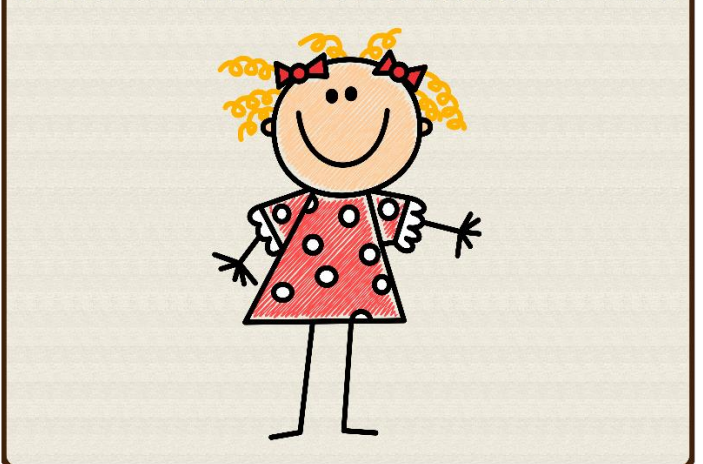

*Εικόνα 19. Το «κοριτσάκι» που ζωγράφισε ο Ευγένιος κατά την διάρκεια της συνέντευξης εξέτασης πιθανής περίπτωσης σεξουαλικής κακοποίησης - Δημιουργήθηκε με την χρήση του προγράμματος Inkscape.*

#### image drawing girl:

"Drawing Girl.png"

zoom 0.2

*Λίστα 14. Ο κώδικας που προσδιορίζει την εικόνα «κοριτσάκι» που ζωγράφισε ο Ευγένιος κατά την διάρκεια της συνέντευξης εξέτασης πιθανής περίπτωσης σεξουαλικής κακοποίησης μέσα στο σενάριο (script) της εφαρμογής «Ο νέος μου φίλος ο Ευγένιος».*

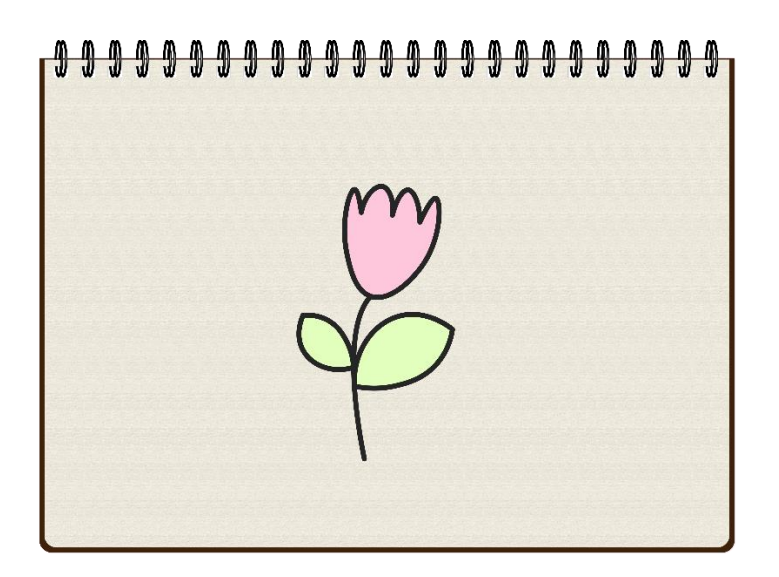

*Εικόνα 20. Το «λουλουδάκι» που ζωγράφισε ο Ευγένιος κατά την διάρκεια της συνέντευξης εξέτασης πιθανής περίπτωσης σεξουαλικής κακοποίησης - Δημιουργήθηκε με την χρήση του προγράμματος Inkscape.*

image test:

"Test.png"

zoom 0.2

*Λίστα 15. Ο κώδικας που προσδιορίζει την εικόνα «λουλουδάκι» που ζωγράφισε ο Ευγένιος κατά την διάρκεια της συνέντευξης εξέτασης πιθανής περίπτωσης σεξουαλικής κακοποίησης μέσα στο σενάριο (script) της εφαρμογής «Ο νέος μου φίλος ο Ευγένιος».*

# ΚΕΦΑΛΑΙΟ 5ο: Η ανάπτυξη της διαδραστικής πολυμεσικής εφαρμογής «Ο νέος μου φίλος ο Ευγένιος»

## 5.1. Εισαγωγή: Ο στόχος της Εφαρμογής

Τα ανήλικα θύματα κακοποίησης καλούνται να περιγράψουν τα δεινά της παραβίασης που υπέστησαν περισσότερες από μία φορές σε επαγγελματίες υπηρεσιών της παιδικής προστασίας, της ψυχικής υγείας και του συστήματος της ποινικής δικαιοσύνης. Τονίζεται δε πως μόνο κατά τη διάρκεια της προ-διαδικασίας το θύμα θα παρουσιαστεί κατά μέσο όρο 12 φορές στην αστυνομία για ερωτήσεις (Ceci and Bruck,1995). Ο βασικός στόχος της διαδραστικής πολυμεσικής αυτής εφαρμογής είναι το παιδί να νιώσει όσο το δυνατόν περισσότερη άνεση και ασφάλεια κατά την διάρκεια της ψυχοφθόρας και χρονοβόρας αυτής διαδικασίας.

# 5.2. Ξεκινώντας: Η επιλογή της επιθυμητής διαδρομής συνέντευξης ανά περίπτωση

Η απλούστερη δομή συνέντευξης σε περιπτώσεις παιδικής κακοποίησης περιλαμβάνει συνήθως: την αρχική φάση στην οποία δημιουργείται μια σχέση εμπιστοσύνης με τον ανήλικο, τη φάση εκμαίευσης πληροφοριών σχετικά με την παραβίαση, και τέλος τη φάση της ολοκλήρωσης της συνέντευξης. Hπαρούσα εφαρμογή έχει αναπτυχθεί ως εργαλείο ή μέσο υποστήριξης των επαγγελματιών παιδικής προστασίας που εργάζονται με ανήλικα παιδιά και εφήβους. Κατά συνέπεια, θα πρέπει να αντιμετωπίζεται ανάλογα. Πριν χρησιμοποιηθεί σε συνέντευξη με το παιδί ή τον έφηβο, ο εργαζόμενος ενθαρρύνεται να συλλέξει όσο το δυνατό περισσότερες πληροφορίες σχετικά με τις συνθήκες που πλαισιώνουν τις ανησυχίες της κάθε περίπτωσης. Παρακάτω παρατίθενται παραδείγματα για το τι πρέπει να διερευνήσουν ιδανικά οι εργαζόμενοι της παιδικής προστασίας πριν καθίσουν μαζί με το παιδί ή τον έφηβο και χρησιμοποιήσουν την εφαρμογή.

Το βασικότερο κομμάτι προς διερεύνηση πριν χρησιμοποιηθεί η εφαρμογή είναι η συλλογή γενικών, χρήσιμων πληροφοριών σχετικά με τον ισχυρισμό (ή τους ισχυρισμούς) ανά περίπτωση. Οι πληροφορίες αυτές μπορούν να ληφθούν από ενήλικες που έχουν τακτική επαφή με το παιδί (π.χ. γονείς, δάσκαλοι, φροντιστές). Ο Lanning (2005) τονίζει ότι τα πιο σημαντικά πρότυπα συμπεριφοράς που πρέπει να εντοπιστούν και να καταγραφούν συμβαίνουν κατά τη διάρκεια μιας διαδικασίας αποκάλυψης. Συγκεντρώστε όσο το δυνατόν περισσότερες πληροφορίες από τα άτομα που εμπλέκονται με το παιδί. Έχει απίστευτη αξία η διεξαγωγή μιας συνάντησης/συνέντευξης με το άτομο που εκφράζει τις ανησυχίες του για το παιδί.

Εκμεταλλευτείτε την ευκαιρία να προσδιορίσετε πώς προέκυψαν οι ανησυχίες και τι το παιδί είπε ή έκανε. Αναλυτικότερα, ο επαγγελματίας θα πρέπει να διερευνήσει:

- Ποιος είναι ακριβώς ο ισχυρισμός (ή οι ισχυρισμοί) ανά περίπτωση;
- Σε ποιον το εκμυστηρεύτηκε πρώτα το παιδί;
- Πότε ήρθαν στην επιφάνεια οι ισχυρισμοί;
- Πώς ήρθαν στην επιφάνεια οι ισχυρισμοί;

- Έχουν παρατηρηθεί αλλαγές στη συμπεριφορά του παιδιού;

Αφού διερευνηθεί ο ισχυρισμός (ή οι ισχυρισμοί) ανά περίπτωση, το επόμενο σημαντικό βήμα για την διαδικασία είναι η συλλογή πληροφοριών για το ίδιο το παιδί και την οικογένεια. Αναλυτικότερα, ο επαγγελματίας θα πρέπει να διερευνήσει:

- Ποιο είναι το όνομα του παιδιού;
- Ποια είναι η ηλικία του παιδιού;
- Ποιο είναι το φύλο του παιδιού;

- Ποιος είναι ο κύριος φροντιστής του παιδιού; Ποιος έχει την επιμέλεια; Και αν υπάρχουν συμφωνίες επιμέλειας;

- Ποιος ζει με το παιδί;
- Ποια είναι η δυναμική της οικογένειας;
- Έχει το παιδί κάποια αναπτυξιακά προβλήματα ή ιατρικές παθήσεις;

Συμπερασματικά θα μπορούσε να λεχθεί ότι όλα τα επίσημα πρωτόκολλα και το σύνολο των ερευνητών προτείνουν μια επίσημη συνάντηση των επαγγελματιών που εμπλέκονται στη διαδικασία διεξαγωγής της συνέντευξης πριν από την επίσημη διεξαγωγή της με σκοπό να προσδιοριστούν οι προσωπικές ανάγκες και τα χαρακτηριστικά του παιδιού η σύνδεση της οικογένειάς του οι συνθήκες αποκάλυψη της κακοποίησης το είδος συνέντευξη που θα επιλογή ο χώρος που θα διεξαχθεί η διάρκεια της οι λόγοι για τους οποίους θα λάβει χώρα ο λόγος που θα έχει ο συνεντεύξεις ο αριθμός των συνεντεύξεων η παρουσία άλλων ατόμων για την διεξαγωγή και λοιπά.

Αφού διευκρινιστούν τα παραπάνω, ο επαγγελματίας μπορεί να προχωρήσει στην συνέντευξη με το παιδί με την χρήση της εφαρμογής.

Ξεκινώντας, ο επαγγελματίας συναντά το μενού «Επιλογή επιθυμητής διαδρομής». Το μενού αυτό δίνει την δυνατότητα εξέτασης κάθε περίπτωσης ξεχωριστά, ανάλογα πάντα με την φύση της κάθε περίπτωσης και τους ισχυρισμούς. Η κάθε διαδρομή έχει σχεδιαστεί ειδικά για να εξυπηρετεί τις ανάγκες μιας συνέντευξης ειδικά για το θέμα που θα επιλεγεί. Στην παρούσα έκδοση, υπάρχουν τέσσερις διαδρομές, η καθεμιά από τις οποίες εξετάζει τις τέσσερις βασικές μορφές κακοποίησης του παιδιού. Αναλυτικότερα, έχουμε:

- Πιθανή περίπτωση σωματικής κακοποίησης

- Πιθανή περίπτωση παραμέλησης
- Πιθανή περίπτωση σεξουαλικής κακοποίησης
- Πιθανή περίπτωση συναισθηματικής κακοποίησης

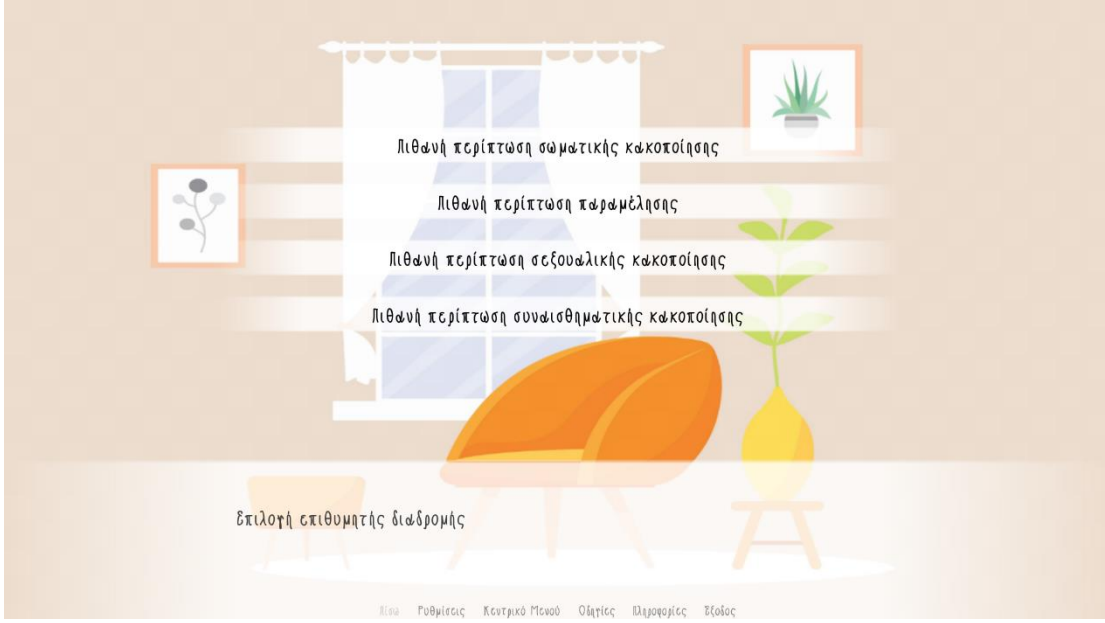

*Εικόνα 21. Το μενού «Επιλογή Επιθυμητής διαδρομής».*

### **menu:**

"Επιλογή επιθυμητής διαδρομής"

"Πιθανή περίπτωση σωματικής κακοποίησης":

### **\$ choice1 = "1"**

 "Επιλέξατε την διαδρομή 1: Εξέταση πιθανής περίπτωσης σωματικής κακοποίησης. Συνιστάται για χρήση σε παιδιά με πιθανά σημάδια σωματικής κακοποίησης."

### **jump option1**

"Πιθανή περίπτωση παραμέλησης":

### **\$ choice2 = "2"**

 "Επιλέξατε την διαδρομή 2: Εξέταση πιθανής περίπτωσης παραμέλησης. Συνιστάται για χρήση σε παιδιά με πιθανά σημάδια παραμέλησης."

## **jump option2**

"Πιθανή περίπτωση σεξουαλικής κακοποίησης":

## **\$ choice3 = "3"**

 "Επιλέξατε την διαδρομή 3: Εξέταση πιθανής περίπτωσης σεξουαλικής κακοποίησης. Συνιστάται για χρήση σε παιδιά με σοβαρά σημάδια σωματικής κακοποίησης ή πιθανά σημάδια σεξουαλικής κακοποίησης."

## **jump option3**

"Πιθανή περίπτωση συναισθηματικής κακοποίησης":

## **\$ choice4 = "4"**

 "Επιλέξατε την διαδρομή 4: Εξέταση πιθανής περίπτωσης συναισθηματικής κακοποίησης. Συνιστάται για χρήση σε παιδιά με πιθανά σημάδια συναισθηματικής κακοποίησης."

## **jump option4**

*Λίστα 16. Ο κώδικας που πλαισιώνει το μενού «Επιλογή Επιθυμητής διαδρομής».*

# 5.3. Η πρώτη γνωριμία με τον βασικό χαρακτήρα «Ευγένιο»

Μετά το μενού Επιλογής επιθυμητής διαδρομής έχει προγραμματιστεί μια μικρή παύση στο σενάριο. Έτσι, επιτεύχθηκε ο διαχωρισμός των πληροφοριών που προορίζονται για τον επαγγελματία από αυτές που θα προβληθούν στο παιδί. Η εφαρμογή για το παιδί ξεκινάει με την εμφάνιση του χαρακτήρα Ευγένιου στην οθόνη.

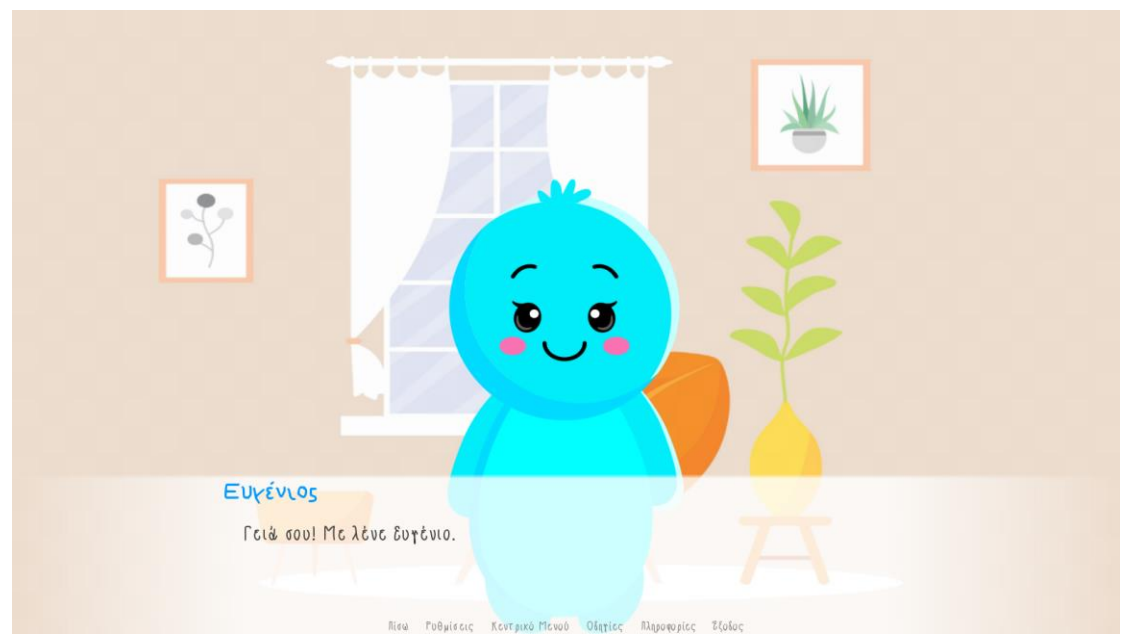

*Εικόνα 22. Η πρώτη γνωριμία με τον βασικό χαρακτήρα της εφαρμογής «Ευγένιο».*

e "Γειά σου! Με λένε Ευγένιο."

e "Οι φίλοι μου όμως με φωνάζουν Νιόνιο."

e "Μου αρέσει να με φωνάζουν έτσι."

*Λίστα 17. Ο κώδικας που πλαισιώνει τον διάλογο της πρώτης γνωριμίας με τον βασικό χαρακτήρα της εφαρμογής «Ευγένιο».*

# 5.4. Ορισμός ψευδώνυμου για το παιδί ή τον έφηβο

Σκοπός της εφαρμογής είναι να επιτευχθεί ένα επίπεδο οικειότητας με τον ανήλικο. Για το λόγο αυτό, αποφασίστηκε να συμπεριληφθεί στο σενάριο η δυνατότητα η εφαρμογή να αναγνωρίζει τον ανήλικο και να αναφέρεται σε αυτόν ονομαστικά. Παρά ταύτα, για λόγους προστασίας των προσωπικών πληροφοριών των χρηστών αυτής της εφαρμογής, αποφασίστηκε πως θα ήταν προτιμότερη η χρήση ενός ψευδωνύμου για το παιδί στην παρούσα φάση της εφαρμογής.

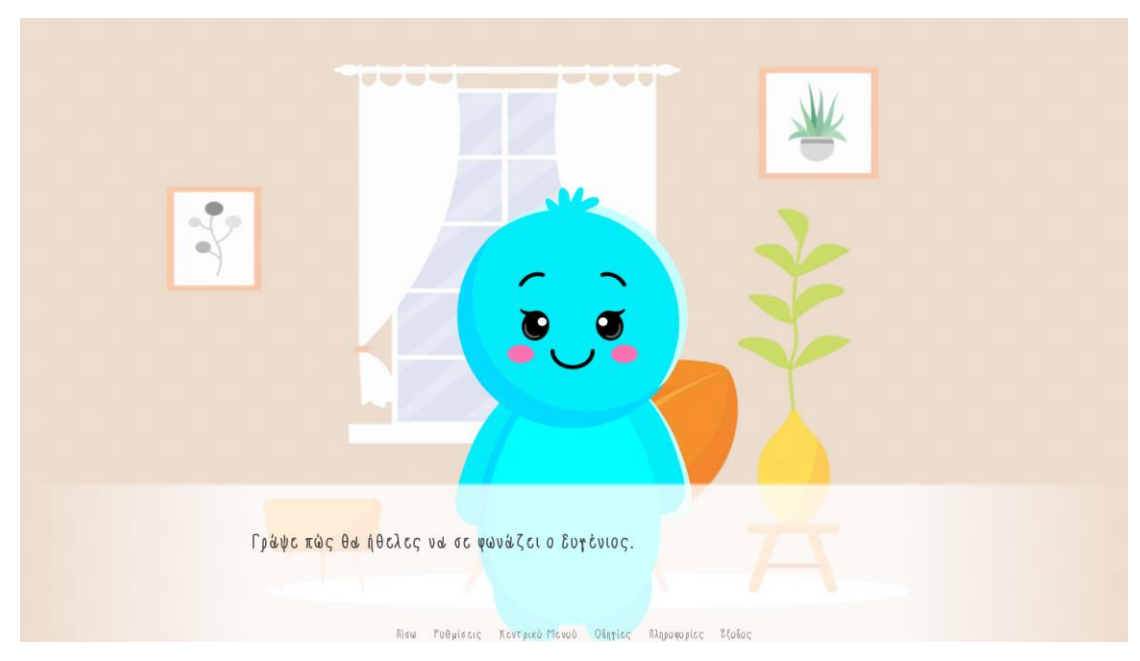

*Εικόνα 23. Ο ορισμός ψευδωνύμου για τον ανήλικο.*

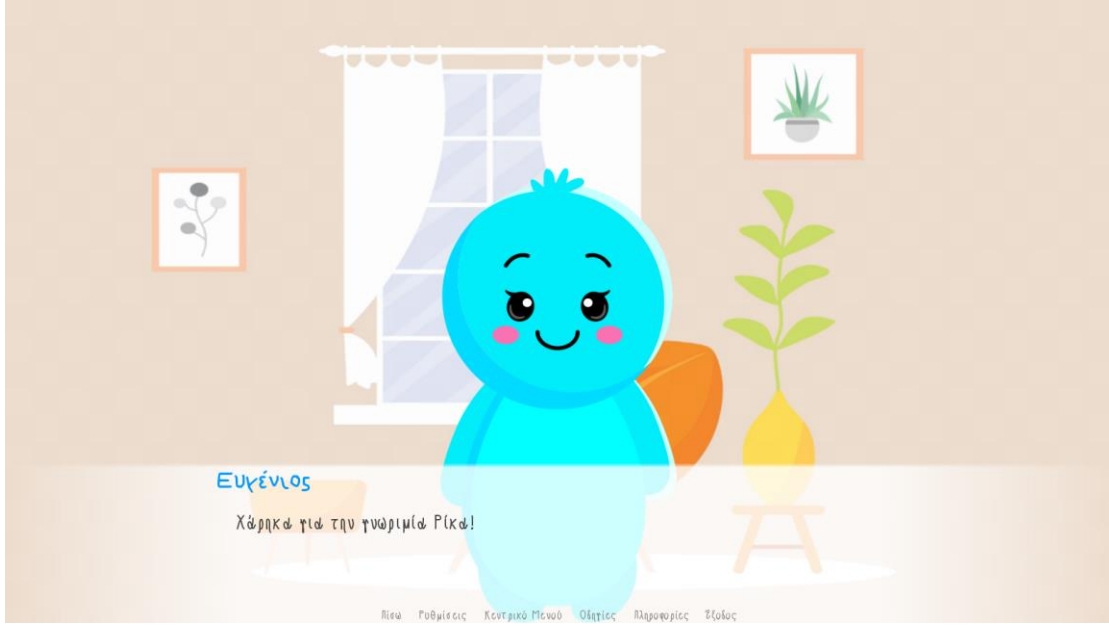

*Εικόνα 24. «Χάρηκα για την γνωριμία (ψευδώνυμο)» - Η εντολή του ψευδώνυμου.*

e "Εσένα πως σου αρέσει να σε φωνάζουν;"

"Γράψε πώς θα ήθελες να σε φωνάζει ο Ευγένιος."

\$ y = renpy.input("Ψευδώνυμο") if  $y == ""$ :

"Γράψε πώς θα ήθελες να σε φωνάζει ο Ευγένιος."

e " [y] ! Πολύ ωραία!"

e "Χάρηκα για την γνωριμία [y]!"

*Λίστα 18. Ο κώδικας που πλαισιώνει τον διάλογο για την εντολή εισαγωγής ψευδωνύμου για τον ανήλικο.*

## 5.5. Το προκαταρκτικό στάδιο της συνέντευξης

Η γνωριμία του παιδιού ή του εφήβου με το πρόσωπο στο οποίο θα μιλήσει είναι ένα από τα σημαντικότερα στάδια της συνέντευξης. Ο ανήλικος θα πρέπει να κατανοήσει τον ρόλο του συνεντευκτή και τον σκοπό της συνεργασίας τους (Saywitz & Camparo, 1998).Έρευνες έχουν δείξει ότι τα παιδιά αποδίδουν καλύτερα όταν κατανοούν τους λόγους της συνέντευξης εξαρχής (Saywitz, 1995). Σε αυτό το στάδιο της συνέντευξης λοιπόν, ο ανήλικος ενημερώνεται για την ιδιότητα του βασικού χαρακτήρα και τις ιδιαίτερες αρμοδιότητές του, επισημαίνεται ότι η δουλειά του είναι να βοηθάει τα παιδιά που αντιμετωπίζουν προβλήματα. Υπογραμμίζεται επίσης ότι το κύριο μέλημά του είναι η προστασία και η ασφάλειά τους. Αναφορικά, σε αυτό το προκαταρκτικό της κύριας συνέντευξης στάδιο το παιδί ή ο έφηβος ενημερώνεται για το όνομα, την ιδιότητα και τον ρόλο του χαρακτήρα, μαθαίνει τον λόγο και τον στόχο της συνέντευξης, ενημερώνεται αναλυτικά για την πορεία της όλης διαδικασίας και προετοιμάζεται για τη διάρκεια της συζήτησης. Στον αντίποδα, ο χαρακτήρας συζητά για ουδέτερα θέματα, ενημερώνει το παιδί για τους βασικούς κανόνες της συνέντευξης και προσπαθεί να μειώσει το άγχος του. Συμπερασματικά, θα μπορούσε να λεχθεί ότι τα παιδιά τα οποία έχουν προετοιμαστεί κατάλληλα για το τι θα ακολουθήσει, καταθέτουν με μεγαλύτερη άνεση και αξιοπιστία (Melton&Thompson, 1987).

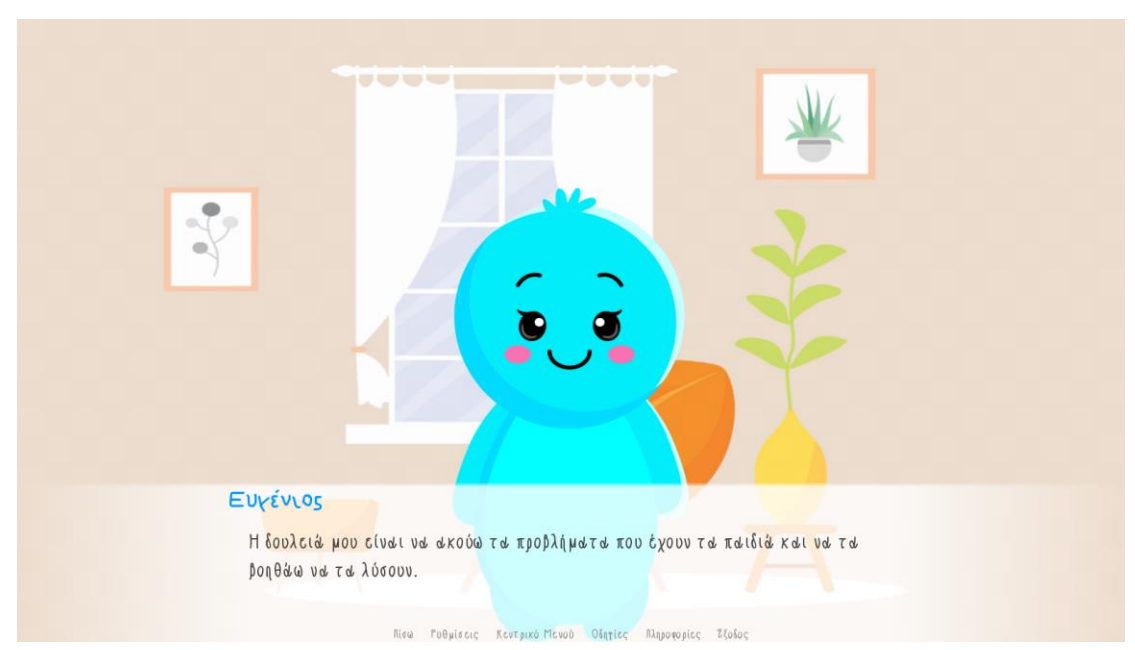

*Εικόνα 25. Ο Ευγένιος εξηγεί στον ανήλικο την διαδικασία που θα ακολουθήσει.*

 e "Η δουλειά μου είναι να ακούω τα προβλήματα που έχουν τα παιδιά και να τα βοηθάω να τα λύσουν."

e "Μην φοβάσαι, δεν έκανες κάτι κακό."

e "Σήμερα θέλω να περάσουμε χρόνο μαζί. Εντάξει;"

 e "Θα περάσουμε πολύ όμορφα! Θα μιλήσουμε, θα παίξουμε παιχνίδια και θα ζωγραφίσουμε!"

e "Εγώ και το φιλαράκι μου θα σου κάνουμε επίσης μερικές ερωτήσεις."

e "Εάν δεν καταλάβεις κάτι, σε παρακαλώ να μας το πεις."

e "Θα προσπαθήσουμε να σε ξαναρωτήσουμε με διαφορετικό τρόπο."

e "Εάν δεν ξέρεις την απάντηση, μπορείς απλά να πεις «δεν ξέρω»."

 e "Εάν θελήσεις να κάνουμε ένα διάλειμμα, ή αν χρειαστείς οτιδήποτε άλλο, απλώς πες το μας."

e "Ωραία! Και τώρα, θα ήθελα να γνωριστούμε καλύτερα!"

*Λίστα 19. Ο κώδικας που πλαισιώνει τον διάλογο με τον οποίο ο Ευγένιος εξηγεί στον ανήλικο την διαδικασία που θα ακολουθήσει.*

Στην εξέταση πιθανής περίπτωσης σεξουαλικής κακοποίησης, υπάρχει μια μικρή αλλά σημαντική αλλαγή στο σενάριο διαλόγου. Λόγω της φύσης της συγκεκριμένης περίπτωσης, θεωρήθηκε απαραίτητο να προστεθεί και μια μικρή ενθάρρυνση για το παιδί ή τον έφηβο να εκφραστεί ελεύθερα, ακόμα και αν αυτό σημαίνει «να χρησιμοποιήσει λέξεις που έχει μάθει ότι δεν πρέπει να χρησιμοποιεί».

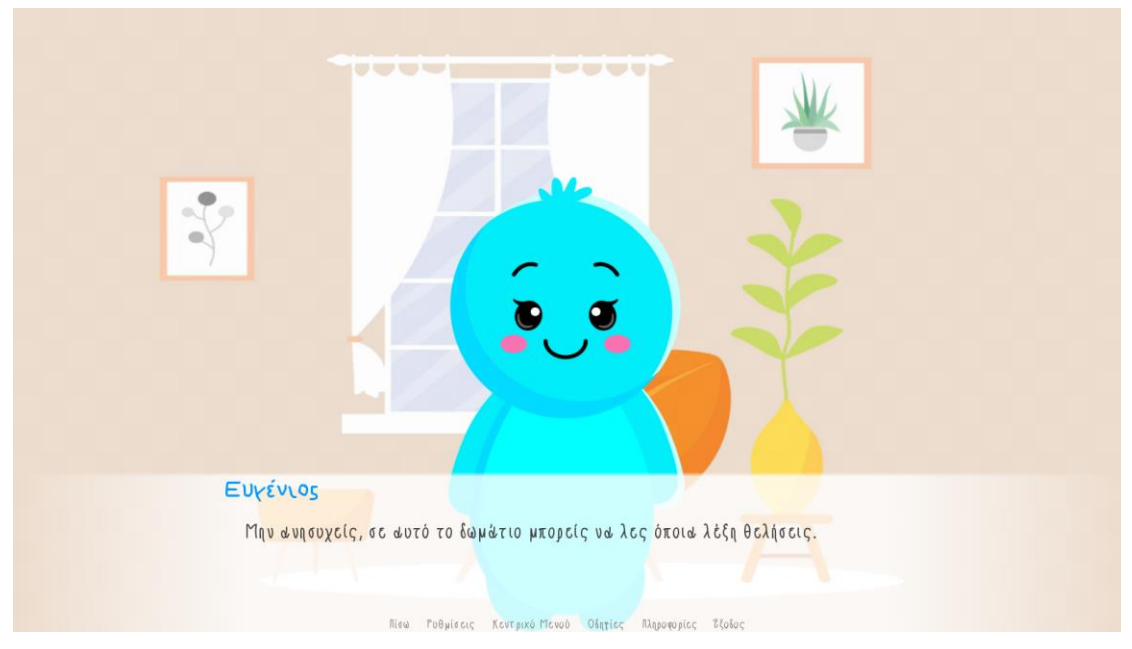

*Εικόνα 26. Πιθανή περίπτωση σεξουαλικής κακοποίησης- Ο Ευγένιος ενθαρρύνει τον ανήλικο να εκφραστεί ελεύθερα κατά τη διάρκεια της συνεντευξιακής διαδικασίας.*

e "Χάρηκα για την γνωριμία [y]!"

 e "Η δουλειά μου είναι να ακούω τα προβλήματα που έχουν τα παιδιά και να τα βοηθάω να τα λύσουν."

e "Μην φοβάσαι, δεν έκανες κάτι κακό."

e "Σήμερα θέλω να περάσουμε χρόνο μαζί. Εντάξει;"

e "Εγώ και το φιλαράκι μου θα σου κάνουμε μερικές ερωτήσεις."

- e "Εάν δεν καταλάβεις κάτι, σε παρακαλώ να μας το πεις."
- e "Θα προσπαθήσουμε να σε ξαναρωτήσουμε με διαφορετικό τρόπο."
- e "Εάν δεν ξέρεις την απάντηση, μπορείς απλά να πεις «δεν ξέρω»."
- e "Ίσως έχεις μάθει ότι δεν πρέπει να λες κάποιες λέξεις."
- e "Μην ανησυχείς, σε αυτό το δωμάτιο μπορείς να λες όποια λέξη θελήσεις."

e "Τις έχουμε ακούσει πολλές φορές. Δεν πειράζει εάν τις πεις εδώ."

 e "Εάν θελήσεις να κάνουμε ένα διάλειμμα, ή αν χρειαστείς οτιδήποτε άλλο, απλώς πες το μας."

 e "Τέλος, εάν υπάρχει γενικά κάτι που θα σε έκανε να μας μιλήσεις πιο εύκολα σήμερα, μπορείς να μας το πεις."

*Λίστα 20. Πιθανή περίπτωση σεξουαλικής κακοποίησης- Ο κώδικας σεναρίου (script) στον οποίο εμφανίζεται ο διάλογος που ο Ευγένιος ενθαρρύνει τον ανήλικο να εκφραστεί ελεύθερα κατά τη διάρκεια της συνέντευξης.*

Τέλος, στο προκαταρκτικό στάδιο της συνέντευξης, στην περίπτωση πιθανής σεξουαλικής κακοποίησης προστέθηκε μια σύντομη συζήτηση με σκοπό την διάκριση αλήθειας – ψεύδους. Είναι βασικό μέλημα των εξεταστών, πριν την έναρξη των σημαντικών ερωτήσεων να αξιολογηθεί η ικανότητα του παιδιού να διακρίνει την διαφορά μεταξύ αλήθειας και ψεύδους, προκειμένου να ελεγχθεί ο βαθμός αξιοπιστίας των λεγόμενών του (APSAC, 2002 · Cronch, Viljoen & Hansen, 2006). Υπ' αυτό το πρίσμα, η συζήτηση που θα διεξαχθεί θα βοηθήσει τον εξεταστή να κατανοήσει εάν ο ανήλικος είναι σε θέση να διακρίνει ένα αληθές από ένα ψευδές γεγονός (APSAC, 2002). Το ουσιώδες στην προκειμένη περίπτωση είναι να κατανοήσει ο ανήλικος την υποχρέωσή του να πει την αλήθεια.

Παρακάτω παρατίθεται μια σύντομη συζήτηση για την διάκριση αλήθειας – ψεύδους, γραμμένη και προγραμματισμένη σύμφωνα με το πρωτόκολλο του NICHD Investigative Interview Protocol, 2007.

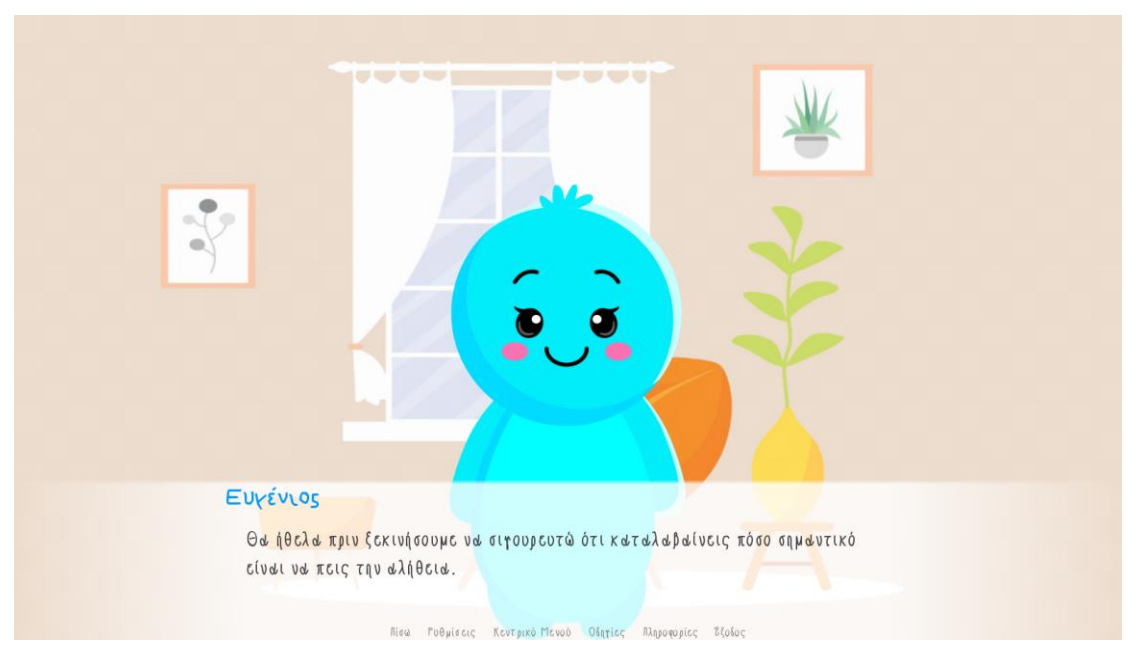

*Εικόνα 27. Πιθανή περίπτωση σεξουαλικής κακοποίησης - Ο Ευγένιος ενθαρρύνει τον ανήλικο να πει την αλήθεια. Στιγμιότυπο από την σύντομη συζήτηση για την διάκριση αλήθειας – ψεύδους.*

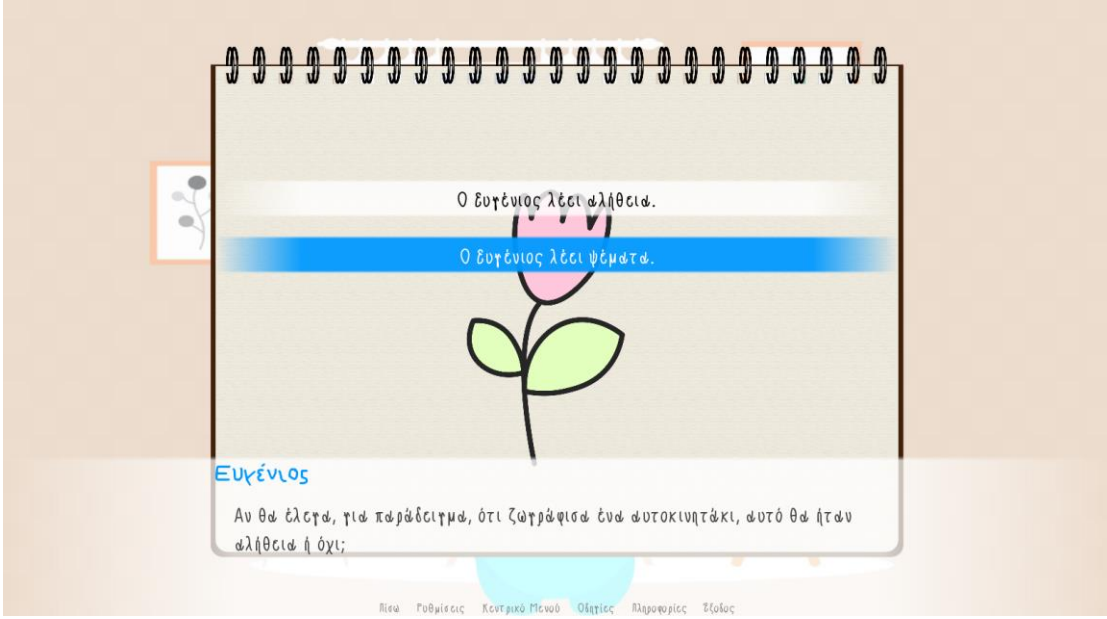

*Εικόνα 28. Πιθανή περίπτωση σεξουαλικής κακοποίησης - Ο Ευγένιος εξετάζει την ικανότητα του ανηλίκου να διαχωρίζει την αλήθεια από τα ψέματα. Στιγμιότυπο από την σύντομη συζήτηση και το τεστ για την διάκριση αλήθειας – ψεύδους.*

 e "Μέρος της δουλειάς μου είναι επίσης να μιλάω με παιδιά για πράγματα που τους έχουν συμβεί."

 e "Συναντώ, έτσι, πολλά παιδιά για να μου πουν την αλήθεια για πράγματα που βίωσαν."

 e "Θα ήθελα πριν ξεκινήσουμε να σιγουρευτώ ότι καταλαβαίνεις πόσο σημαντικό είναι να πεις την αλήθεια."

show test at truecenter with dissolve

e "Αυτή τη ζωγραφιά την έκανα σήμερα."

#### **menu:**

 e "Αν θα έλεγα, για παράδειγμα, ότι ζωγράφισα ένα αυτοκινητάκι, αυτό θα ήταν αλήθεια ή όχι;"

 "Ο Ευγένιος λέει αλήθεια.": jump truth

 "Ο Ευγένιος λέει ψέματα.": jump lie

### **label lie:**

e "Ναι, αυτό θα ήταν ψέμα γιατί ζωγράφισα ένα λουλούδι."
e "Βλέπω ότι καταλαβαίνεις τι σημαίνει να λέει κανείς την αλήθεια." jump continue

#### **label truth:**

 e "Όχι, αυτό θα ήταν ψέματα γιατί ζωγράφισα ένα λουλούδι." jump continue

#### **label continue:**

hide test

e "Είναι πολύ σημαντικό να μου πεις μόνο την αλήθεια σήμερα."

e "Πρέπει να μου πεις μόνο για όσα πράγματα σου συνέβησαν."

e "Ωραία! Και τώρα, θα ήθελα να γνωριστούμε καλύτερα!"

*Λίστα 21. Πιθανή περίπτωση σεξουαλικής κακοποίησης - Ο κώδικας που πλαισιώνει την σύντομη συζήτηση και το τεστ για την διάκριση αλήθειας – ψεύδους.*

### 5.6. Η ερώτηση του «Αγαπημένου παιχνιδιού»

Το σύνολο της διεθνούς βιβλιογραφίας υπογραμμίζει πως τα χαρακτηριστικά του εξεταστή διαδραματίζουν καθοριστικό ρόλο στις καταθέσεις και στον όγκο των πληροφοριών που μπορούν να εκμαιευθούν κατά την διάρκεια αυτών. Έρευνες έδειξαν ότι η αλληλεπίδραση με το παιδί ή τον έφηβο, η ηρεμία, η ευαισθησία και η ζεστασιά συμβάλλουν καθοριστικά στη διαμόρφωση μιας σχέσης εμπιστοσύνης και ουσιαστικής επικοινωνίας με τον ανήλικο, παράγοντες σημαντικοί για την απόσπαση μιας κατάθεσης (Cronch, Viljoen & Hansen, 2006). Οι ειδικοί προτείνουν σε αυτή τη φάση να συζητηθούν θέματα ανώδυνα, προκειμένου το παιδί να νιώσει πιο άνετα και φιλικά. Καλό θα ήταν επίσης να αποφευχθούν οι απευθείας αναφορές στο υπό εξέταση ζήτημα. Οι αρχικές αυτές ερωτήσεις εστιάζουν σε γεγονότα και ενδιαφέροντα που δεν έχουν σχέση με το θέμα. Έτσι, επιτυγχάνεται μια ομαλή μετάβαση στις σημαντικότερες ερωτήσεις για το παιδί ή τον έφηβο. Μια από αυτές τις ερωτήσεις, είναι και η ερώτηση του «Αγαπημένου παιχνιδιού» (Daviesetal., 1996 · Home Office, 2007), όπου ο ανήλικος ρωτιέται ποιο είναι το αγαπημένο του παιχνίδι και του δίνεται η ευκαιρία να πληκτρολογήσει την απάντησή του.

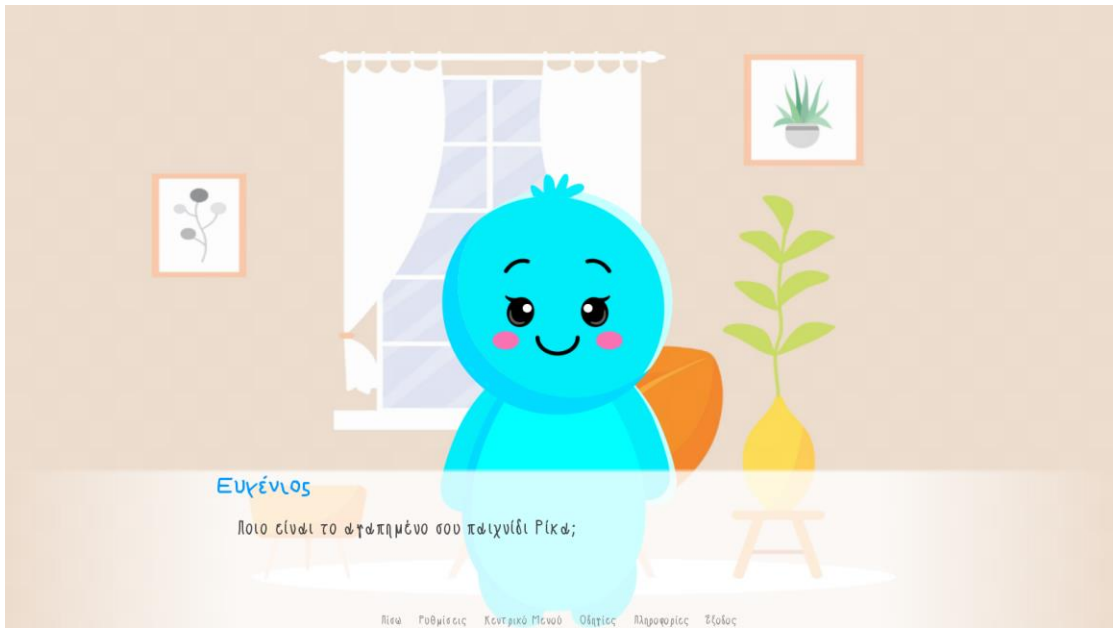

*Εικόνα 29. Ο Ευγένιος ρωτάει το παιδί ποιο είναι το αγαπημένο του παιχνίδι.*

e "Ποιο είναι το αγαπημένο σου παιχνίδι [y];"

"Γράψε το αγαπημένο σου παιχνίδι"

 \$ g = renpy.input("Αγαπημένο Παιχνίδι") if  $g = "$ ": "Γράψε το αγαπημένο σου παιχνίδι"

e "[g] ! Πολύ ενδιαφέρον!"

*Λίστα 22. Ο κώδικας που πλαισιώνει τον διάλογο με τον οποίο ο βασικός χαρακτήρας Ευγένιος ρωτάει τον ανήλικο ποιο είναι το αγαπημένο του παιχνίδι στο σενάριο της εφαρμογής (script).*

### 5.7. Ενσωμάτωση παιχνιδιών μικρού μήκους

Όπως προαναφέρθηκε, ο βασικός στόχος της διαδραστικής αυτής εφαρμογής είναι το παιδί να νιώσει όσο το δυνατόν περισσότερη άνεση και ασφάλεια κατά την διάρκεια της συνέντευξης. Για την επίτευξη του σκοπού αυτού λοιπόν έχουν προγραμματιστεί και προστεθεί στην εφαρμογή δύο παιχνίδια μικρού μήκους: ένα πάζλ και ένα παιχνίδι μνήμης. Για την ομαλή μετάβαση στην φάση του παιχνιδιού, έχουν

δημιουργηθεί δύο ξεχωριστά μενού. Το πρώτο δίνει την ευκαιρία στον ανήλικο να επιλέξει εάν θέλει να παίξει ένα παιχνίδι μικρού μήκους αυτή τη χρονική στιγμή.

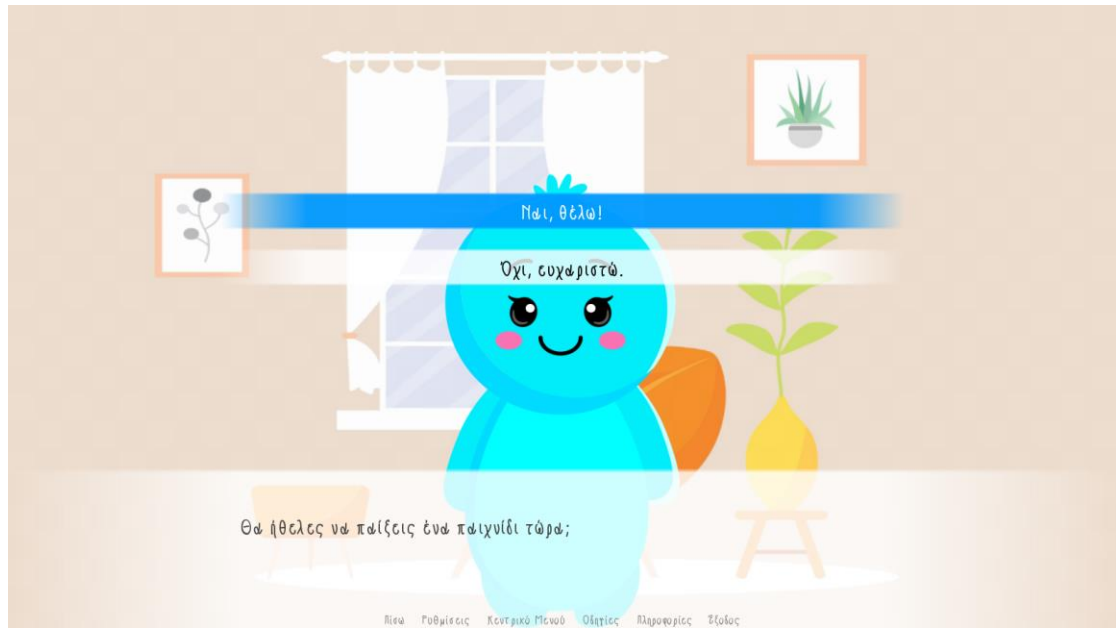

*Εικόνα 30 . Το μενού «Θα ήθελες να παίξεις ένα παιχνίδι τώρα;» - Ο Ευγένιος ρωτάει τον ανήλικο αν θέλει να παίξει ένα από τα παιχνίδια μικρού μήκους που προγραμματίστηκαν για τους σκοπούς της εφαρμογής.*

#### **menu:**

"Θα ήθελες να παίξεις ένα παιχνίδι τώρα;"

 "Ναι, θέλω!": **Jump positive**

"Όχι, ευχαριστώ.": **Jump negative**

*Λίστα 23. Ο κώδικας που πλαισιώνει το μενού «Θα ήθελες να παίξεις ένα παιχνίδι τώρα;» στο σενάριο της εφαρμογής (script).*

Εάν και εφόσον το παιδί επιλέξει πως δε θέλει να παίξει κάποιο παιχνίδι αυτή τη στιγμή, η εφαρμογή το μεταφέρει κατευθείαν στην επόμενη φάση με την χρήση του label negative: την αγαπημένη δραστηριότητα.

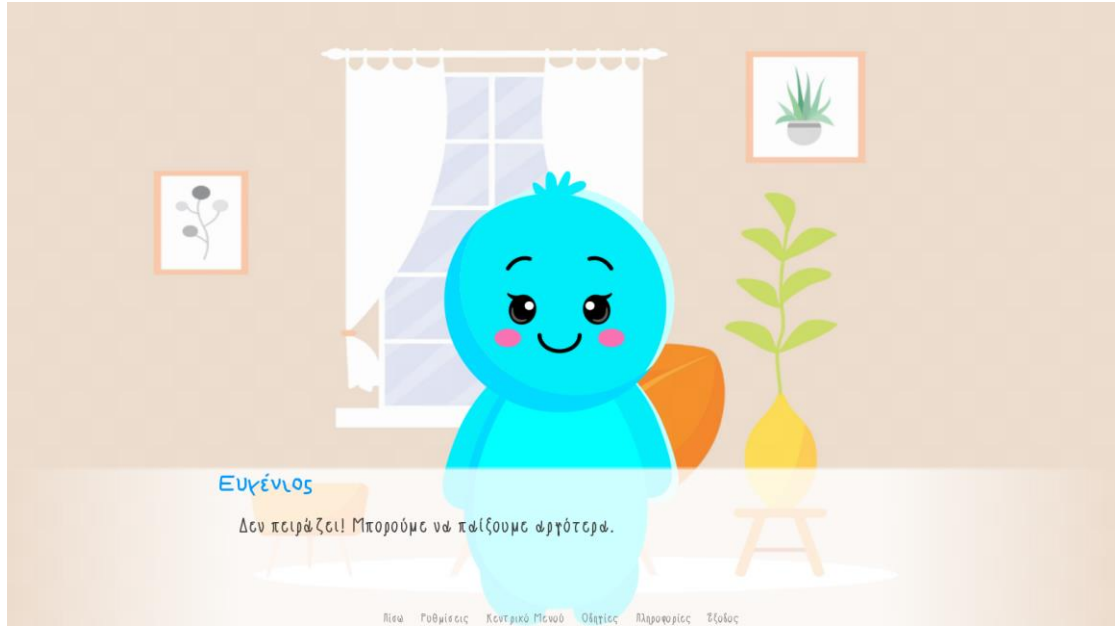

*Εικόνα 31. Label negative: Όταν το παιδί δε θέλει να παίξει κάποιο από τα παιχνίδια μικρού μήκους.*

#### **label negative:**

#### scene room bg

show eugene normal

- e "Δεν πειράζει! Μπορούμε να παίξουμε αργότερα."
	- e "Πες μου [y], τι σου αρέσει να κάνεις στον ελεύθερο χρόνο σου;"

*Λίστα 24. Ο κώδικας που πλαισιώνει την επιλογή «όχι ευχαριστώ», δηλαδή το «label negative» στο σενάριο της εφαρμογής (script).*

Εάν και εφόσον το παιδί επιλέξει πως θέλει να παίξει, η εφαρμογή εμφανίζει το δεύτερο μενού. Το δεύτερο μενού, δίνει την δυνατότητα στο παιδί να επιλέξει ποιο από τα δυο παιχνίδια μικρού μήκους θα ήθελε να παίξει αυτή τη χρονική στιγμή.

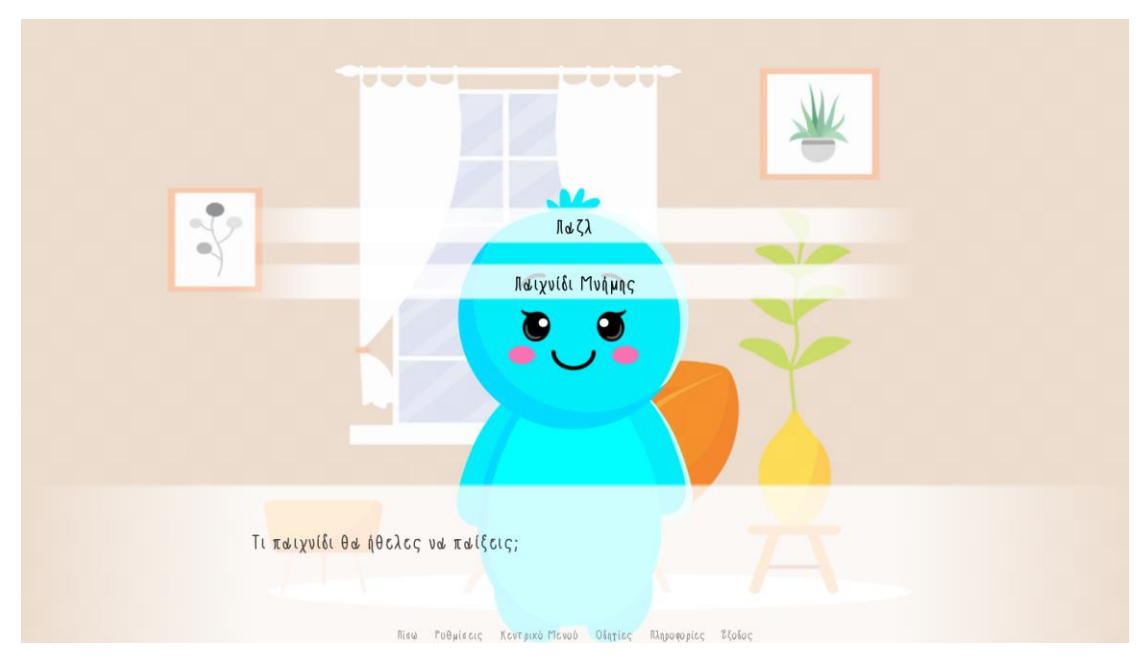

*Εικόνα 32. Το μενού «Επιλογή παιχνιδιού».*

### **label positive:**

e "Τέλεια! Τι θα ήθελες να παίξεις;"

#### **menu:**

"Τι παιχνίδι θα ήθελες να παίξεις;"

 "Παζλ":  **jump start\_game**

 "Παιχνίδι Μνήμης": **jump memoria\_game**

*Λίστα 25. Ο κώδικας που πλαισιώνει το μενού «Επιλογή παιχνιδιού» στο σενάριο της εφαρμογής (script).*

# 5.8. Τα παιχνίδια μικρού μήκους: Το Παζλ

Για τους σκοπούς της εφαρμογής δημιουργήθηκε και ενσωματώθηκε στον κώδικα σεναρίου της εφαρμογής ένα παιχνίδι παζλ. Πρόκειται για το κλασσικό παιχνίδι παζλ 24ρων κομματιών. Ο ανήλικος μπορεί να μετακινήσει τα κομμάτια του παζλ με το ποντίκι του στο σωστό σημείο. Σκοπός του παιχνιδιού είναι να ολοκληρωθεί η εικόνα βάζοντας όλα τα κομμάτια στη σωστή θέση.

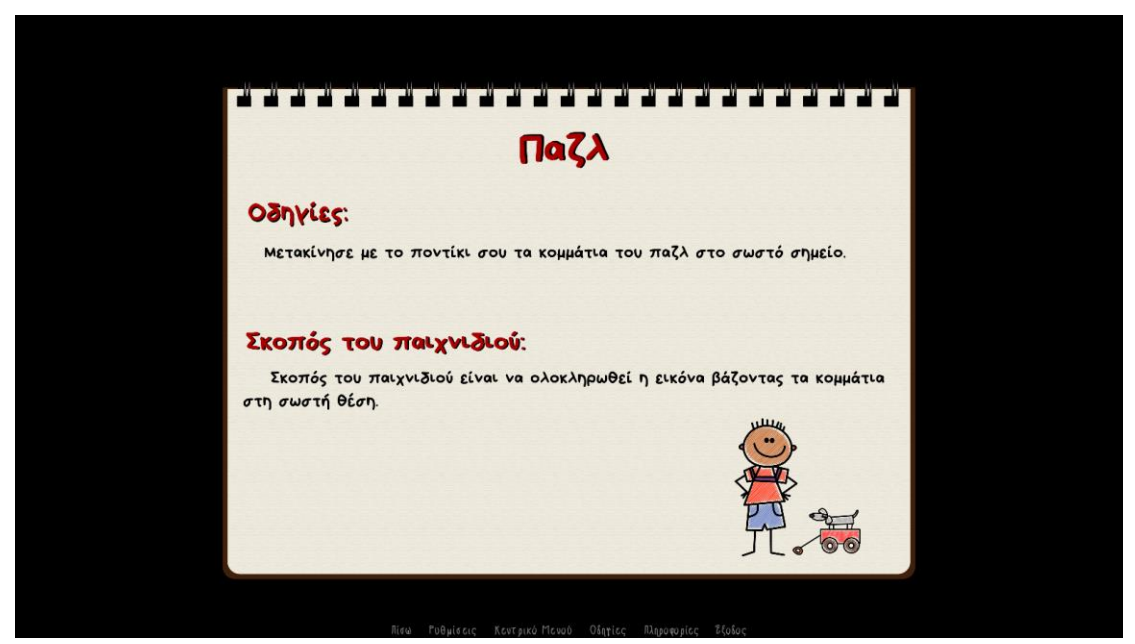

*Εικόνα 33. Οδηγίες για το παιχνίδι Παζλ – Εμφανίζονται πριν την έναρξη του παιχνιδιού μικρού μήκους.* 

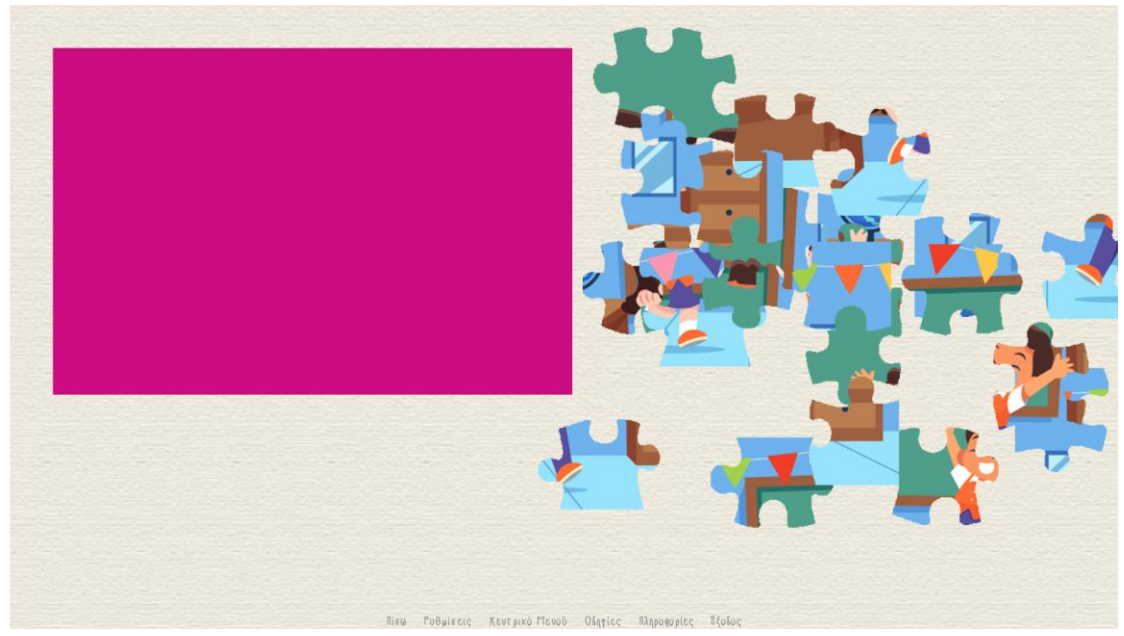

*Εικόνα 34. Το παιχνίδι μικρού μήκους Παζλ της εφαρμογής «Ο νέος μου φίλος ο Ευγένιος».*

label puzzle\_game:

init python:

def piece\_dragged(drags, drop):

 if not drop: return

```
p_x = \text{drags}[0].\text{drag} name[0]
p_y = drags[0].drag_name[1]t_x = drop.drag_name[0]t_y = drop.drag_name[1]
```

```
if p_x = t_x and p_y = t_y:
   renpy.music.play("Pickup_Coin.ogg", channel="sound")
  my_x = int(p_x)*100+25my_y = int(p_y)*100+25 drags[0].snap(my_x,my_y)
  drags[0].draggable = Falseplacedlist(int(p_x), int(p_y)] = True for i in range(6):
    for j in range(4):
       if placedlist[i,j] == False:
          return
   return True
 return
```
screen jigsaw:

draggroup:

```
for i in range(6):
  for j in range(4):
     \text{\$ name} = \text{"%s%s"%}(i,j)\text{Symy}_{X} = i*100+50\text{J} \text{my}_y = j \cdot 100 + 50 drag:
         drag_name name
         child "blank_space.png"
         draggable False
         xpos my_x ypos my_y
```

```
for i in range(6):
  for \mathfrak j in range(4):
     \text{\$ name} = \text{"%s%s piece"}\%(i,j)
      drag:
         drag_name name
         child imagelist[i,j]
         droppable False
         dragged piece_dragged
         xpos piecelist[i,j][0] ypos piecelist[i,j][1]
```
label puzzle: call screen jigsaw jump win

label start\_game: scene black show puzzle instructions at truecenter pause hide puzzle instructions with dissolve

```
 scene bg sketchbook at truecenter
 image whole = "ShizukaClassroom_6X4.jpg"
 python:
  mainimage = im.Composite((650, 450), (25, 25), "ShizukaClassroom_6X4.jpg")
  piecelist = dict()imagelist = dict()
```

```
placedlist = dict()for i in range(6):
       for \mathfrak j in range(4):
         piecelist[i, j] = [renpy.random.randint(0, 600)+600, renpy.random.randint(0,
480)]
         tempimage =im.AlphaMask(mainimage,"puzzle_pieces/%s_%s.png"%(j+1,i+1))
         imagelist[i,j] = im.Crop(temping, i*100, j*100, 150, 150)placedlist[i, j] = False jump puzzle
label win:
   scene bg sketchbook at truecenter
   show whole at Position(xalign=0.5,yalign=0.5)
   e "Μπράβο σου! Έλυσες το παζλ!"
```

```
Λίστα 26. Ο κώδικας δημιουργίας του παιχνιδιού «Παζλ» στο σενάριο της εφαρμογής «Ο νέος 
μου φίλος ο Ευγένιος».
```
# 5.9. Τα παιχνίδια μικρού μήκους: Το παιχνίδι μνήμης

Από την εφαρμογή δεν θα μπορούσε να λείπει το κλασσικό και αγαπημένο στα παιδιά όλων των ηλικιών παιχνίδι μνήμης. Πρόκειται για το κλασσικό παιχνίδι μνήμης12 καρτών (6 ζευγαριών). Ο ανήλικος μπορεί να κάνει «κλικ» με το ποντίκι του επάνω στις κάρτες ώστε να ανακαλύψει την κρυμμένη πλευρά τους. Έπειτα, πρέπει να βρει τα αντίστοιχα ζεύγη. Σκοπός του παιχνιδιού είναι να βρεθούν όλα τα κρυμμένα ζεύγη πριν τελειώσει ο χρόνος.

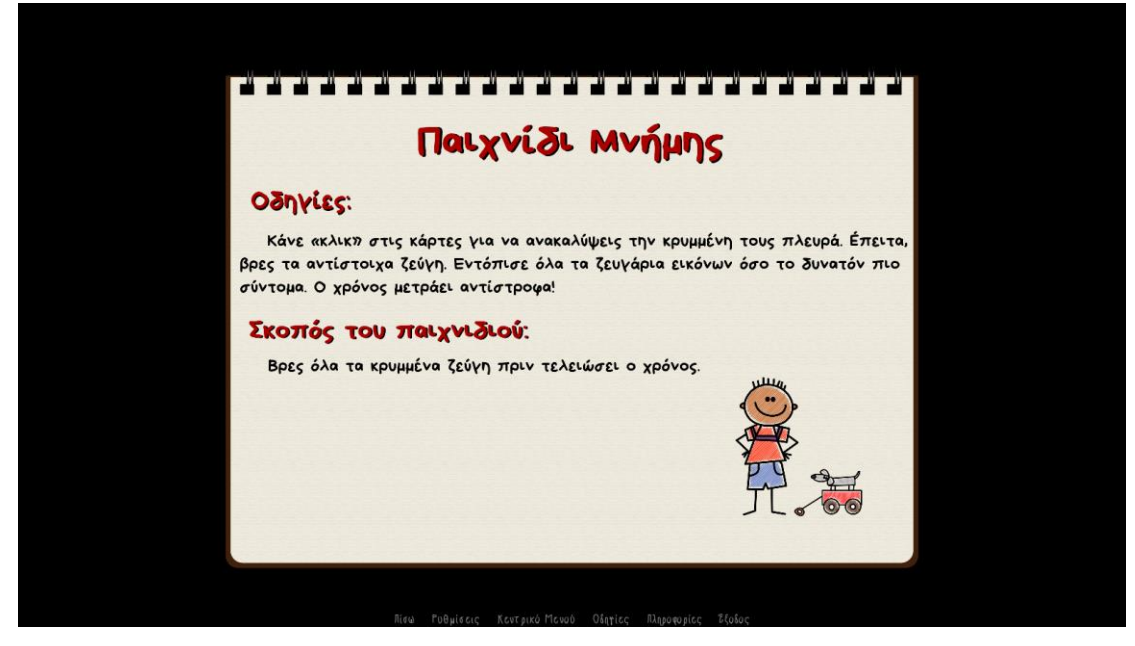

*Εικόνα 35. Οδηγίες για το παιχνίδι Μνήμης – Εμφανίζονται πριν την έναρξη του παιχνιδιού μικρού μήκους.* 

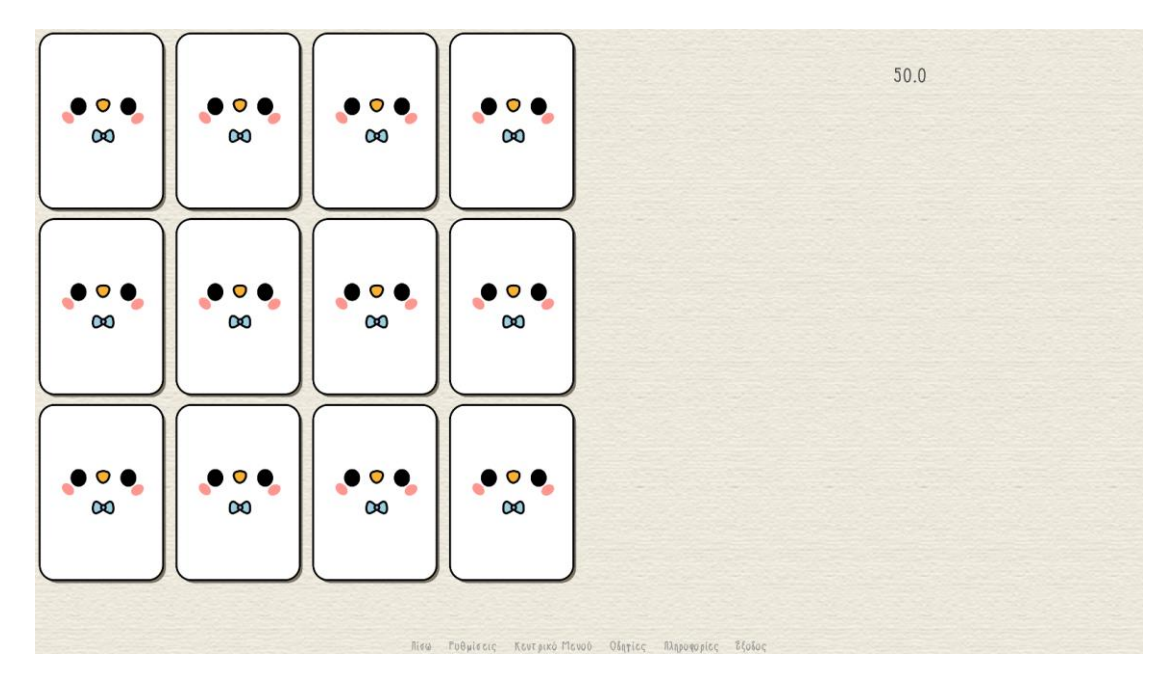

*Εικόνα 36. Το παιχνίδι Μνήμης μικρού μήκους της εφαρμογής «Ο νέος μου φίλος ο Ευγένιος».*

label memoria\_game:

scene black

show memory game instructions at truecenter

#### pause

hide memory game instructions with dissolve

scene bg sketchbook at truecenter

##### The game screen

screen memo\_scr:

#### ##### Timer

timer 1.0 action If (memo\_timer > 1, SetVariable("memo\_timer", memo\_timer - 1), Jump("memo\_game\_lose") ) repeat True

text str(memo\_timer) xalign 0.80 yalign 0.05

#### ##### Cards

#

 # To use images, just comment out lines that show text and uncomment lines that show images

grid 4 3:

for card in cards\_list:

button:

background None

 if card["c\_chosen"]: # shows the face of the card #text card["c\_value"] # will show text add card["c\_value"] # will show image

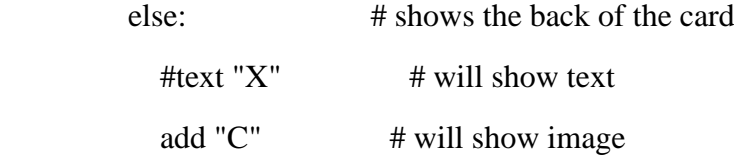

```
 action If ( (card["c_chosen"] or not can_click), None, 
[SetDict(cards_list[card["c_number"]], "c_chosen", True), Return(card["c_number"]) 
] )
```
init:

```
 python:
```

```
 def cards_shuffle(x):
   renpy.random.shuffle(x)
   return x
```

```
 ##### Images
```
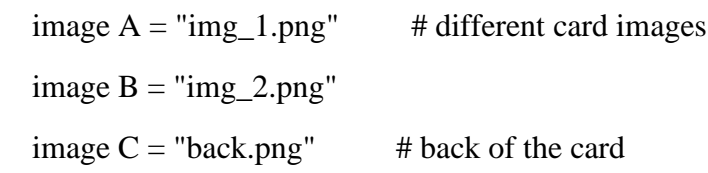

image  $D = "img_3.png"$  # different card images image  $E = "img_4.png"$ image  $F = "img_5.png"$ image  $G = "img_6.png"$ 

label memoria\_game\_start:

#### #####

#

 # At first, let's set the cards to play (the amount should match the grid size - in this example 12)

\$ values\_list = ["A", "A", "E", "E", "G", "G", "B", "B", "F", "F", "D", "D"]

```
 # Then - shuffle them
```

```
\text{\$ values\_list = cards\_shuffle(value\_list)}
```
# And make the cards\_list that describes all the cards

 $\text{S cards\_list} = []$ 

python:

for i in range (0, len(values\_list) ):

 cards\_list.append ( {"c\_number":i, "c\_value": values\_list[i], "c\_chosen":False} )

# Before start the game, let's set the timer

 $\text{\$ memo\_timer} = 50.0$ 

# Shows the game screen

show screen memo\_scr

# The game loop

label memo\_game\_loop:

 $\text{\$ can\_click} = \text{True}$  \$ turned\_cards\_numbers = [] \$ turned\_cards\_values = []

 # Let's set the amount of cards that should be opened each turn (all of them should match to win)

```
#$ turns_left = 3
$ turns let = 2 label turns_loop:
```
if turns\_left  $> 0$ :

 $\text{\$ result} = \text{ui.interator}()$ 

 \$ memo\_timer = memo\_timer \$ turned\_cards\_numbers.append (cards\_list[result]["c\_number"]) \$ turned\_cards\_values.append (cards\_list[result]["c\_value"])  $$ turns left = 1$ jump turns\_loop

# To prevent further clicking before chosen cards will be processed

 $\text{\$ can click} = \text{False}$ 

# If not all the opened cards are matched, will turn them face down after pause

```
 if turned_cards_values.count(turned_cards_values[0]) != 
len(turned_cards_values):
```

```
\gamma renpy.pause (1.0, hard = True)
```
python:

for i in range (0, len(turned\_cards\_numbers) ):

cards\_list[turned\_cards\_numbers[i]]["c\_chosen"] = False

 # If cards are matched, will check if player has opened all the cards else:

```
\gamma renpy.pause (1.0, hard = True)
```
python:

 # Let's remove opened cards from game field # But if you prefere to let them stay - just comment out next 2 lines for i in range (0, len(turned\_cards\_numbers) ): cards list [turned cards numbers[i]]["c\_value"] = Null()

for j in cards\_list:

if  $i$ ["c\_chosen"] == False:

renpy.jump ("memo\_game\_loop")

```
 renpy.jump ("memo_game_win")
```
jump memo\_game\_loop

label memo\_game\_lose:

 hide screen memo\_scr  $\text{\$ repay.pause } (0.1, \text{hard} = \text{True})$  $\gamma$  renpy.pause (0.1, hard = True) "Δεν πειράζει! Μπορείς να προσπαθήσεις ξανά!" menu:

e "Θέλεις να προσπαθήσεις ξανά;"

"Ναι, θέλω!":

jump memoria\_game

"Όχι, ευχαριστώ.":

jump negative

label memo\_game\_win:

 hide screen memo\_scr  $\text{\$ repay.pause } (0.1, \text{hard} = \text{True})$  $\gamma$  renpy.pause (0.1, hard = True) "Μπράβο σου! Τα κατάφερες!"

*Λίστα 27. Ο κώδικας δημιουργίας του «Παιχνιδιού Μνήμης» στο σενάριο της εφαρμογής «Ο νέος μου φίλος ο Ευγένιος».*

## 5.10. To μενού επιλογής «Θέλεις να παίξεις ξανά; »

Το μενού επιλογής «Θέλεις να παίξεις ξανά; » εμφανίζεται μετά από την επιτυχή ολοκλήρωση των παιχνιδιών μικρού μήκους και στις δύο περιπτώσεις, και δίνει την δυνατότητα στο παιδί ή τον έφηβο να παίξει ξανά το παιχνίδι μικρού μήκους που επέλεξε. Η ιδέα πίσω από αυτή την προσθήκη αυτής της δυνατότητας γεννήθηκε διότι τα παιχνίδια μικρού μήκους, στην παρούσα φάση της εφαρμογής, ίσως αποδειχθούν υπερβολικά εύκολα για τον ανήλικο. Έτσι, ίσως να μην έχει αρκετό χρόνο να αποφορτιστεί συναισθηματικά ώστε να μπορέσει να προχωρήσει στην επόμενη φάση της συνέντευξης. Η δυνατότητα αυτή ίσως αντικατασταθεί ή αφαιρεθεί σε μεταγενέστερες εκδοχές της εφαρμογής.

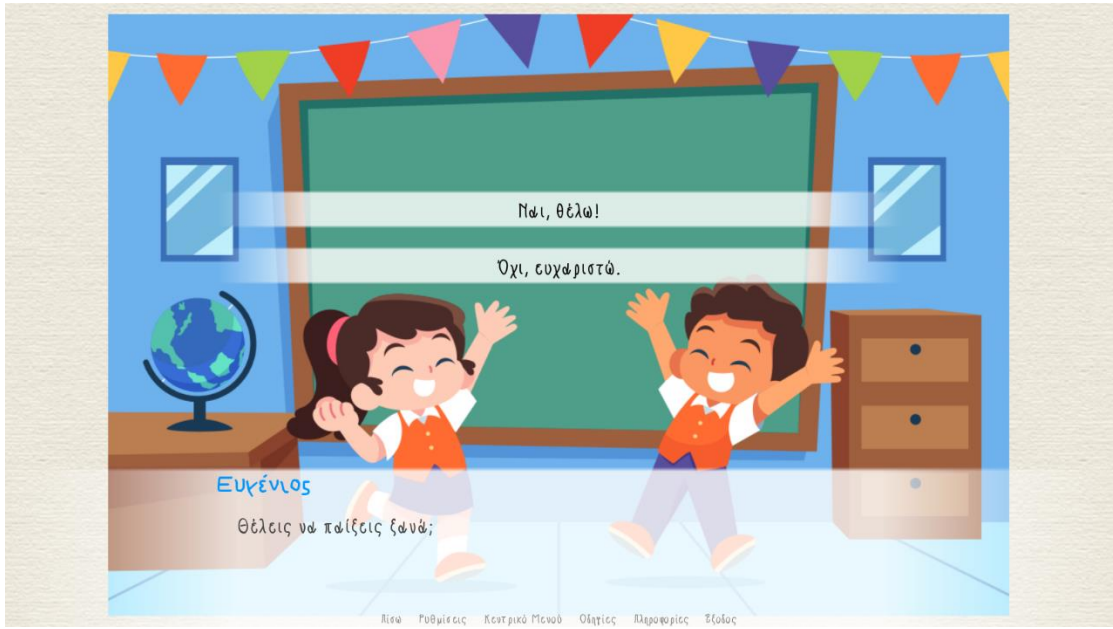

*Εικόνα 37. Το μενού «Θέλεις να παίξεις ξανά;» στο παιχνίδι Παζλ – Εμφανίζεται μετά την λήξη του παιχνιδιού μικρού μήκους.*

e "Μπράβο σου! Έλυσες το παζλ!"

#### **menu:**

e "Θέλεις να παίξουμε πάλι;"

 "Ναι, θέλω!": jump start

"Όχι, ευχαριστώ.":

#### jump negative

*Λίστα 28. Ο κώδικας που πλαισιώνει το μενού «Θέλεις να παίξεις ξανά;» μετά την λήξη στο του παιχνιδιού Παζλ στο σενάριο της εφαρμογής «Ο νέος μου φίλος ο Ευγένιος».*

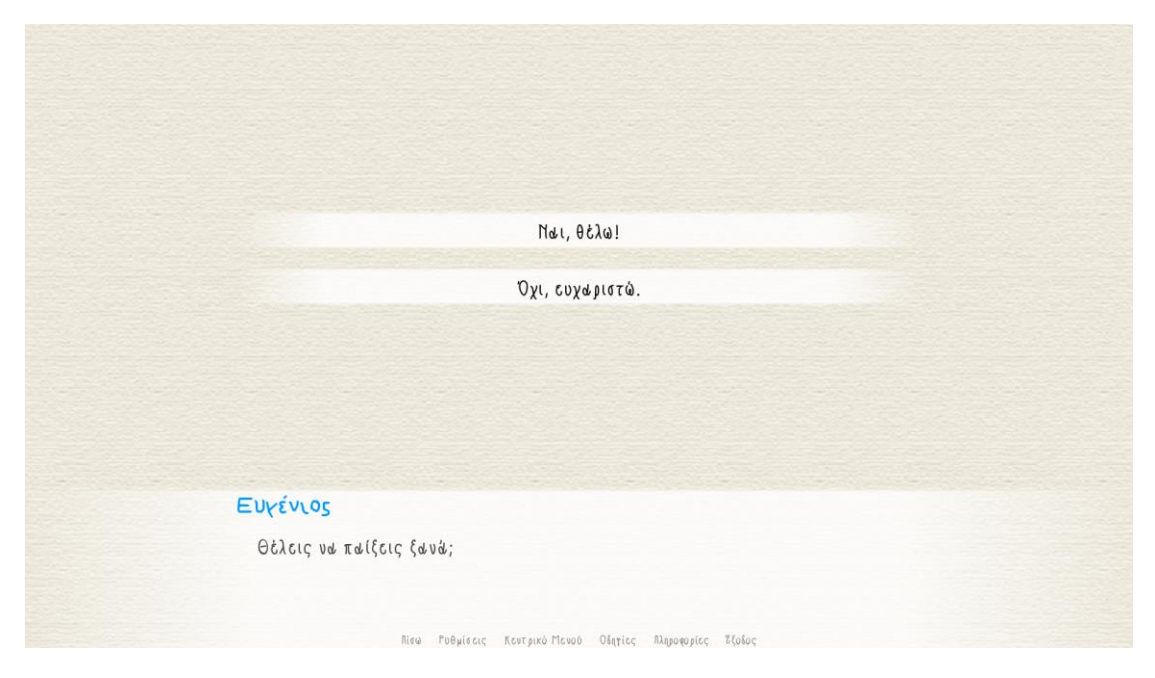

*Εικόνα 38. Το μενού «Θέλεις να παίξεις ξανά;» στο παιχνίδι Μνήμης – Εμφανίζεται μετά την λήξη του παιχνιδιού μικρού μήκους.*

 "Μπράβο σου! Τα κατάφερες!" **menu:** e "Θέλεις να παίξεις ξανά;"

 "Ναι, θέλω!": jump memoria\_game

 "Όχι, ευχαριστώ.": jump negative

*Λίστα 29. Ο κώδικας που πλαισιώνει το μενού «Θέλεις να παίξεις ξανά;» μετά την λήξη του παιχνιδιού Μνήμης στο σενάριο της εφαρμογής «Ο νέος μου φίλος ο Ευγένιος».*

Εάν και εφόσον το παιδί επιλέξει την επιλογή «όχι, ευχαριστώ», πως δηλαδή δε θέλει να παίξει ξανά, η εφαρμογή το μεταφέρει κατευθείαν στην επόμενη φάση με την χρήση του label negative: την αγαπημένη δραστηριότητα *(βλέπε Εικόνα 31).*

## 5.11. Η ερώτηση της «Αγαπημένης δραστηριότητας»

Όπως προαναφέρθηκε, σε αυτή τη φάση συζητιούνται θέματα ανώδυνα, προκειμένου το παιδί να νιώσει πιο άνετα και φιλικά. Οι αρχικές αυτές ερωτήσεις εστιάζουν σε γεγονότα και ενδιαφέροντα που δεν έχουν σχέση με το θέμα. Έτσι, επιτυγχάνεται μια ομαλή μετάβαση στις σημαντικότερες ερωτήσεις για το παιδί ή τον έφηβο. Μια από αυτές τις ερωτήσεις, είναι και η ερώτηση της «Αγαπημένης Δραστηριότητας » (Daviesetal., 1996 · Home Office, 2007), όπου ο ανήλικος ρωτιέται «τι του αρέσει να κάνει» στον ελεύθερο χρόνο του (Lyon, 2002b), και του δίνεται η ευκαιρία να πληκτρολογήσει την απάντησή του.

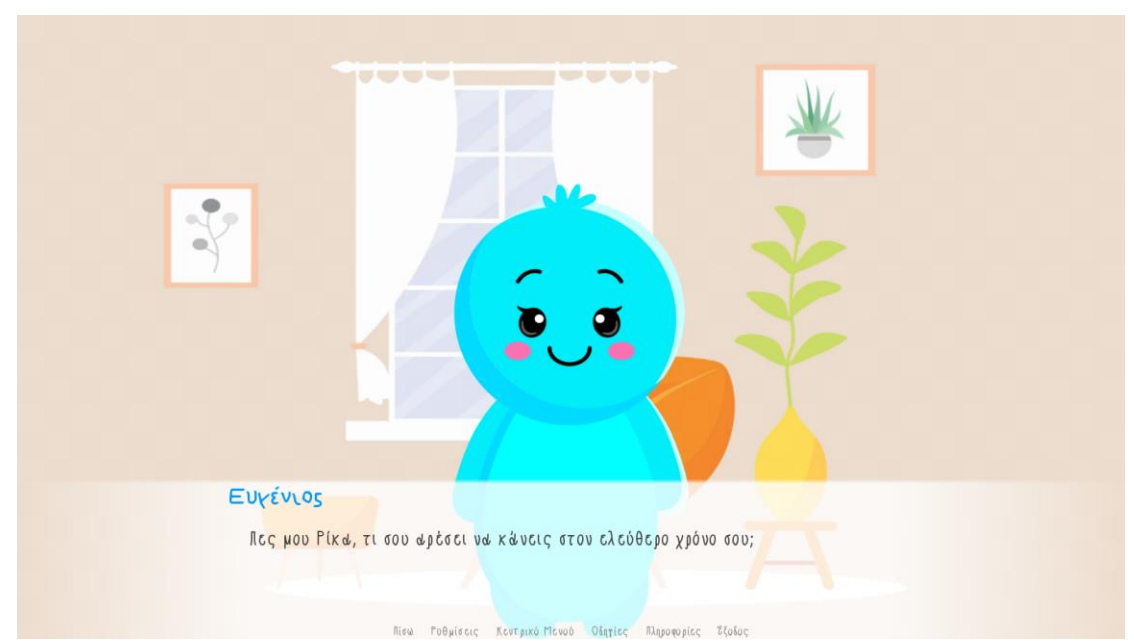

*Εικόνα 39. Ο Ευγένιος ρωτάει το παιδί ποια είναι η αγαπημένη του δραστηριότητα.*

e "Πες μου [y], τι σου αρέσει να κάνεις στον ελεύθερο χρόνο σου;"

"Γράψε τι σου αρέσει να κάνεις στον ελεύθερο χρόνο σου."

 $$ a =$  renpy.input("Αγαπημένη Δραστηριότητα") if  $a == "$ :

"Γράψε την αγαπημένη σου δραστηριότητα"

e "[a] ! Πολύ ωραία! Εμένα μου αρέσει πολύ να ζωγραφίζω!"

*Λίστα 30. Ο κώδικας που πλαισιώνει τον διάλογο με τον οποίο ο βασικός χαρακτήρας Ευγένιος ρωτάει τον ανήλικο ποια είναι η αγαπημένη του δραστηριότητα στο σενάριο της εφαρμογής (script).*

Στην εξέταση πιθανής περίπτωσης σεξουαλικής κακοποίησης, η ερώτηση με την οποία γίνεται η μετάβαση στο επόμενο στάδιο αλλάζει σε «Ποιο είναι το αγαπημένο σου χρώμα;»

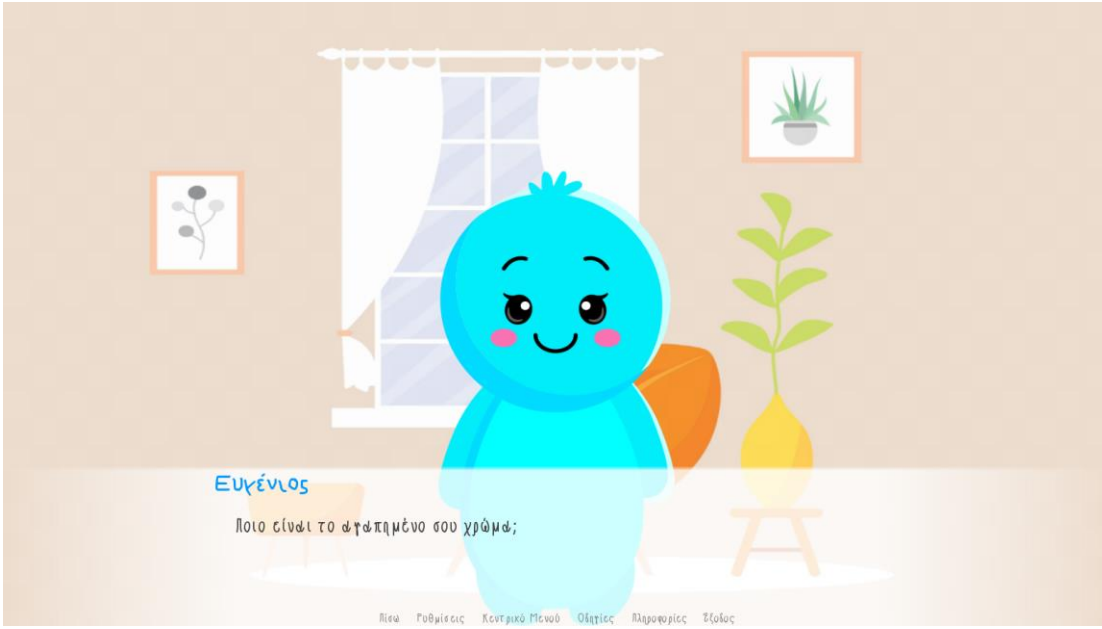

*Εικόνα 40. Περίπτωση εξέτασης πιθανής σεξουαλικής κακοποίησης - Ο Ευγένιος ρωτάει το παιδί ποιο είναι το αγαπημένο του χρώμα.*

- e "Πες μου κάτι για εσένα."
- e "Ποιο είναι το αγαπημένο σου χρώμα;"

"Γράψε ποιο είναι το αγαπημένο σου χρώμα"

 $$ x =$  renpy.input("Αγαπημένο χρώμα")

if  $x == "$ :

"Γράψε το αγαπημένο σου χρώμα"

- e "Τι ωραία! Και εμένα μου αρέσει πολύ το [x] χρώμα!"
- e "Λατρεύω τα χρώματα!"
- e "Το δικό μου αγαπημένο χρώμα είναι το μπλε."

*Λίστα 31. Περίπτωση εξέτασης πιθανής σεξουαλικής κακοποίησης - Ο κώδικας που πλαισιώνει τον διάλογο με τον οποίο ο βασικός χαρακτήρας Ευγένιος ρωτάει τον ανήλικο ποιο είναι το αγαπημένο του χρώμα στο σενάριο της εφαρμογής (script).*

## 5.12. Τα προβολικά σχεδιαστικά τεστ ως μέρος της εφαρμογής

Η ζωγραφική αποτελεί ένα μοναδικό επικοινωνιακό μέσο για παιδιά και εφήβους, ιδιαίτερα όταν αυτά έχουν περιορισμένες γλωσσικές δεξιότητες (είτε λόγω της μικρής τους ηλικίας, είτε λόγω της αναπτυξιακής τους καθυστέρησης, αποτέλεσμα της κακοποίησης που υπέστησαν) (Veltman & Browne, 2003). Θεωρείται, ακόμη, σημαντικό μέσο υποβοήθησης της μνήμης (Butler, Gross&Hayne, 1995 · Gross, Hayne&Drury, 2009). Βοηθάει σημαντικά τα παιδιά να οργανώσουν τις σκέψεις και την αφήγησή τους (Gross&Hayne, 1998). Μπορεί επίσης να χρησιμοποιηθεί κατά την διάρκεια της συνέντευξης προκειμένου να «σπάσει τον πάγο», να μειώσει το άγχος και να βοηθήσει στην οικοδόμηση ενός ζεστού κλίματος (Poole&Dickinson, 2014· Veltman&Browne, 2003). Τέλος, δίνει στο παιδί ή τον έφηβο την δυνατότητα να έχουν τον έλεγχο της διαδικασίας και αποκλείει την καθοδήγηση, καθώς αποτελεί το μοναδικό μέσο μη λεκτικής επικοινωνίας κατά το οποίο ο ανήλικος ενεργεί αυθόρμητα, δίχως την παρέμβαση του συνεντευκτή. Έτσι, ο ανήλικος προβάλλει σε κάθε αντικείμενο που ζωγραφίζει τις δικές του εμπειρίες (Schildkrout & Shenker, 1972), δίχως πίεση, αποκλείοντας, παράλληλα, τον κίνδυνο ψευδών ισχυρισμών που στη λεκτική κατάθεση είναι πιθανό να υπάρξουν (Veltman & Browne, 2003). Τέλος, μαζί με άλλα ευρήματα ενισχύει την αξιοπιστία της λεκτικής αποκάλυψης (Ahlquist, 2002 · Faller, 2003).

Στο στάδιο αυτό της εφαρμογής, γίνεται χρήση των προβολικών σχεδιαστικών τεστ ανά περίπτωση. Η κάθε διαδρομή έχει συγκεκριμένα τεστ, προσεκτικά επιλεγμένα ανάλογα με την περίσταση που εξετάζει. Έπειτα, ακολουθεί συζήτηση με το παιδί, στην οποία γίνονται ερωτήσεις σχετικές με το αντικείμενο σχεδιασμού, που μπορεί να μας βοηθήσει να αντλήσουμε περισσότερες λεπτομέρειες. Στο σενάριο, οι ερωτήσεις έχουν την μορφή είτε μενού επιλογής της επιθυμητής απάντησης, είτε υπάρχει μια παύση που επιτρέπει στον ανήλικο να σκεφτεί και απαντήσει όπως εκείνος επιθυμεί. Οι ερωτήσεις διαφέρουν σε κάθε περίπτωση και έχουν γραφτεί ώστε να εξυπηρετούν τους σκοπούς και τις ανάγκες της κάθε περίπτωσης.

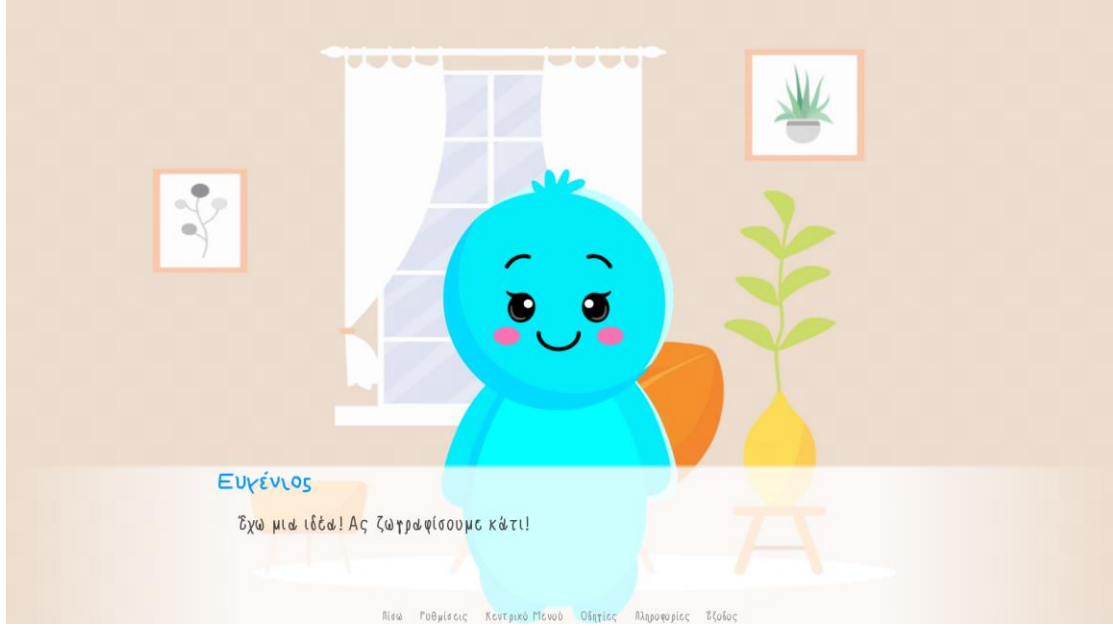

*Εικόνα 41. Τα προβολικά σχεδιαστικά τεστ ως μέρος της εφαρμογής.*

e "Έχω μια ιδέα! Ας ζωγραφίσουμε κάτι!"

#### **menu:**

e "Τι θέλεις να μου ζωγραφίσεις πρώτα;"

 "Την Αγαπημένη μου ημέρα.": **jump FKD\_Test**

 "Ένα σπίτι, ένα δέντρο και έναν άνθρωπο.": **jump HTP\_Test**

*Λίστα 32. Παράδειγμα κώδικα που εισάγει τα προβολικά σχεδιαστικά τεστ στην εφαρμογή ως μέθοδο εξέτασης κακοποίησης.*

Η διαδρομή πιθανής περίπτωσης σεξουαλικής κακοποίησης είναι η μόνη διαδρομή στην οποία χρησιμοποιήθηκε το προβολικό σχεδιαστικό τεστ «Ζωγράφισε έναν άνθρωπο». Λόγω της φύσης αυτής της πιθανότητας, προγραμματίστηκε μια μικρή διαφοροποίηση στο σενάριο. Στην περίπτωση αυτή, ο Ευγένιος δείχνει στο παιδί την δική του ζωγραφιά. Σκοπός αυτής της διαφοροποίησης είναι να βοηθηθεί το παιδί και να κατανοήσει καλύτερα τις οδηγίες του συγκεκριμένου προβολικού σχεδιαστικού τεστ.

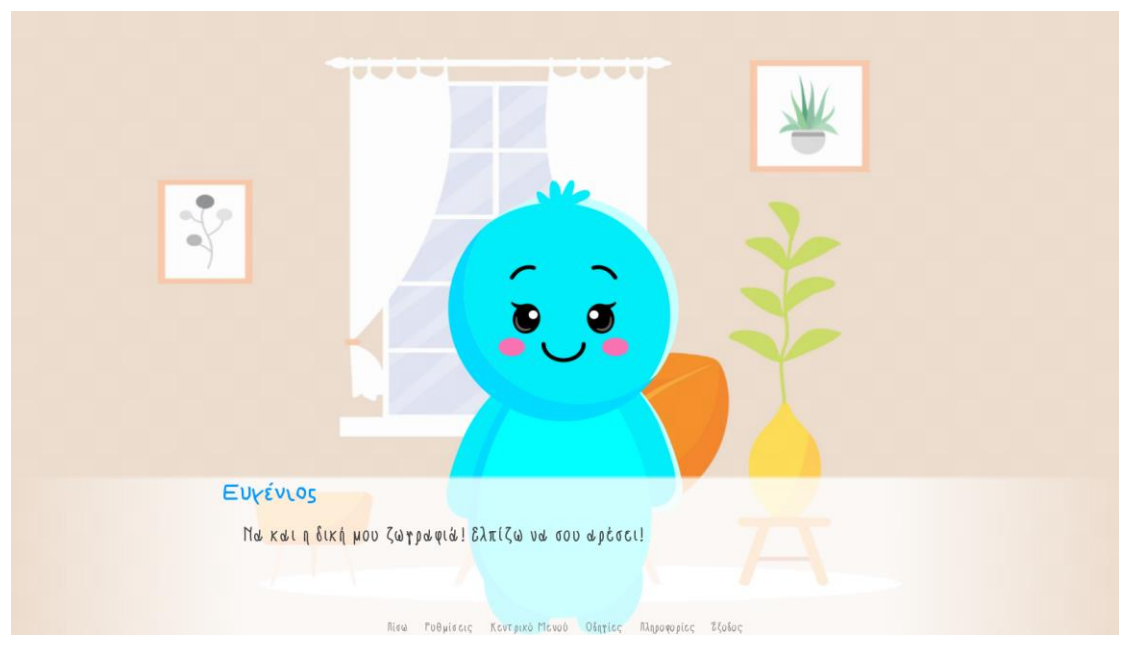

*Εικόνα 42. Περίπτωση πιθανής σεξουαλικής κακοποίησης - Το προβολικό σχεδιαστικό τεστ «Ζωγράφισε έναν άνθρωπο».*

- e "Έχω μια ιδέα! Ξέρεις τι θα ήταν πολύ ωραίο τώρα;"
- e "Να ζωγραφίσουμε κάτι παρέα!"
- e "Το βρήκα! Ας ζωγραφίσουμε έναν άνθρωπο!"
- e "Όταν τελειώσεις την ζωγραφιά σου θα χαρώ πολύ να μου την δείξεις!"
- e "Θα σου δείξω και εγώ την δική μου μετά!"
- e "Το καλό μου φιλαράκι θα σου δώσει ό,τι χρειάζεσαι για την ζωγραφιά σου."

#### **menu:**

"Είσαι έτοιμος να δείξεις την ζωγραφιά σου στον Ευγένιο;"

 "Δείξε τι ζωγράφισες στον Ευγένιο": **jump show\_Drawing**

#### **label show\_Drawing:**

e "Τι ωραία ζωγραφιά! Ζωγραφίζεις πολύ ωραία [y]!"

e "Να και η δική μου ζωγραφιά! Ελπίζω να σου αρέσει!"

 show drawing boy at truecenter with dissolve pause pause hide drawing boy

e "Έχω και άλλη ιδέα! Θα ήθελες τώρα να ζωγραφίσουμε το αντίθετο;"

 e "Για παράδειγμα, εγώ ζωγράφισα ένα αγοράκι. Τώρα, θα ζωγραφίσω ένα κοριτσάκι."

e "Έτοιμος;"

e "Ας ζωγραφίσουμε!"

#### **menu:**

"Είσαι έτοιμος να δείξεις την ζωγραφιά σου στον Ευγένιο;"

 "Δείξε τι ζωγράφισες στον Ευγένιο": **jump show\_OppositeDrawing**

#### **label show\_OppositeDrawing:**

e "Τι ωραία ζωγραφιά!"

e "Να και η δική μου! Ελπίζω να σου αρέσει!"

 show drawing girl at truecenter with dissolve pause pause hide drawing girl

e "Ας ζωγραφίσουμε κάτι ακόμα."

e "Θέλω να δω και άλλες ζωγραφιές σου [y]."

*Λίστα 33. Περίπτωση πιθανής σεξουαλικής κακοποίησης –Ο κώδικας που πλαισιώνει το προβολικό σχεδιαστικό τεστ «Ζωγράφισε έναν άνθρωπο» στο σενάριο της εφαρμογής.*

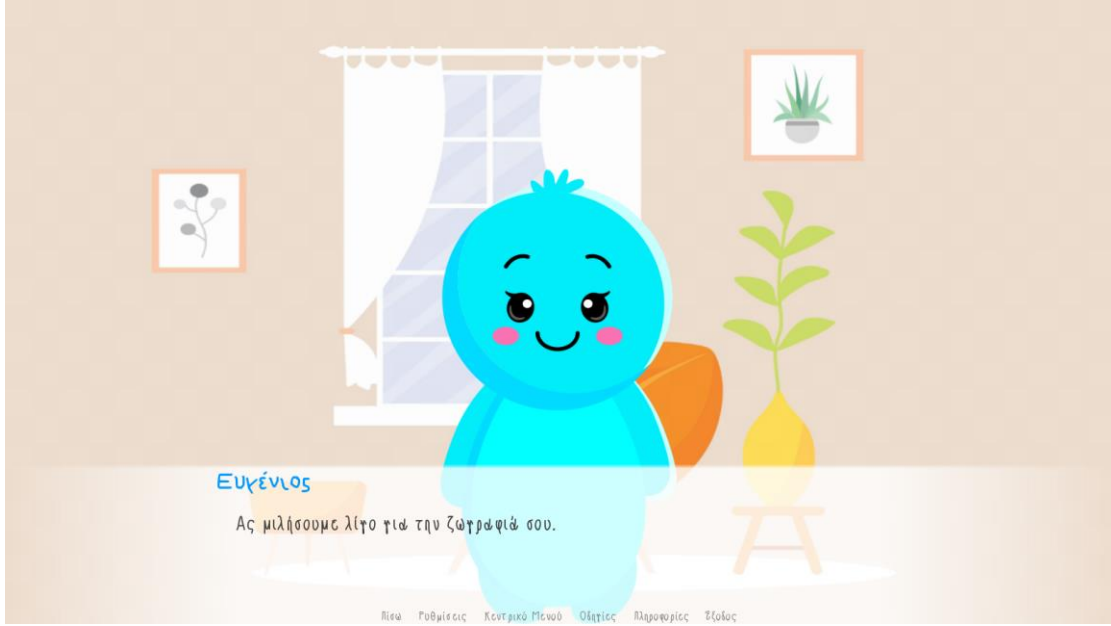

*Εικόνα 43. Η συζήτηση που ακολουθεί μετά την σχεδιαστική διαδικασία – Ο Ευγένιος ζητάει από τον ανήλικο να του μιλήσει για την ζωγραφιά του.*

### **label show\_KFD\_Drawing:**

e "Πολύ ωραία ζωγραφιά [y]!"

e "Ας μιλήσουμε λίγο για την ζωγραφιά σου."

e "Δείξε μας ποιούς ζωγράφισες."

pause

e "Πολύ ωραία! Και τι κάνετε;"

pause

e "Περνάτε ωραία μαζί;"

pause

e "Μίλησέ μας για την οικογένειά σου."

*Λίστα 34. Παράδειγμα κώδικα σεναρίου συζήτησης που ακολουθεί μετά τη σχεδιαστική διαδικασία.*

### 5.13. Το κλείσιμο της συνέντευξης

Όσο σημαντική είναι η έναρξη μιας συνέντευξης, τόσο σημαντικό είναι και το κλείσιμό της. Οι ειδικοί προτείνουν, ακόμη και στην περίπτωση που το παιδί δεν αποκάλυψε την παραβίασή του, ή που οι πληροφορίες που έδωσε ήταν ελλιπείς και φτωχές σε στοιχεία, να επιδεικνύεται ιδιαίτερη ευαισθησία σχετικά με τον τρόπο λήξης της όλης διαδικασίας. Η διεθνής βιβλιογραφία υποστηρίζει ότι μια σωστή ολοκλήρωση της συνέντευξης περιλαμβάνει: την παρότρυνση του παιδιού να αναφέρει οτιδήποτε άλλο θα ήθελε να αναφέρει ελεύθερα, την ενημέρωσή του σχετικά με το τι πρόκειται να ακολουθήσει, την ηθική επιβράβευση για την συνεργασία του, την αποφόρτιση του ανήλικου και την επαναφορά ενός κλίματος ηρεμίας και ασφάλειας, την γνωστοποίηση του τρόπου επικοινωνίας με τον επαγγελματία ή άλλες αρμόδιες υπηρεσίες (Cheung, 1997 · Faller, 2003, 2007 · Home Office – Memorandum of Good Practice, 1992, 2007 · Merchnat&Toth, 2001 · Lamb et al., 2008 · NICHD forensic interview protocol, 1999 · Washington State Child Interview Guide, 2007 · Wilson&Powell, 2001).

Παρακάτω παρατίθεται το κλείσιμο της συνέντευξης, γραμμένο και προγραμματισμένο σύμφωνα με το πρωτόκολλο του NICHD forensic interview protocol, 1999.

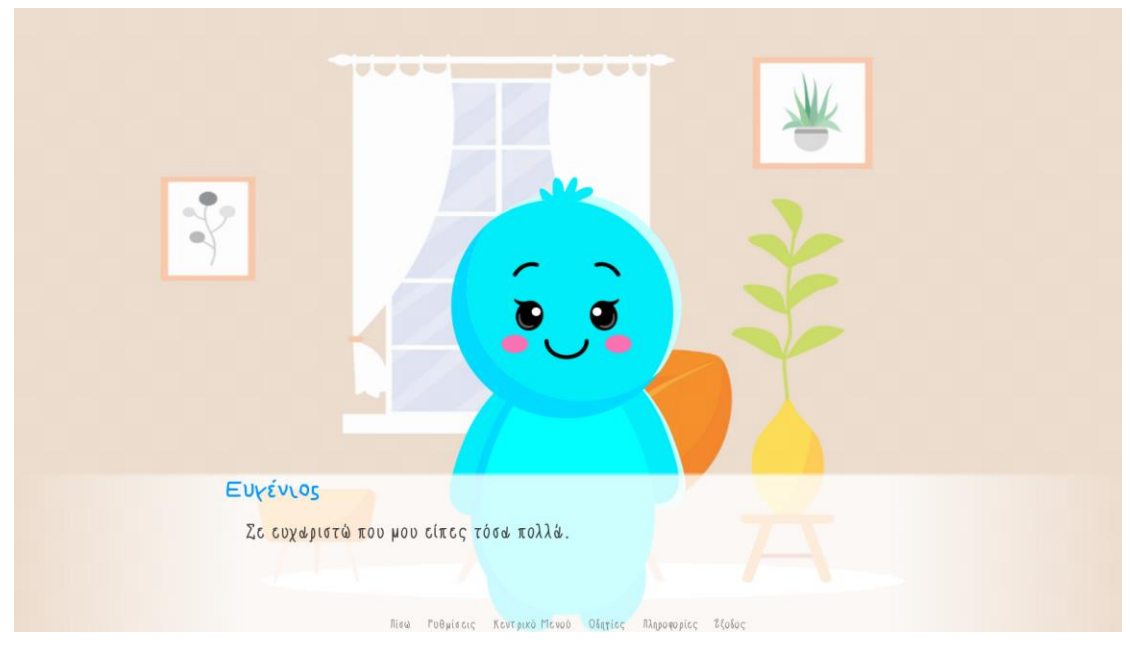

*Εικόνα 44. Το κλείσιμο της συνέντευξης.*

e "Υπάρχει κάτι άλλο που θέλεις να μας πεις;"

pause

e "Σε ευχαριστώ που μου είπες τόσα πολλά."

e "Πραγματικά με βοήθησες να καταλάβω τι συνέβη."

 e "Εάν θελήσεις να μας μιλήσεις ξανά, μπορείς να επικοινωνήσεις με το φιλαράκι μου."

e "Θα σου δώσει ό,τι χρειάζεσαι στο τέλος της συνάντησής μας."

*Λίστα 35. Ο κώδικας που πλαισιώνει το σενάριο για το κλείσιμο της συνέντευξης.*

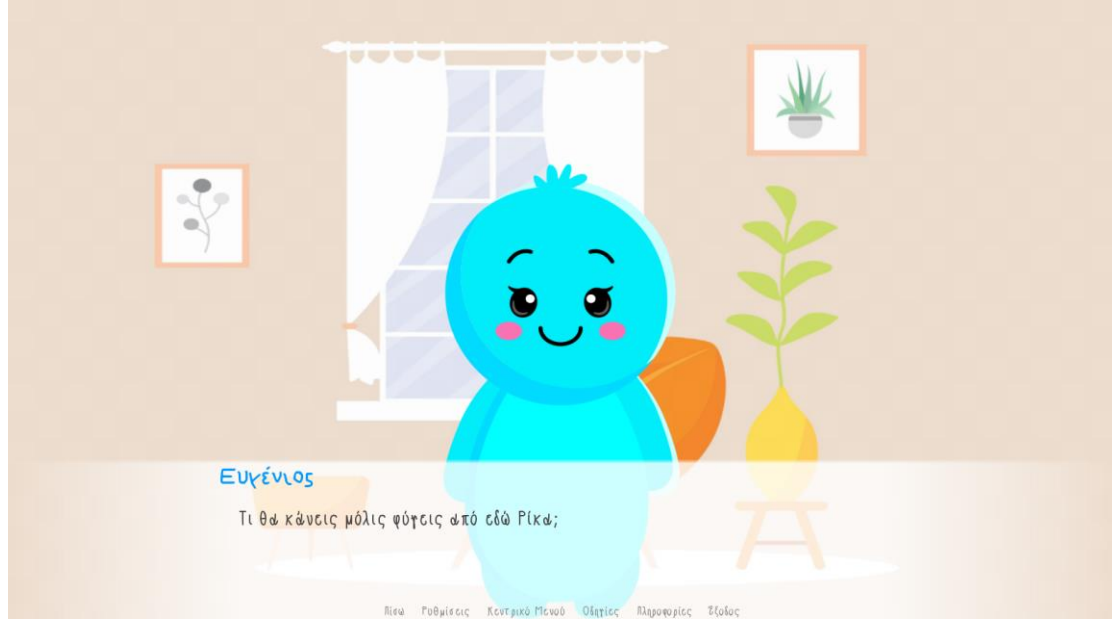

*Εικόνα 45. Ο Ευγένιος ρωτάει το παιδί τι θα κάνει μόλις φύγει στο κλείσιμο της συνέντευξης σε μια προσπάθεια να αποφορτίσει το κλίμα.*

e "Τι θα κάνεις μόλις φύγεις από εδώ [y];"

 $$1$  = renpy.input("Τι θα κάνεις μόλις φύγεις από εδώ;") if  $l == ""$ :

"Γράψε τι θα κάνεις μόλις φύγεις από εδώ."

e "Πολύ ωραία! Εγώ πάντως πείνασα."

e "Υποθέτω πως πρέπει να πεινάς και εσύ."

*Λίστα 36. Ο κώδικας που πλαισιώνει το σενάριο για το κλείσιμο της συνέντευξης – Η πρώτη ερώτηση αποφόρτισης του κλίματος.* 

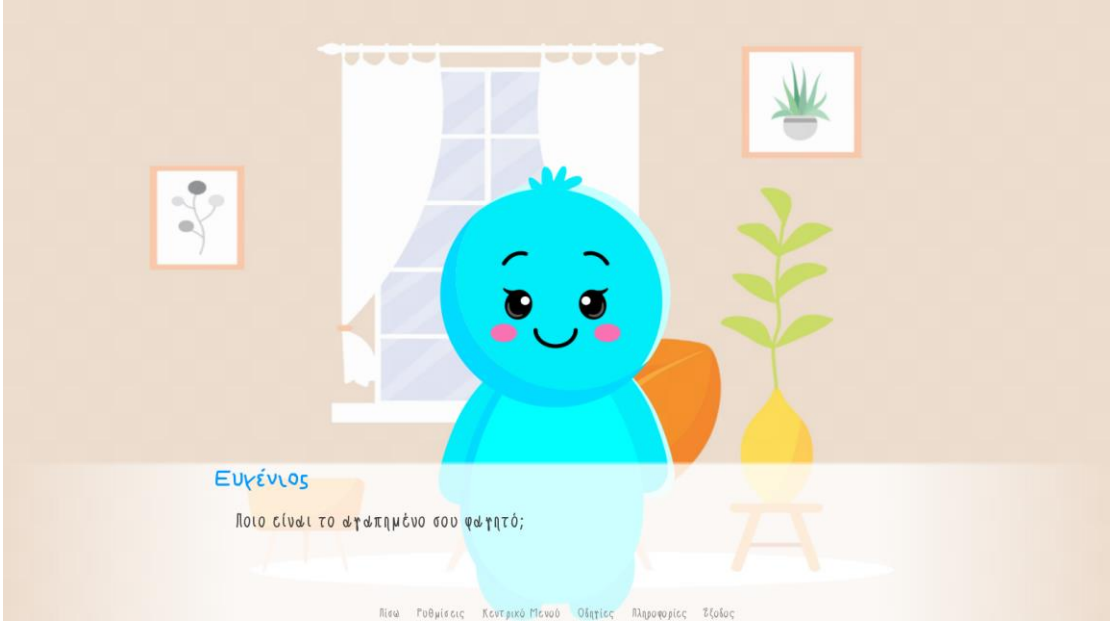

*Εικόνα 46. Ο Ευγένιος ρωτάει το παιδί ποιο είναι το αγαπημένο του φαγητό στο κλείσιμο της συνέντευξης σε μια προσπάθεια να αποφορτίσει το κλίμα.*

e "Ποιο είναι το αγαπημένο σου φαγητό;"

 \$ f = renpy.input("Αγαπημένο φαγητό;") if  $f == "$ :

"Γράψε το αγαπημένο σου φαγητό."

- e "Μμμ, [f]! Νόστιμο!"
- e "Το δικό μου είναι τα μακαρόνια με κιμά."

*Λίστα 37. Ο κώδικας που πλαισιώνει το σενάριο για το κλείσιμο της συνέντευξης – Η δεύτερη και τελευταία ερώτηση αποφόρτισης του κλίματος.*

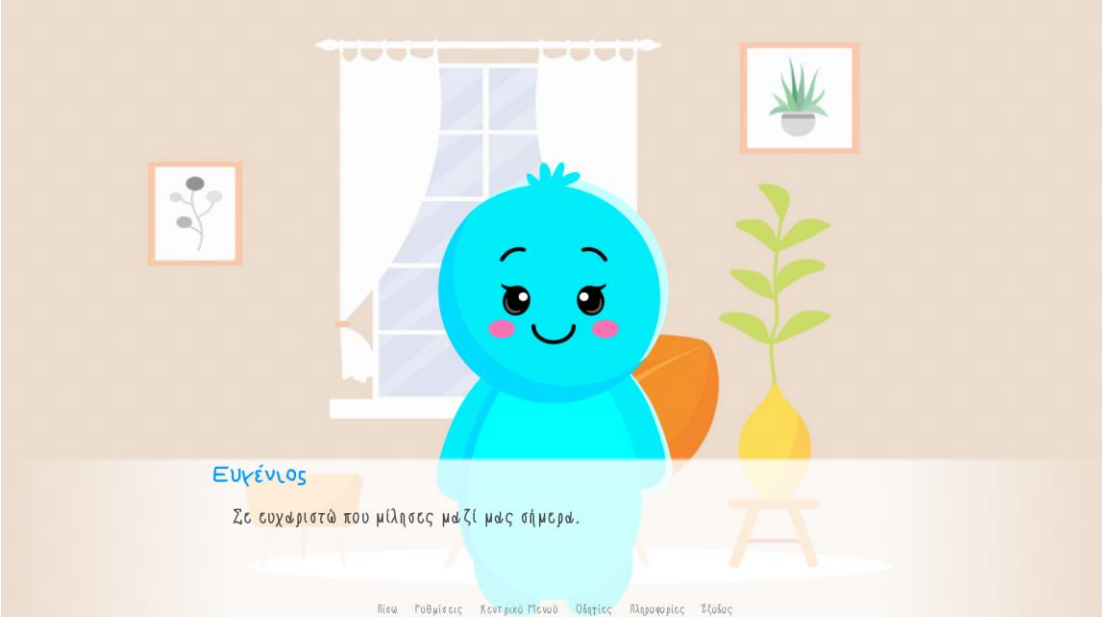

*Εικόνα 47. Τελευταίες ευχαριστίες και αποχαιρετισμός.*

- e "Σε ευχαριστώ που μίλησες μαζί μας σήμερα."
- e "Μπορείς να φύγεις τώρα."
- e "Γεια σου [y]! Χάρηκα που σε γνώρισα νέο μου φιλαράκι!"

### **# This ends the game.**

### **Return**

*Λίστα 38. Ο κώδικας που πλαισιώνει το σενάριο για τις τελευταίες ευχαριστίες και τον αποχαιρετισμό.*

## ΣΥΜΠΕΡΑΣΜΑΤΑ

Στην παρούσα πτυχιακή εργασία παρουσιάστηκε η υλοποίηση μιας διαδραστικής πολυμεσικής εφαρμογής με την χρήση του εργαλείου Ren'Py για την ανίχνευση πιθανών περιπτώσεων παιδικής κακοποίησης. Στόχος της εφαρμογής αυτής είναι το παιδί να νιώσει όσο το δυνατόν περισσότερη άνεση και ασφάλεια κατά την διάρκεια της ψυχοφθόρας και χρονοβόρας διαδικασίας της συνέντευξης με τους επαγγελματίες. Η εφαρμογή στην παρούσα της μορφή είναι πλήρως λειτουργική και δουλεύει άψογα σε κινητά τηλέφωνα και ηλεκτρονικούς υπολογιστές.

Η κακοποίηση είναι ένας φαύλος κύκλος. Αναμφίβολα, οι γνώσεις μας γύρω από το θέμα αυξάνονται συνεχώς και η προστασία του παιδιού είναι ασύγκριτα καλύτερη από αυτή που ήταν πριν από μερικά χρόνια. Το ότι υπάρχουν καλύτερες υπηρεσίες προστασίας του παιδιού και στην χώρα μας είναι γεγονός, η γενική αντιμετώπιση του προβλήματος της κακοποίησης του παιδιού όμως στις διάφορες μορφές του είναι σε ανεπίτρεπτα στοιχειώδες επίπεδο λόγω της έλλειψης οργάνωσης και εξειδικευμένου προσωπικού στο χώρο της ψυχικής υγείας. Ήρθε η ώρα να εντάξουμε την τεχνολογία πιο εντατικά στον κλάδο της παιδικής προστασίας. Μόνο έτσι θα καταφέρουμε να υπερβούμε τα εμπόδια αυτά.

## ΠΡΟΒΛΗΜΑΤΑ ΚΑΙ ΠΡΟΚΛΗΣΕΙΣ

Κατά τη διάρκεια της εκπόνησης της συγκεκριμένης πτυχιακής εργασίας αντιμετωπίστηκαν αρκετές προκλήσεις αναφορικά με την ανάπτυξη και την υλοποίηση της διαδραστικής πολυμεσικής εφαρμογής «Ο νέος μου φίλος ο Ευγένιος». Θεωρώ πως η μεγαλύτερη πρόκληση που αντιμετώπισα ήταν η εύρεση του κατάλληλου υλικού όσον αφορά το συνεντευξιακό στάδιο με τον ανήλικο. Δυστυχώς η βιβλιογραφία του συγκεκριμένου θέματος είναι πολύ περιορισμένη. Τα περισσότερα βιβλία δεν παρέχουν παραδείγματα για το συγκεκριμένο στάδιο, ενώ όσα παρέχουν και στα οποία κατέληξα να βασιστώ είναι αρκετά παλιά και δεν έχουν ενημερωθεί για χρόνια, πράγμα που καθιστά την όλη διαδικασία εξαιρετικά δύσκολη.

Μεγάλη πρόκληση αποτέλεσε και η εξοικείωση και η απόκτηση των απαραίτητων γνώσεων σχετικά με το Ren'Py ως εργαλείο, το περιβάλλον του, τις δυνατότητες που προσφέρει στον χρήστη καθώς και την εξοικείωση με την γλώσσα προγραμματισμού. Ήταν απαραίτητη η μελέτη της γλώσσας, του περιβάλλοντος δημιουργίας του εργαλείου Ren'Py, καθώς και η εξάσκηση με το ίδιο το εργαλείο. Πολύτιμη αποδείχτηκε η βοήθεια που προσέφεραν διάφορες ιστοσελίδες (forums) του διαδικτύου σχετικά με τις απορίες που προέκυψαν κατά την υλοποίηση της εφαρμογής. Σε αυτές τις ιστοσελίδες κατατάσσονται το documentation του εργαλείου Ren'Py, όπως και η κοινότητα δημιουργών Ren'Py στον ιστότοπο Reddit.

Για την διαδικασία δημιουργίας των γραφικών της εφαρμογής απαραίτητη κρίθηκε η χρήση προγραμμάτων επεξεργασίας για την δημιουργία και επεξεργασία των απαραίτητων για την εφαρμογή εικόνων και βίντεο μικρού μήκους. Για τις εικόνες χρησιμοποιήθηκε το πρόγραμμα Inkscape. Για την επεξεργασία των στιγμιότυπων χρησιμοποιήθηκε η εφαρμογή ζωγραφικής των Windows 10, ενώ για την δημιουργία του βίντεο μικρού μήκους που αποτελεί το splashscreen της εφαρμογής χρησιμοποιήθηκε το πρόγραμμα Adobe Premiere Pro.

## ΜΕΛΛΟΝΤΙΚΕΣ ΕΠΕΚΤΑΣΕΙΣ

Τα περιθώρια επέκτασης της εφαρμογής «Ο νέος μου φίλος ο Ευγένιος» είναι πολλά. Η εφαρμογή θα μπορούσε να επεκταθεί τόσο ως προς τις λειτουργίες που παρέχει, όσο και ως προς το πλήθος των ερωτήσεων που περιλαμβάνει για την συνέντευξη με τον ανήλικο. Για παράδειγμα, η παιδικής πορνογραφία και η πορνεία δεν είναι παρά οι εμπορευματικές πλευρές του φαινομένου της σεξουαλικής κακοποίησης, οι οποίες αναφέρονται με τον όρο «σεξουαλική εκμετάλλευση». Σε μια μελλοντική επέκταση, θα ήθελα να προστεθεί μια ακόμη διαδρομή που να καθιστά δυνατή τη συνέντευξη με παιδιά που υπήρξαν θύματα σεξουαλικής εκμετάλλευσης. Θα ήθελα επίσης να προγραμματιστούν και να προστεθούν στο σενάριο της εφαρμογής περισσότερες ευκαιρίες διάδρασης.

Όσον αφορά τα τεχνικά χαρακτηριστικά της εφαρμογής, θα ήθελα στο άμεσο μέλλον να προστεθεί η δυνατότητα επιγλώττισης, ώστε να υπάρχει αυτόματη αφήγηση και να δοθεί «φωνή» στο βασικό χαρακτήρα. Τέλος, θα ήθελα επίσης να δημιουργηθούν περισσότερες εικόνες του Ευγένιου με διαφορετικές εκφράσεις και σε διαφορετικές καταστάσεις, έτσι ώστε ο χαρακτήρας να αποκτήσει περισσότερη «κίνηση».

## ΒΙΒΛΙΟΓΡΑΦΙΑ

### Ελληνόγλωσση Βιβλιογραφία

- Αγάθωνος Γεωργοπούλου, Ε., Αγγελοπούλου, Ν., Αμπατζόγλου, Γ., Γεωργούδη, Ν., Γεωργούλας, Σ., Θεμελή, Ό., . . . Χατζηνικολάου, Κ. (2009). *Βία στην οικογένεια - Τεκμηριωμένη Πρακτική και Τεκμήρια από την Πρακτική.* Αθήνα: Εκδόσεις ΚΨΜ.
- Αλυγιζάκης, Ε., Βεΐζης, Α., Βούρδας, Α., Γιωτάκος, Ο., Γονιδάκης, Φ., Θανοπούλου, Κ., . . . Χαϊνάς, Ε. (2008). *Ο κύκλος της κακοποίησης: ενδοοικογενειακή βία, σεξουαλική κακοποίηση, trafficking, bullying.* (Ο. Γιωτάκος, & Μ. Τσιλιάκου, Επιμ.) Αθήνα: Εκδόσεις Αρχιπέλαγος.
- Γιωτάκος, Ο., Τσιλιάκου, Μ., & Τσίτσικα, Ά. (2011). *Κακοποίηση Παιδιού και Εφήβου: Ανίχνευση, αντιμετώπιση, πρόληψη.* Αθήνα: Εκδόσεις Πεδίο.
- Ζαφειρόπουλος, Κ. (2015). *Πώς γίνεται μια επιστημονική εργασία; Επιστημονική έρευνα και συγγραφή εργασιών* (2η Έκδοση). Αθήνα: Εκδόσεις Κριτική.
- Θεμελή, Ό. Χ. (2014). *Τα παιδία καταθέτει: Η δικανική εξέταση ανηλίκων μαρτύρων, θυμάτων σεξουαλικής κακοποίησης* (1η Έκδοση). Αθήνα: Εκδόσεις Τόπος.
- Χατζηφωτίου, Σ. (2005). *Ενδοοικογενειακή Βία Κατά των Γυναικών και Παιδιών - Διαπιστώσεις και Προκλήσεις για την Κοινωνική Εργασία.* Θεσσαλονίκη: Εκδόσεις Τζιόλα.

### Ξενόγλωσση / Μεταφρασμένη Βιβλιογραφία

- Dabner, D. (2003). *Design and Layout: Understanding and Using Graphics*. Quarto Publishing.
- Dabner, D. (2004). *Design και Layout - Δημιουργώντας με Γραφικά.* Αθήνα: Εκδόσεις Σαββάλας.
- Vaughan, T. (2011). *Multimedia: Making It Work* (Eight Edition). New York: McGraw - Hill Companies Inc.
- Vaughan, T. (2012). *Πολυμέσα: Αναλυτικός Οδηγός* (8η Έκδοση). Αθήνα: Εκδόσεις Μ. Γκιούρδας.

## Ελληνόγλωσση Αρθρογραφία

- eReportaz Team. (2022, Μάιος 03). *Πάτρα: Στο "μικροσκόπιο" της πραγματογνώμονα οι ζωγραφιές της Τζωρτζίνας - Τα στοιχεία που ζήτησε η ανακρίτρια (βίντεο)*. *eReportaz*. Ανάκτηση Μάρτιος 04, 2023, από https://www.ereportaz.gr/patrasto-mikroskopio-tis-pragmatognomona-oi-zografies-tis-tzortzinas-ta-stoicheiapou-zitise-i-anakritria-vinteo/
- iefimerida. (2022, Απρίλιος 01). *Πότε πέθαναν τα 3 παιδιά στην Πάτρα - Τι «πρόδωσε» τη Ρούλα Πισπιρίγκου*. *iefimerida*. Ανάκτηση Μάρτιος 20, 2023, από https://www.iefimerida.gr/ellada/pote-pethanan-3-paidia-patra-roylapispirigkoy
- Mega TV. (2022, Ιούνιος 30). *Υπόθεση Πάτρας: Όσα μαρτυρούν οι ζωγραφιές της Τζωρτζίνας*. *Mega TV*. Ανάκτηση Μάρτιος 04, 2023, από https://www.megatv.com/2022/06/30/ypothesi-patras-osa-martyroun-oizografies-tis-tzortzinas/
- Newsit. (2022, Απρίλιος 28). *Πάτρα: Τι κρύβουν οι ζωγραφιές της Τζωρτζίνας – Η ανακρίτρια ζήτησε να εξεταστούν από πραγματογνώμονα. Newsit*. Ανάκτηση Μάρτιος 20, 2023, από https://www.newsit.gr/ellada/patra-ti-kryvoun-oizografies-tis-tzortzinas-i-anakritria-zitise-na-eksetastoun-apopragmatognomona/3514587/
- Το Βήμα. (2022, Απρίλιος 28). *Πάτρα: Κραυγή για βοήθεια οι ζωγραφιές της Τζωρτζίνας. Το Βήμα*. Ανάκτηση Μάρτιος 20, 2023, από https://www.tovima.gr/2022/04/28/vimatv/patra-kraygi-gia-voitheia-oizografies-tis-tzortzinas/

## Ελληνόγλωσση Δικτυογραφία

Βικιπαίδεια. (2010, Απρίλιος 11). *Βικιπαίδεια - Η ελεύθερη Εγκυκλοπαίδεια*. Ανάκτηση Δεκέμβριος 25, 2022, από https://el.wikipedia.org/wiki/%CE%A0%CE%B1%CE%B9%CE%B4%CE% B9%CE%BA%CE%AE\_%CE%BA%CE%B1%CE%BA%CE%BF%CF%80 %CE%BF%CE%AF%CE%B7%CF%83%CE%B7

Βικιπαίδεια. (2013, Ιούλιος 26). *Βικιπαίδεια - Η ελεύθερη εγκυκλοπαίδεια*. Ανάκτηση Φεβρουάριος 20, 2023, από https://el.wikipedia.org/wiki/%CE%94%CE%B9%CE%B1%CE%B4%CF%8 1%CE%B1%CF%83%CF%84%CE%B9%CE%BA%CF%8C%CF%84%CE %B7%CF%84%CE%B1

## Ξενόγλωσση Δικτυογραφία

Inkscape. *Inkscape*. Ανάκτηση Φεβρουάριος 22, 2023, από https://inkscape.org/

- Ren'Py. *The Ren'Py Documentation*. Ανάκτηση Δεκέμβριος 25, 2022, από https://www.renpy.org/doc/html/
- Ren'Py. *The Ren'Py Visual Novel Engine*. Ανάκτηση Δεκέμβριος 30, 2022, από https://www.renpy.org/